# **MOVANO / VIVARO**

Navodila za uporabo Infotainment sistema

 $\left( \blacktriangle \right)$ 

# Vsebina

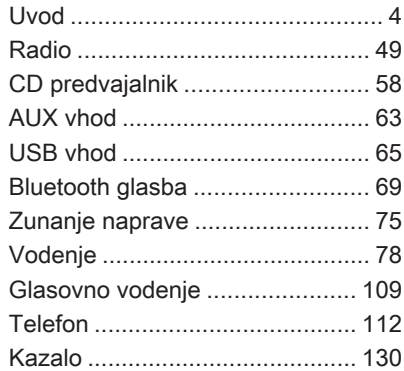

<span id="page-3-0"></span>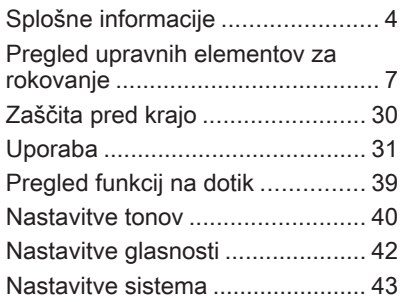

# Splošne informacije

Infotainment sistem nudi najsodobnejšo razvedrilnoinformacijsko tehnologijo v avtomobilu.

Radio je opremljen z pomnilniškimi tipkami za valovna območja FM, AM in DAB (odvisno od različice).

Predvajalnik zvoka lahko predvaja zgoščenke z avdio zapisi CD, MP3 in WMA (odvisno od različice).

Na Infotainment sistem lahko priključite zunanje pomnilniške naprave, npr. iPod, MP3 predvajalnik ali USB ključ ali prenosni CD predvajalnik. Zunanje avdio vire je možno povezati s sistemom prek Bluetooth.

Digitalni zvočni procesor nudi pet prednastavljenih načinov zvočnega izenačevalnika.

Dinamično načrtovanje poti z navigacijskim sistemom vas zanesljivo vodi na cilj, pri čemer vam pomaga obvoziti prometne zastoje in druge težave v prometu.

Po želji lahko Infotainment sistem upravljate z upravnimi elementi na volanskem drogu ali prek sistema prepoznavanja glasu.

Infotainment sistem je lahko opremljen s sistemom za prostoročno telefoniranje.

Domiseln dizajn upravnih elementov in jasni prikazi omogočajo preprosto rokovanje z aparatom.

#### Opomba

V tem priročniku so opisane možnosti in razpoložljive funkcije Infotainment sistema. Nekateri opisi, vključno z opisom zaslona in funkcij menijev se zaradi različne izvedenke modela, specifikacij države, posebne opreme ali dodatne opreme morda ne nanašajo na vaše vozilo.

#### Pomembne informacije o rokovanju in prometni varnosti

## **A**Opozorilo

Med uporabo Infotainment sistema vselej vozite varno.

Če ste v dvomu, pred uporabo Infotainment sistema ustavite vozilo.

# Radijski sprejem

Piskanje, šumenje, motnje ali prekinitve sprejema utegnejo povzročiti:

- spreminjajoča se razdalja med vozilom in oddajnikom
- večkratni sprejem zaradi odboja
- položaj vozila izven (v senci) dometa oddajnika

V primeru slabega radijskega sprejema se samodejno zniža glasnost, da bi bil učinek motenj čim manjši.

## Uporaba teh navodil

- Ta priročnik opisuje funkcije, ki morda so ali niso v opremi vašega določenega vozila, in sicer ker je to opcijska oprema. ali zaradi sprememb, ki so nastale po natisu tega priročnika. Za obseg opreme vašega vozila gleite dokumentacijo o nakupu.
- Določeni upravni elementi in opisi, vključno s simboli, prikazi in funkcijami menijev se morda ne nanašajo na Vaše vozilo zaradi različne izvedenke modela, specifikacij države, posebne opreme ali dodatne opreme.
- Potrebne informacije najdete v vsebinskem kazalu z označenimi posameznimi odseki na začetku teh Navodil za uporabo.
- Stvarno kazalo olajša iskanje specifičnih informacij.
- Besedilo na zaslonu prikazovalnika morda ne more biti izpisano v Vašem jeziku.
- Obvestila in opozorila na zaslonu ali na etiketah so napisana z odebeljenimi črkami.
- Navodila v tem priročniku se navezujejo na upravne elemente Infotainment sistema. Za ustrezna upravna stikala na volanu glejte pregled upravnih elementov  $\Leftrightarrow$  [7](#page-6-0)

#### Opozorila in svarila

# **A**Opozorilo

Besedilo, označeno z  $\triangle$ Opozorilo navaja informacijo o tveganosti oz. nevarnosti nesreče ali poškodbe. Neupoštevanje teh informacij lahko privede do poškodb.

# Svarilo

Besedilo označeno s Svarilo navaja informacije o možnosti poškodb vozila. Neupoštevanje teh informacij lahko privede do poškodb vozila.

#### Simboli

Napotek na stran je označen s $\dot{\triangledown}$ .  $\dot{\triangledown}$ pomeni "glejte stran".

# <span id="page-6-0"></span>Pregled upravnih elementov za rokovanje

## R15 BT USB

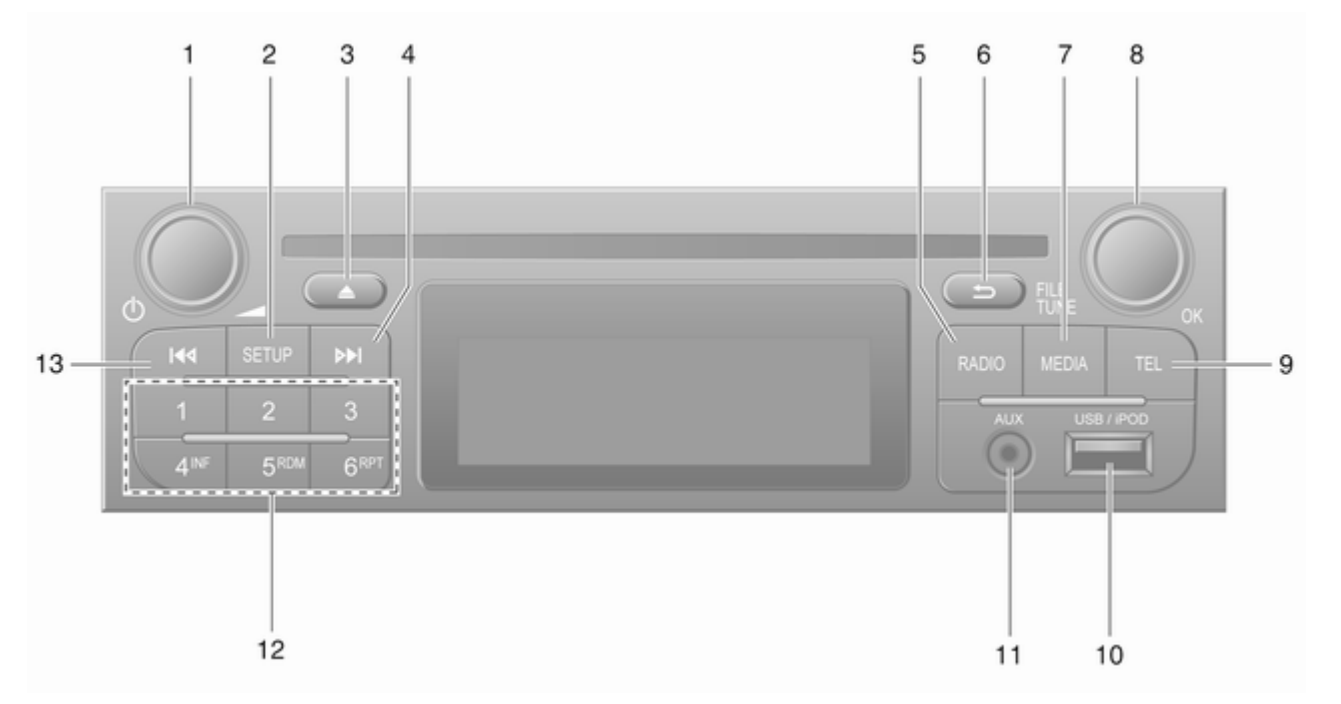

7

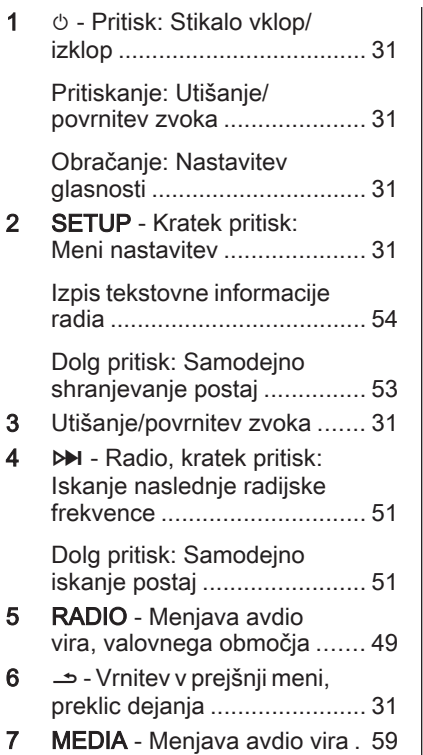

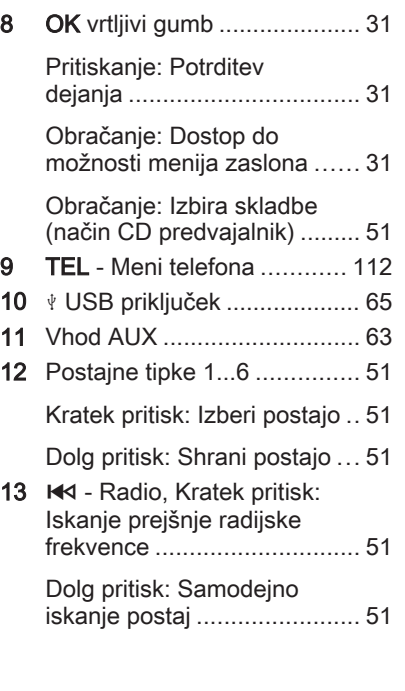

#### R16 BT USB

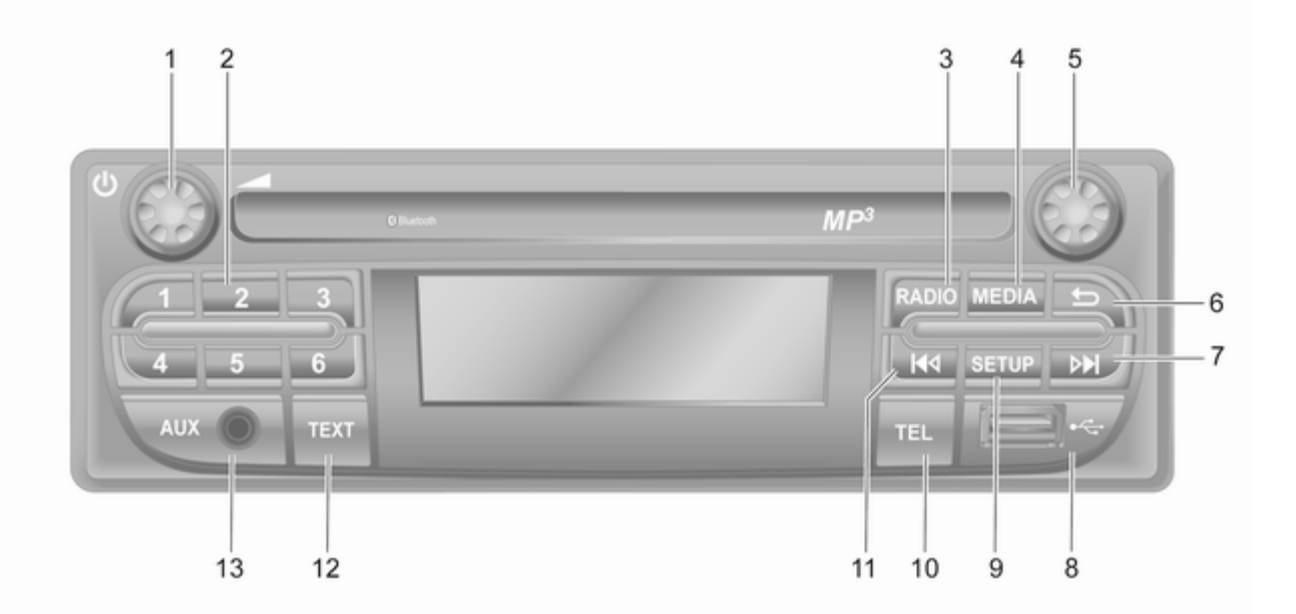

9

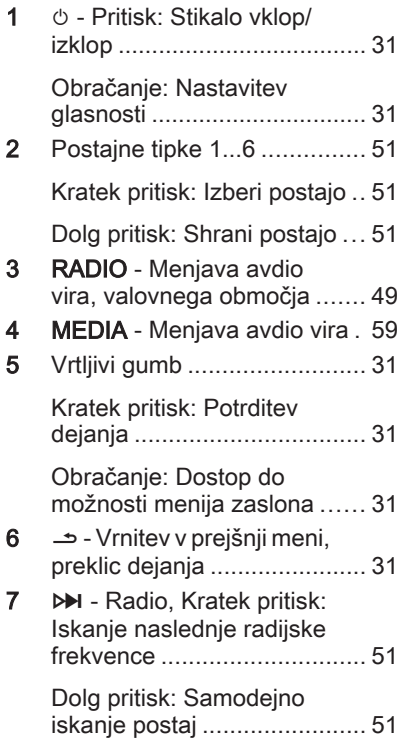

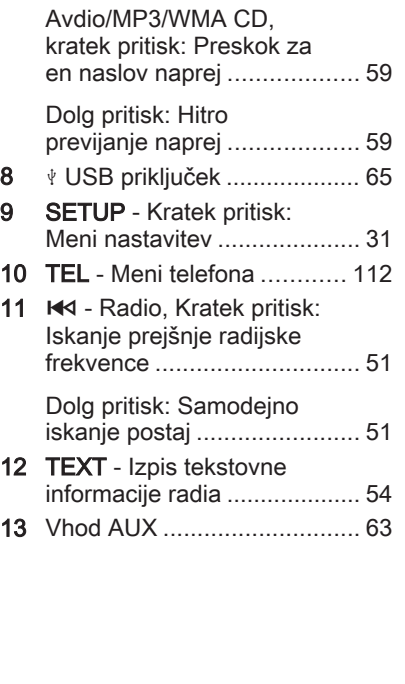

## CD16 BT USB

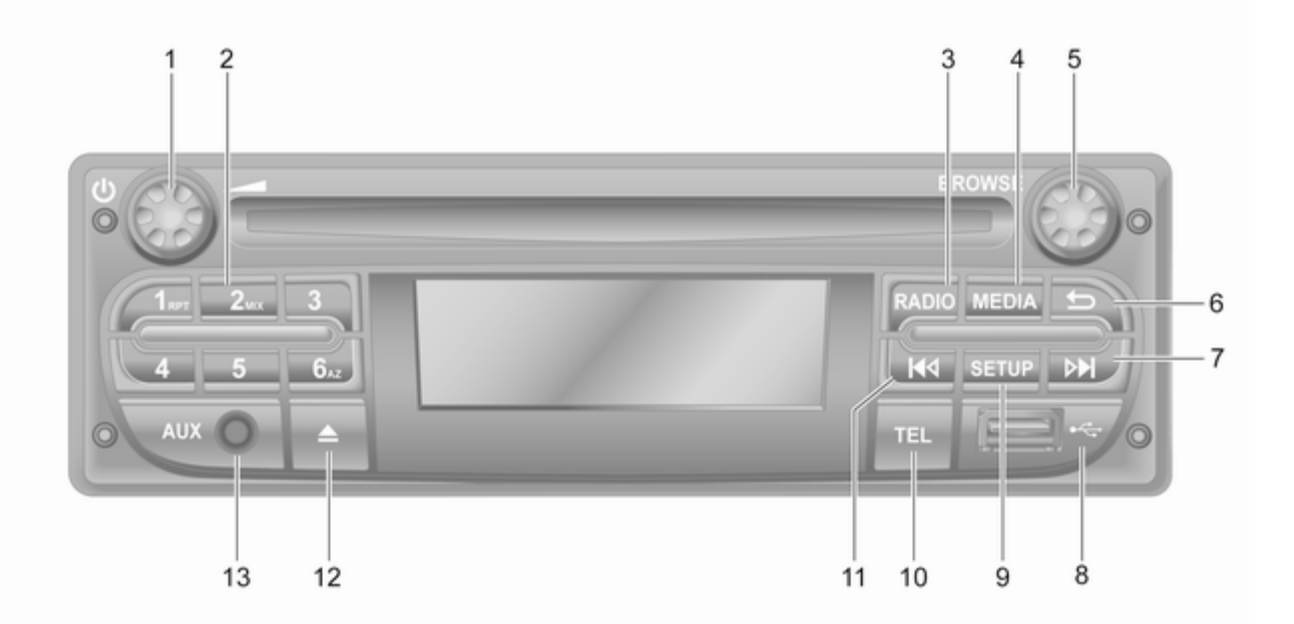

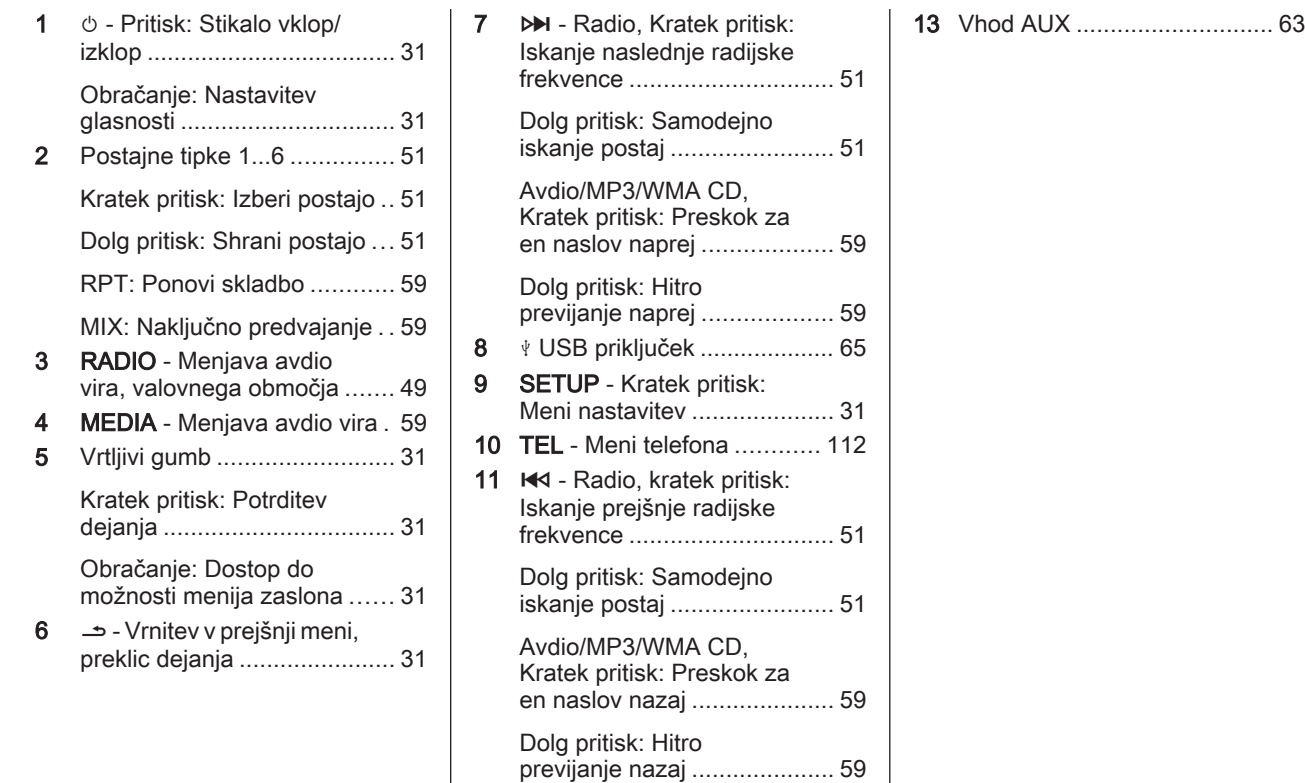

12  $\triangle$  - Izmet zgoščenke ............ [59](#page-58-0)

## CD18 BT USB

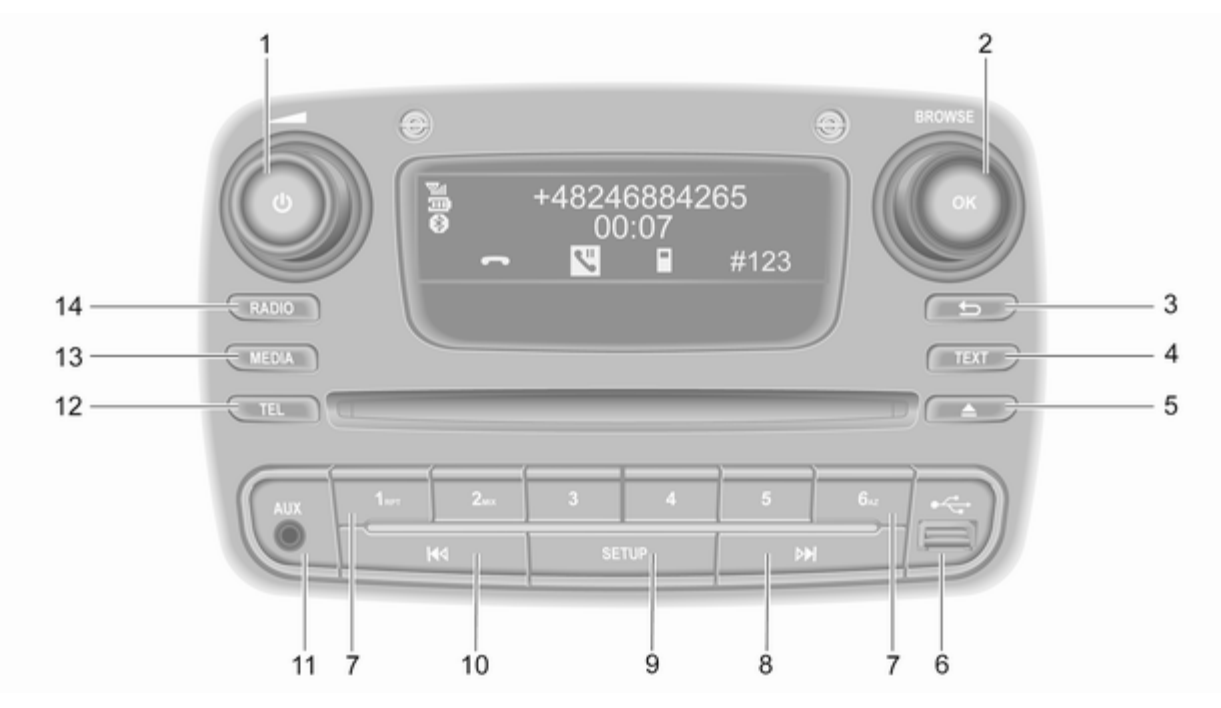

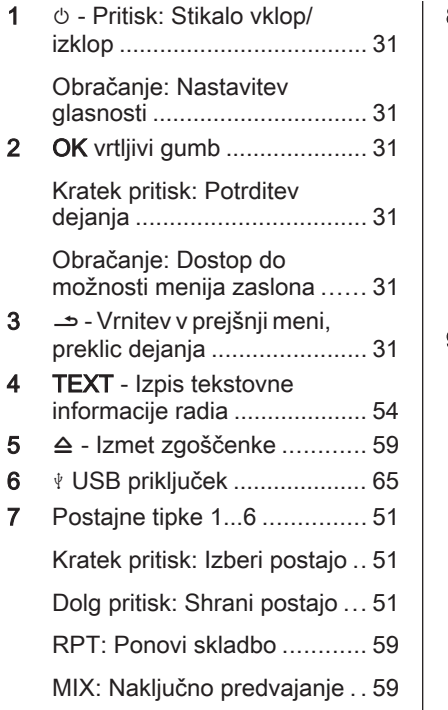

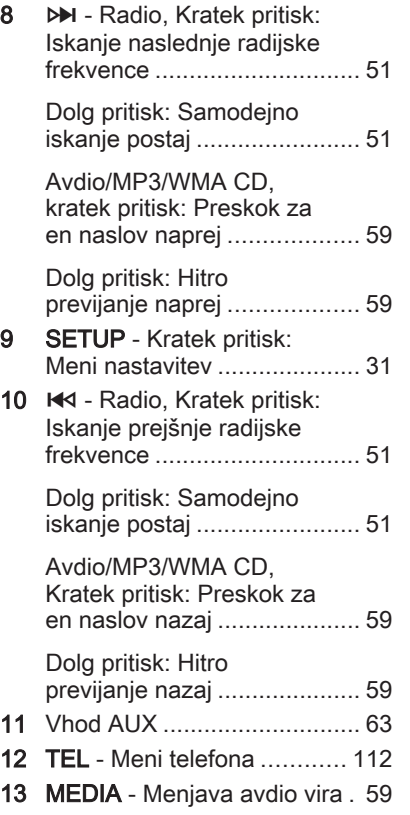

14 RADIO - Menjava avdio vira, valovnega območja ....... [49](#page-48-0)

## NAVI 50 IntelliLink (vrsta A)

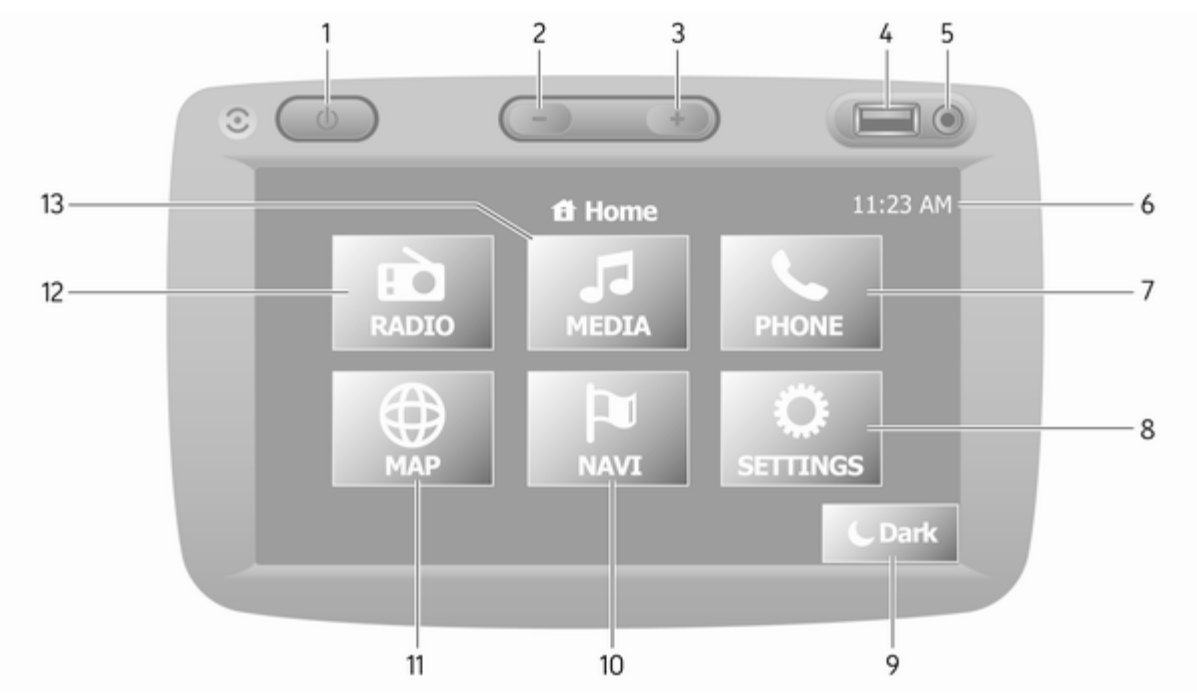

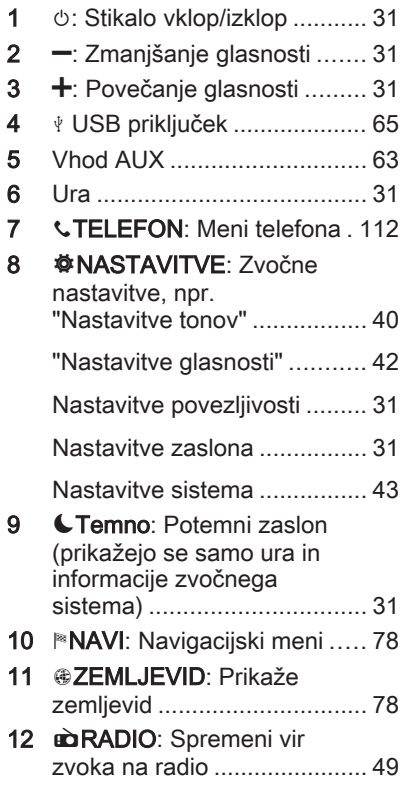

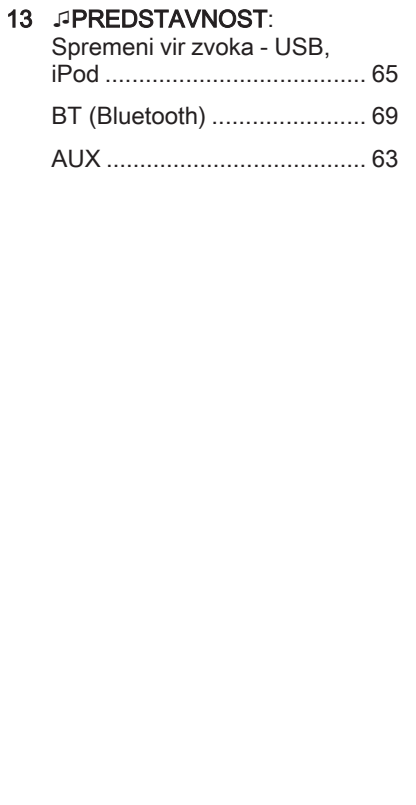

#### NAVI 50 IntelliLink (vrsta B)

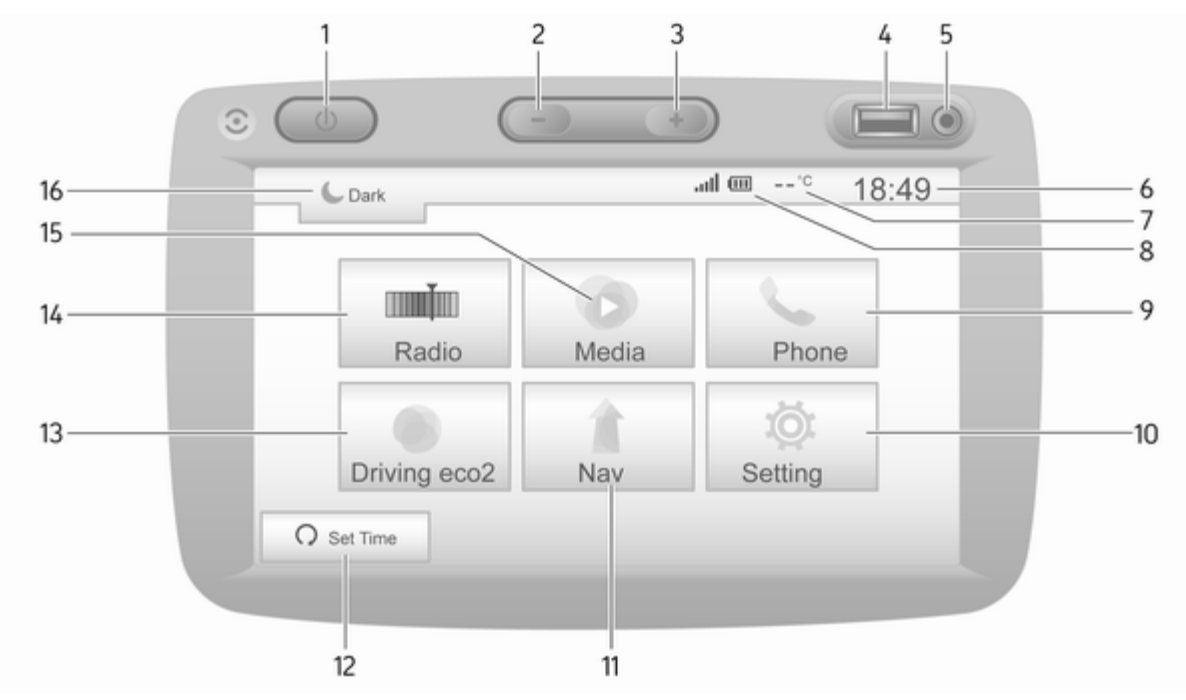

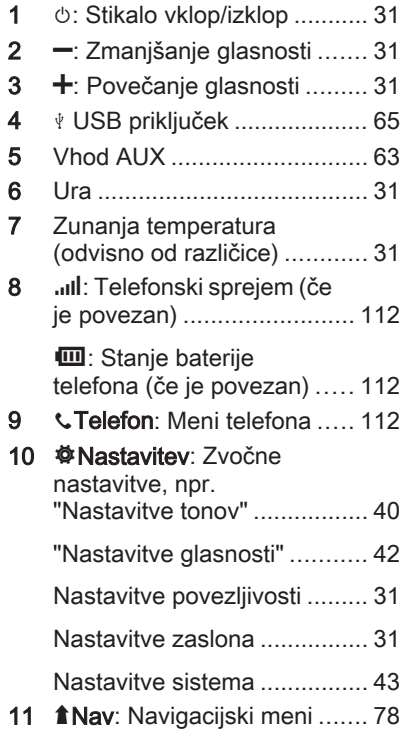

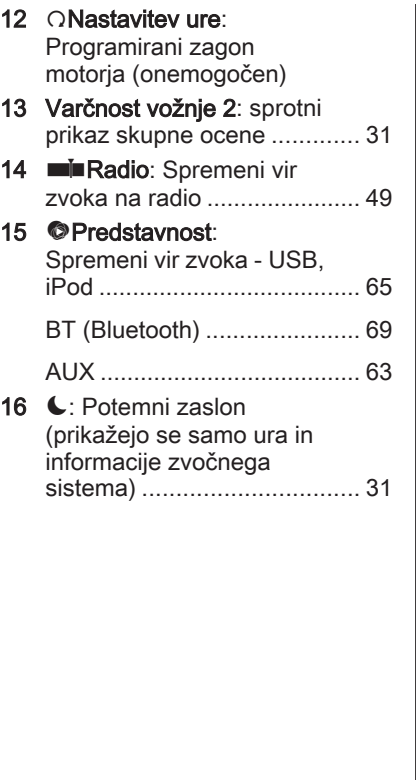

## NAVI 80 IntelliLink (vrsta A)

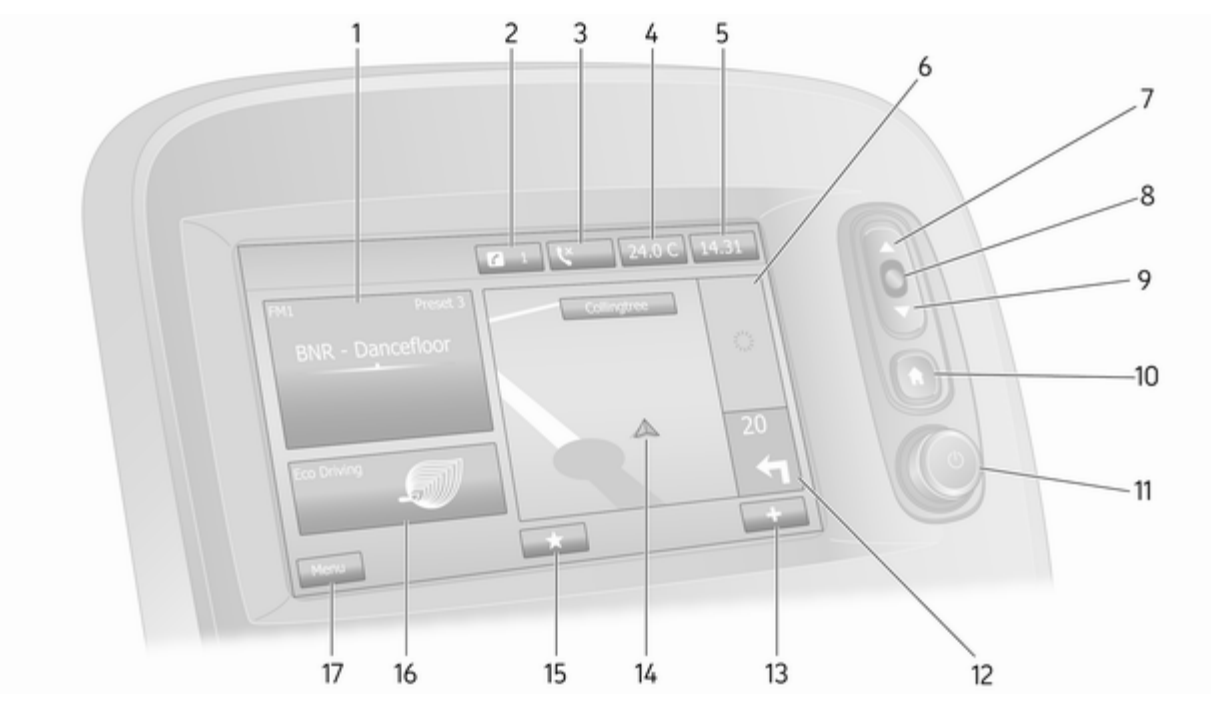

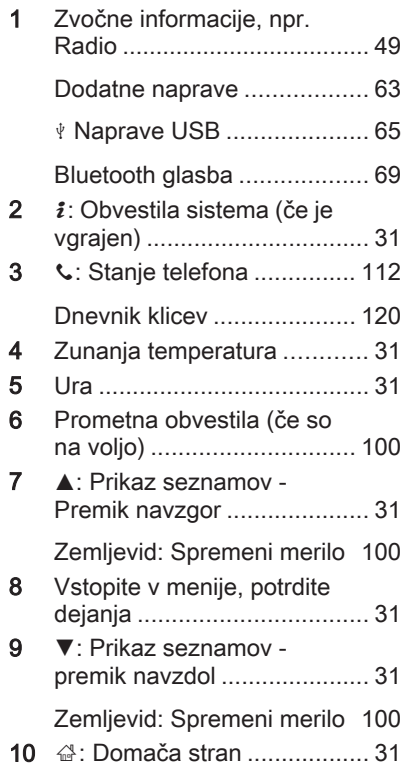

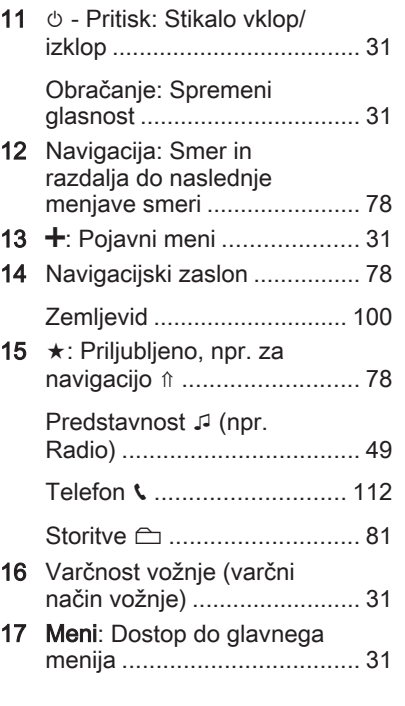

## NAVI 80 IntelliLink (vrsta B)

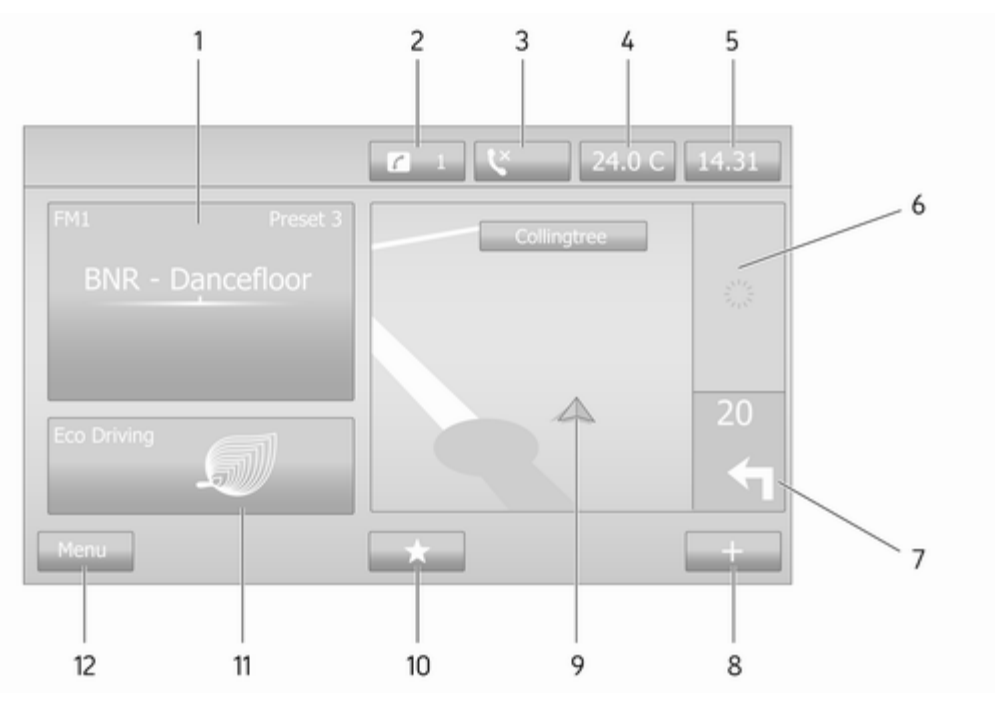

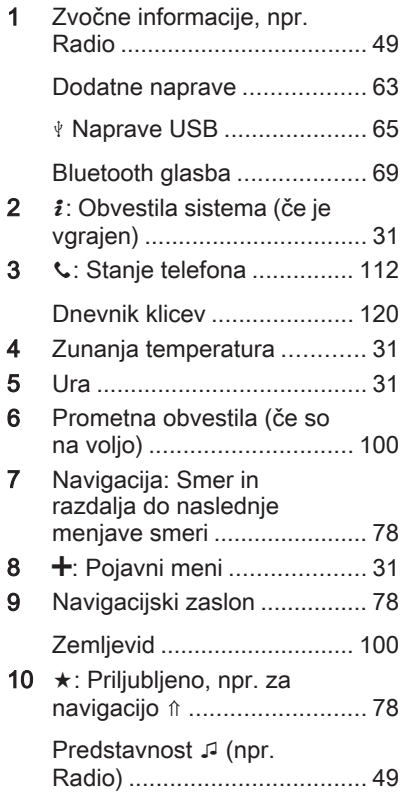

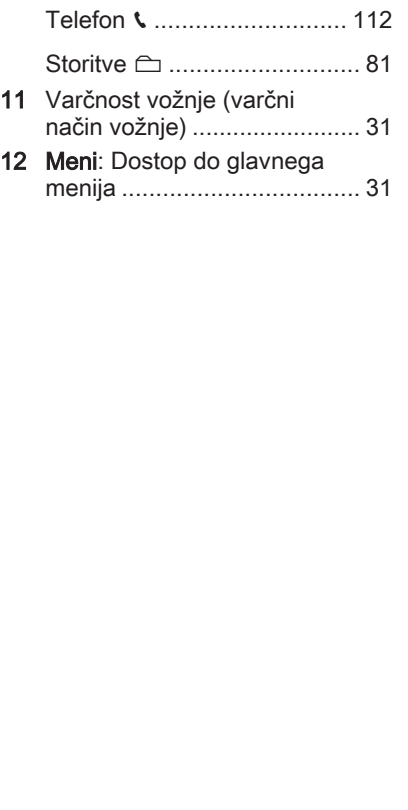

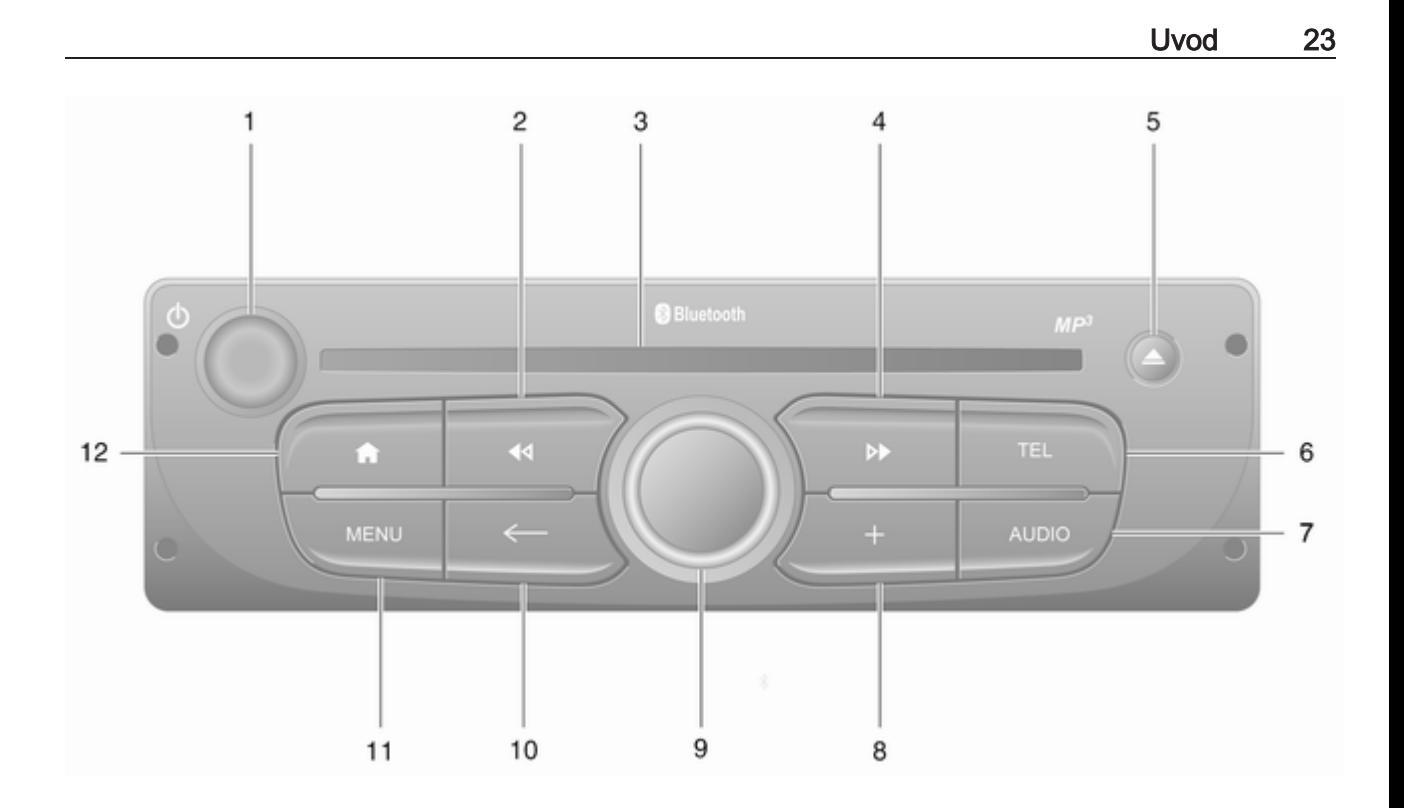

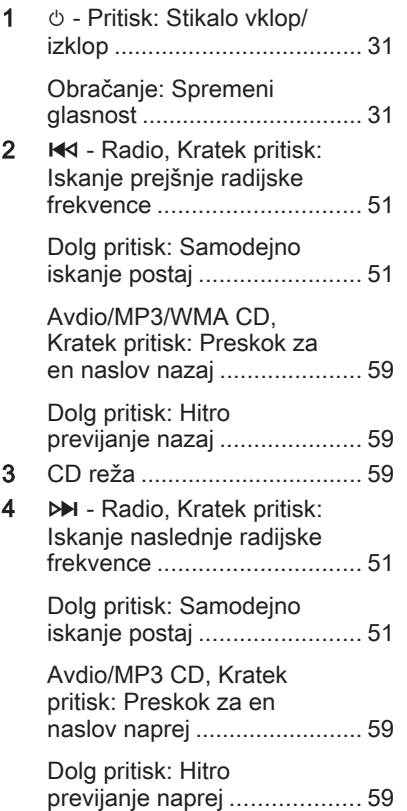

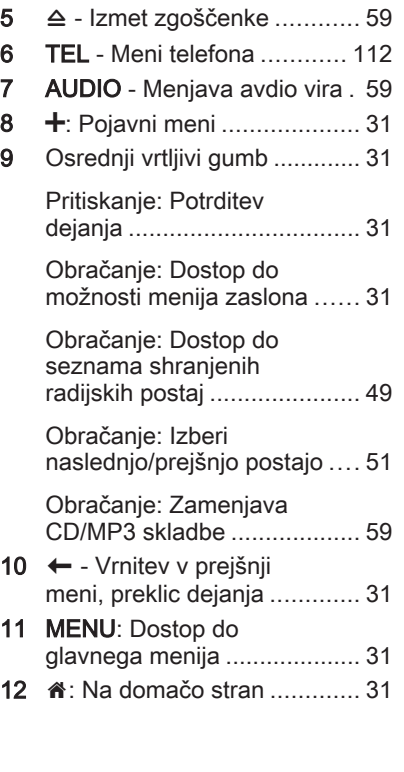

## NAVI 80 IntelliLink (vrsta C)

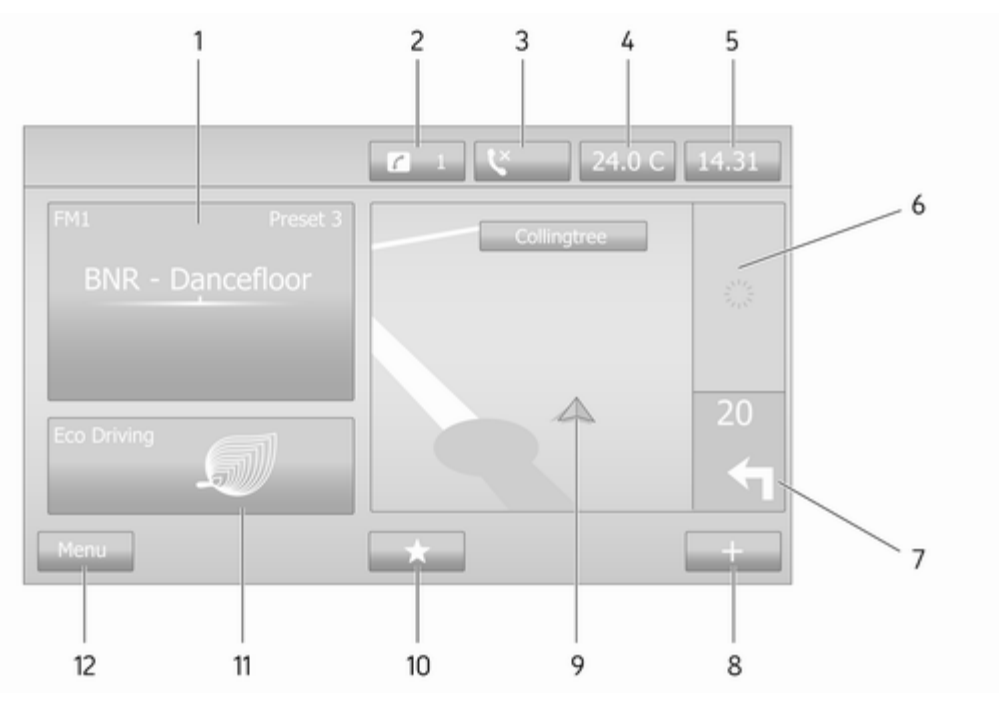

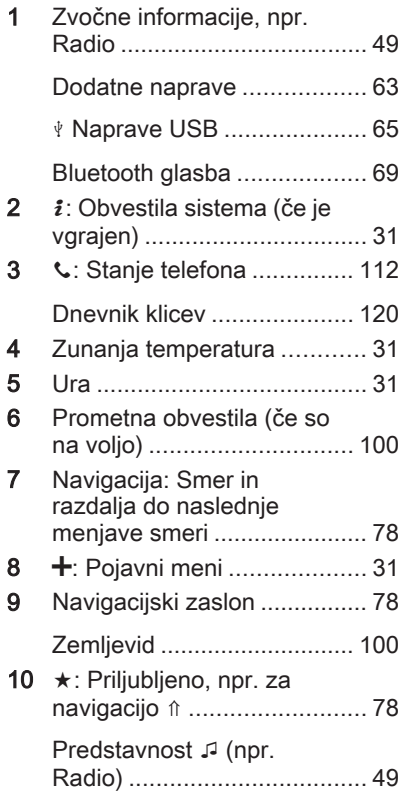

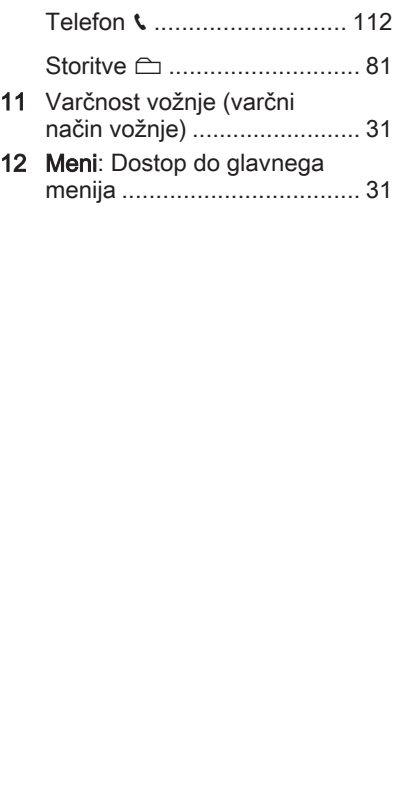

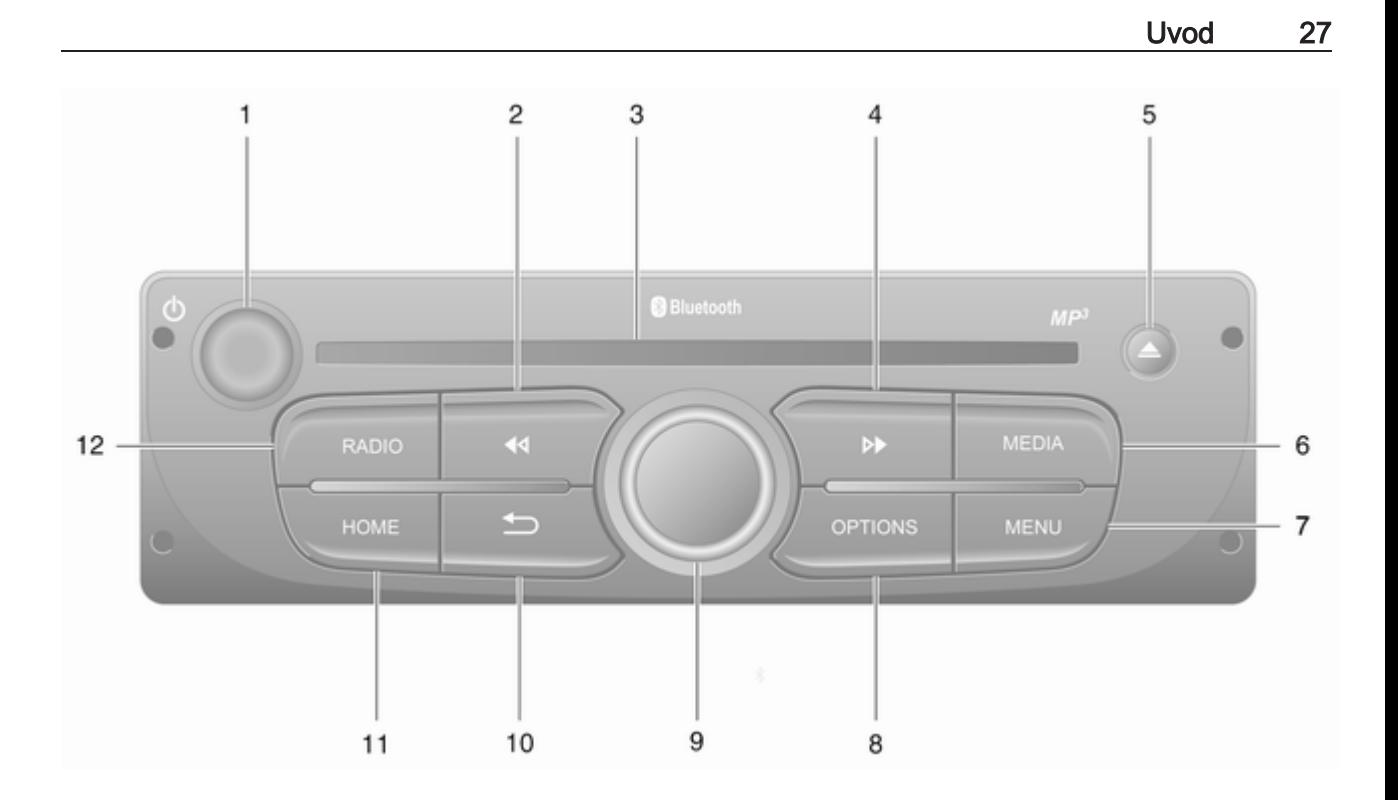

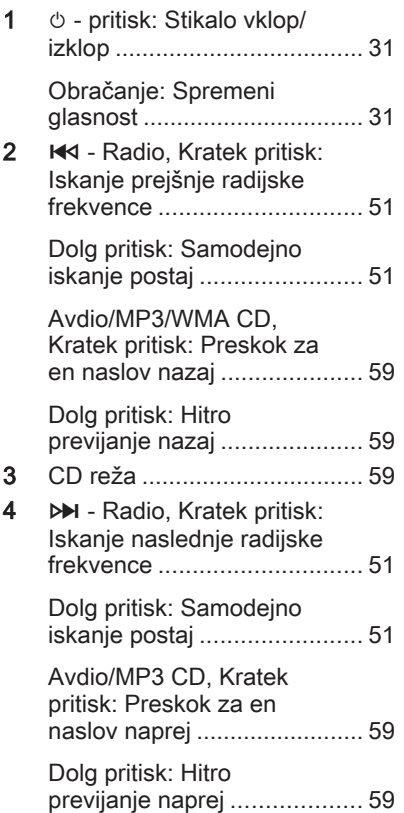

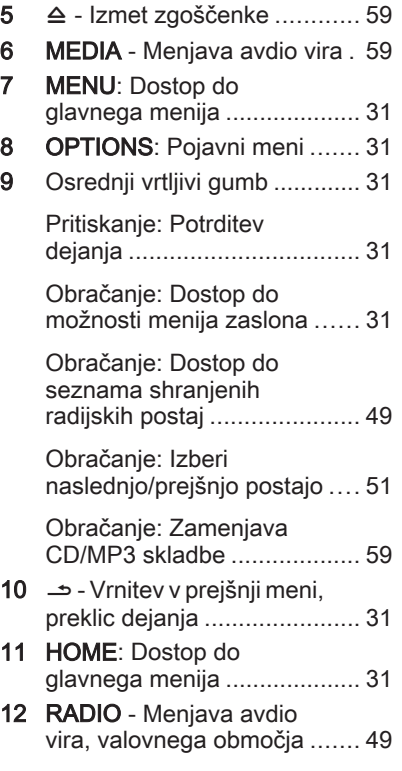

#### Upravna stikala na volanu - Tip A

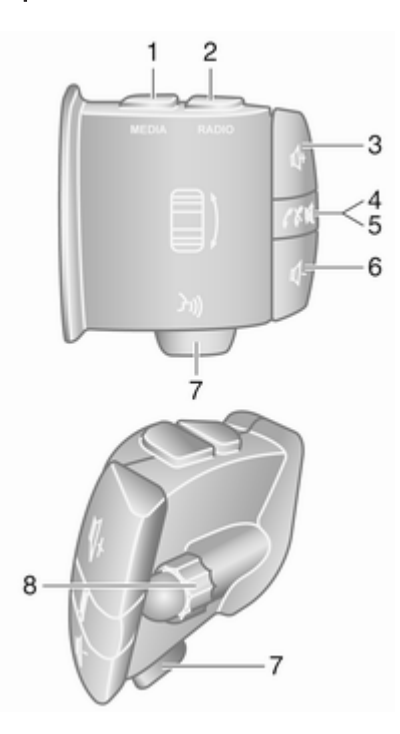

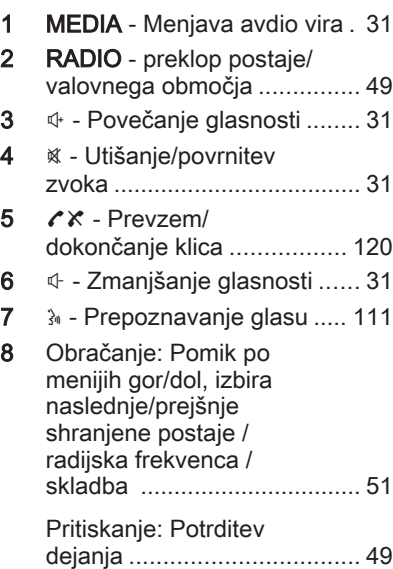

Upravna stikala na volanu - Tip B

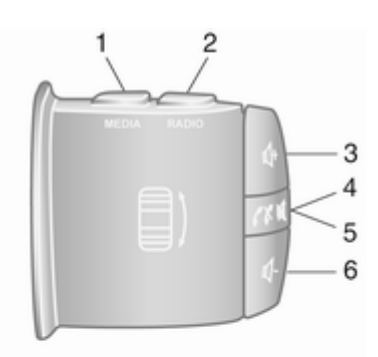

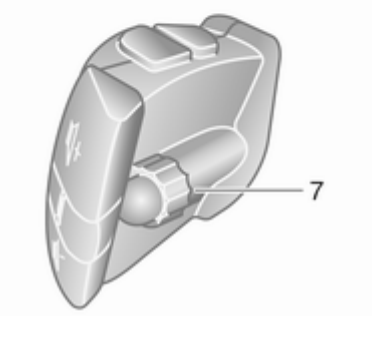

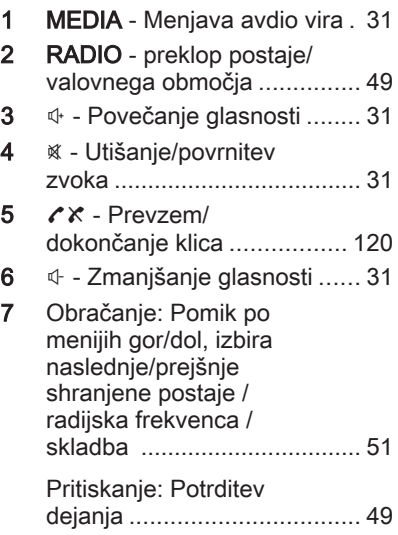

#### <span id="page-29-0"></span>Upravna stikala na volanu - Tip C

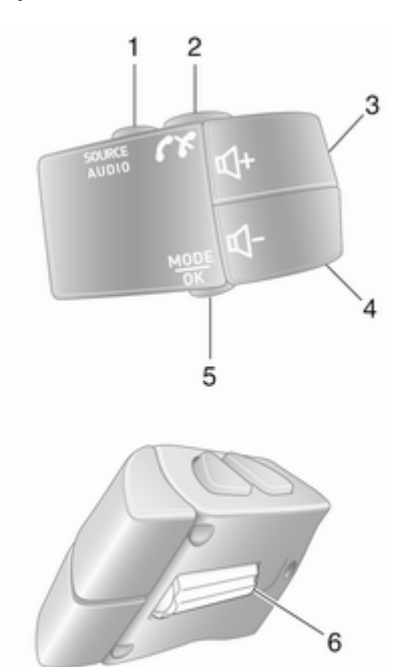

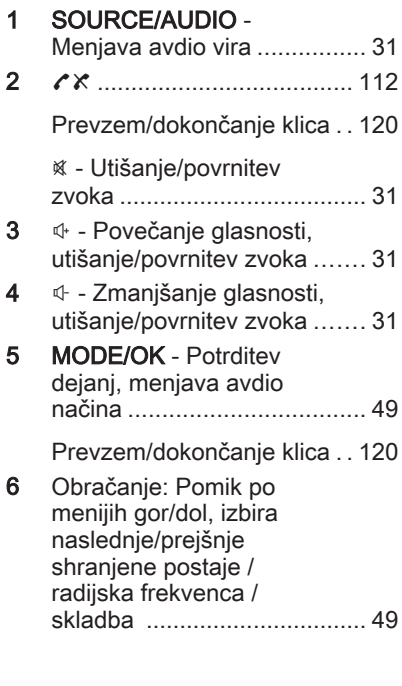

#### Opomba

Gumb za vklop glasovnega vodenja 5 (če je nameščen) je na volanu ali med upravnimi elementi volana.

# Zaščita pred krajo

Odvisno od Infotainment sistema je vgrajen elektronski varnostni sistem, ki je namenjen odvračanju tatov. Infotainment sistem deluje le v vašem vozilu in je tako neuporaben za tatove.

Pri prvi uporabi sistema in po daljših prekinitvah napajalne napetosti je treba vnesti ločeno dobavljeno varnostno kodo.

## Opomba

Varnostna koda ni potrebna za R16 BT USB, CD18 BT USB.

## Vnos varnostne kode

Pri prvem vklopu Infotainment sistema se za zaslonu prikaže sporočilo o varnostni kodi, npr. Radio code (koda radia), in nato 0000. Odvisno od Infotainment sistema se to sporočilo prikaže le po kratki zakasnitvi.

<span id="page-30-0"></span>Za vnos prve cifre varnostne kode pritiskajte številsko tipko 1 na napravi, dokler se ne prikaže želena številka. S tipko 2, 3 in 4 na enak način vnesite drugo, tretjo in četrto cifro.

Potem ko je vnesena celotna koda, pritisnite in držite tipko 6. Oglasi se zvočni signal. Po vnosu pravilne kode se sistem odklene.

# NAVI 50 IntelliLink,

NAVI 80 IntelliLink: Vnesite varnostno kodo s številskimi gumbi od 0 do 9 na zaslonu na dotik. Po vnosu pravilne kode se sistem odklene.

#### Vnos napačne kode

Odvisno od Infotainment sistema se po napačnem vnosu varnostne kode prikaže obvestilo, npr. Error code (koda napake), nato pa vrednost odštevanja, npr. Wait 100 (počakajte 100).

Počakajte do preteka časa blokade in ponovite vnos s pravilno kodo. Odvisno od Infotainment sistema se čas blokade po vsakem napačnem vnosu kode podvoji.

#### Sprememba zemljepisnega področja

Po vnosu varnostne kode se, odvisno od Infotainment sistema, prikaže poziv za izbiro geografskega območja, na primer:

- Evropa
- Azija
- Arabija
- Amerika

Izključite Infotainment sistem in sočasno pritisnite tipko 1 in 5 in  $\circ$ . Nato pritiskajte **4** ali  $\blacktriangleright$ , dokler na zaslonu ni označeno želeno območje, ki ga lahko potem nastavite s tipko 6.

# Uporaba

#### Upravni elementi Infotainment sistema

Sistem Infotainment lahko upravljate s tipkami, vrtljivimi gumbi in/ali meniji na zaslonu.

Vnose lahko opravite prek:

- centralne enote v sredinski konzoli  $\uparrow$  [7](#page-6-0) ali
- upravnih elementov na volanu  $\overline{5}$  [7](#page-6-0)
- sistem prepoznavanja glasu (če je na voljo)  $\dot{\triangledown}$  [109](#page-108-0)
- zaslon na dotik (NAVI 50 IntelliLink, NAVI 80 IntelliLink)  $\dot{\triangledown}$  [39](#page-38-0)

#### Opomba

V naslednjih poglavjih so opisani samo najbolj neposredni načini upravljanja menija. V nekaterih primerih lahko obstajajo tudi druge možnosti.

#### Vklop in izklop Infotainment sistema

Infotainment sistem vključite s pritiskom na  $\circlearrowleft$ .

Aktiven je zadnji izbrani vir zvoka.

Za izključitev sistema Infotainment pritisnite  $\circlearrowright$  (ali, odvisno od Infotainment sistema, pritisnite in držite).

#### Opomba

Ura in/ali zunanja temperatura sta lahko prikazana, če je sistem Infotainment izklopljen (odvisno od različice).

#### NAVI 50 IntelliLink:

Po vključitvi/izključitvi kontakta vžiga se Infotainment sistem se samodejno vključi/izključi. Namesto tega pritisnite  $\circlearrowright$ , če je potrebno.

Pritisnite gumb  $\circlearrowright$  in ga držite 5 sekund, da znova zaženete sistem.

#### NAVI 80 IntelliLink:

Infotainment sistem se samodejno vklopi, ko vklopite kontakt (pri nekaterih različicah). Namesto tega pritisnite  $\circlearrowright$ , če je potrebno.

Prikažejo se lahko naslednje možnosti (odvisno od različice):

Spreminianie nastavitev (potrditev ali zavrnitev delitve podatkov)

> Ko se dotaknete možnosti Spremeni nastavitve, sistem prikaže zaslon za potrditev skupne rabe podatkov.

#### Opomba

Ko je izmenjava podatkov izključena, nekatere funkcije morda ne bodo delovale pravilno.

- **Jezik** (da spremenite sistemski jezik)
- Končano (za nadaljevanje na domačo stran)
- Pomoč (prikaz podrobnejših informacij)

Sistem Infotainment se samodejno izklopi, ko je kontakt izklopljen in so voznikova vrata odprta. Namesto tega pritisnite  $\circlearrowright$ , če je potrebno.

#### Avtomatski izklop

Če pri izključenem kontaktu vžiga vkliučite Infotainment sistem  $z \circledcirc$ , se sistem kratek čas po vašem zadnjem dejanju samodejno izključi. Odvisno od Infotainment sistema pride do samodejnega izklopa po približno od 5 do 20 minutah.

Če znova pritisnete  $\circlearrowright$ , bo sistem Infotainment ostal vključen nadaljnjih od 5 do 20 minut (odvisno od vrste Infotainment sistema).

## Nastavitev glasnosti

Obrnite  $\Diamond$ /vrtljivi gumb za glasnost ali pritisnite  $+$  ali  $-$ .

Namesto tega lahko pritisnete  $\oplus$  ali # (upravna stikala na volanu).

#### NAVI 50 IntelliLink:

Odvisno od različice je mogoče posamično nastaviti različne ravni glasnosti (vključno s predvajalniki glasbe, cestnoprometnimi obvestili, napotki navigacije, telefonskimi klici in melodijo zvonjenja).

Na domači strani se dotaknite možnosti  $\Phi$ **Nastavitve**, nato pa Avdio in Zvok.

Gleite (NAVI 50 IntelliLink) "Nastavitve glasnosti"  $\dot{\triangledown}$  [42](#page-41-0).

#### NAVI 80 IntelliLink:

Če želite ločeno nastavljati posamezne glasnosti (npr. navodila vodenja, prometna obvestila, telefonski klici) z domače strani, se dotaknite MENI in Sistem, nato pa Zvok.

Glejte (NAVI 80 IntelliLink) "Sistemske nastavitve"  $\Diamond$  [43.](#page-42-0)

#### Shranjena glasnost

Po izključitvi Infotainment sistema se shrani glasnost, ki je bila nazadnje nastavliena.

#### Glasnost v odvisnosti od hitrosti

Če je vključena funkcija prilagajanja glasnosti glede na hitrost vožnje  $(\diamond$  [43](#page-42-0)), se glasnost samodejno prilagaja glede na hrup med vožnjo in hrup vetra.

## Utišanje

Za utišanje trenutnega vira zvoka (odvisno od Infotainment sistema) kratko pritisnite  $\circlearrowright$  ali obrnite gumb do konca na levo.

Namesto tega lahko (z upravnimi stikali na volanu) pritisnete o ali  $\times$  ali sočasno  $4$  in  $4$ .

## Povrnitev glasnosti

Za vrnitev glasnosti (odvisno od Infotainment sistema) znova kratko pritisnite  $\circlearrowright$  ali obrnite gumb na desno.

Namesto tega lahko ponovno pritisnete tipko  $\mathcal K$  ali istočasno  $\mathcal A$  in # (upravna stikala na volanu).

#### Opomba

Ko so oddane prometne informacije, se zvok sistema samodejno znova vklopi.

Za dodatne informacije glejte "Radijski podatkovni sistem"  $\Diamond$  [54](#page-53-0).

# Upravljanje z zaslonom

#### R15 BT USB, R16 BT USB, CD16 BT USB, CD18 BT USB - Uporaba zaslona prikazovalnika

- Za pomikanie po zaslonu gor/dol: Zavrtite OK.
- Za potrditev dejanj: Pritisnite **OK**.
- Za preklic dejanj (in vrnitev v prejšnji meni): Pritisnite /.

#### NAVI 50 IntelliLink – Uporaba zaslona prikazovalnika

Uporabite zaslon na dotik za naslednje prikazane menije, kot je opisano v vsakem razdelku:

● à/mínRADIO

Glejte razdelek "Radio"  $\dot{\triangledown}$  [49.](#page-48-0)

●  $I/O$ PREDSTAVNOST Glejte razdelek "USB-vhod"  $\Leftrightarrow$  [65.](#page-64-0)

**C PHONE** 

Glejte razdelek "Telefon"  $\ddot{\triangledown}$  [112.](#page-111-0)

- **⊕ZEMLJEVID / PZemljevid** Glejte razdelek "Vodenje"  $\overline{5}$  [78](#page-77-0).
- NAVI / **the Nav**

Glejte razdelek "Vodenje"  $\overline{5}$  [78](#page-77-0).

## *<b>ØNASTAVITVE*

Glejte (NAVI 50 IntelliLink) "Nastavitve tonov"  $\Diamond$  40. "Nastavitve glasnosti"  $\Diamond$  [42](#page-41-0) in "Nastavitve sistema"  $\Diamond$  [43.](#page-42-0)

#### Opomba

Pri nekaterih različicah programske opreme se lahko razpoložljivi meniji na zaslonu razlikujejo od tistih, ki so navedeni zgoraj.

Ko se na domačem zaslonu prikaže 7, lahko te menije skrijete s prikazovalnika (prikazane so lahko samo informacije o uri in zvočnem sistemu) z dotikom  $\blacklozenge$ . Dotaknite se kjer koli na zaslonu, da se znova prikažejo ti meniji.

#### NAVI 80 IntelliLink – Uporaba zaslona prikazovalnika

Uporabite zaslon na dotik za naslednje prikazane menije, kot je opisano v vsakem razdelku.

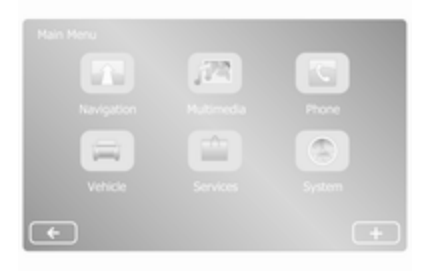

Na domači strani se dotaknite možnosti MENI, da odprete glavni meni. Prikažejo se naslednji meniji in elementi za upravljanje:

#### ↑ Navigacija Gleite "Vodenie"  $\dot{\triangledown}$  [78](#page-77-0).

- **图 Večpredstavnost:** 
	- **Radio:** Glejte "Radio"  $\dot{\triangledown}$  [49.](#page-48-0)

#### Predstavnost:

CD (na voljo samo z vrsto B in C): Glejte "CD predvajalnik"  $\dot{\triangledown}$  [59](#page-58-0).

USB: Glejte "USB-vhod"  $\Leftrightarrow$  [65.](#page-64-0)

SD: Delovanje je podobno delovanju CD-predvajalnika  $\Leftrightarrow$  [59.](#page-58-0)

Pomožno: Glejte "AUXvhod"  $\Leftrightarrow$  [63.](#page-62-0)

**Bluetooth: Gleite "Glasba** Bluetooth"  $\Diamond$  [69](#page-68-0).

- Slike: Glejte "Prikazovanje slik" v razdelku "Zunanje naprave"  $\dot{\triangledown}$  [75.](#page-74-0)
- **Videoposnetek: Gleite** "Predvajanje filmov" v razdelku "Zunanje naprave"  $\Leftrightarrow$  [75.](#page-74-0)
- Nastavitve: Gleite "Nastavitve večpredstavnosti" v razdelku (NAVI 80 IntelliLink) "Nastavitve sistema"  $\Diamond$  [43.](#page-42-0)
- **L** Telefon

Gleite "Telefon"  $\Diamond$  [112.](#page-111-0)

#### **a** Vozilo

Pritisnite za odpiranje menijev Varčna vožnja, Potovalni računalnik in Nastavitve.

Glejte (NAVI 80 IntelliLink) "Načini delovanja" spodaj.

■ Storitve

Dotaknite se, da se odprejo meniji Storitve za navigacijo, in Nastavitve.

Glejte (NAVI 80 IntelliLink) "Načini delovanja" spodaj.

● ±Sistem

Glejte (NAVI 80 IntelliLink) "Sistemske nastavitve"  $\lozenge$  [43.](#page-42-0)

#### Opomba

Pri nekaterih različicah programske opreme se lahko meniji na zaslonu razlikujejo od prikazanih slik.

- $\square$ /←: Premik na prejšnjo stran
- >/→: Premik na naslednio stran
- ↑: Prikaz seznamov; Premik navzgor
- ↓: Prikaz seznamov; Premik navzdol
- **+**: Odpre pojavni meni
- $\leftarrow$ : Vrnitev v prejšnji meni

Zaslon prikazovalnika lahko upravljate tudi z ukazi na čelni plošči sistema Infotainment.

#### Opomba

Glede na različico nekateri upravni elementi na voljo na sistemu Infotainment ne upravljajo funkcij na prikazovalniku.

#### Opomba

Odvisno od vozila je lahko delovanje zaslona na dotik med vožnjo omejeno.

## Načini rokovanja

#### Radio

Za preklop avdio vira na radio: Odvisno od sistema Infotainment pritisnite RADIO, RADIO/CD ali AUDIO/SOURCE.

#### NAVI 50 IntelliLink:

Za dostop do menija radia se dotaknite  $\hat{\mathbf{r}}$ , nato pa  $\hat{\mathbf{r}}$ a **E**Radio. NAVI 80 IntelliLink:

Za dostop do menija radia na domači strani se dotaknite MENI in nato Večpredstavnost ter Radio.

Podrobni opis radijskih funkcij  $\uparrow$  49

#### Avdio predvajalniki

Za preklop trenutnega vira zvoka na CD, USB, AUX, Bluetooth ali iPod (kadar je to mogoče): Odvisno od sistema Infotainment se dotaknite MEDIA, RADIO/CD ali AUDIO/SOURCE.

NAVI 50 IntelliLink: Za dostop do menija za povezane dodatne naprave (USB, iPod, BT (Bluetooth) ali AUX) kadar koli se dotaknete  $\hat{\mathbf{r}}$  in nato  $\mathcal{I}/$ 

**© Predstavnost.** Dotaknite se ▼ v zgornjem levem vogalu in izberite dodatni vir.

NAVI 80 IntelliLink: Za dostop do menija za dodatne naprave (npr. zvočni CD, USB, SD-kartica, AUXvhod, zvočni CD, Bluetooth) z domače strani se dotaknite MENI, Večpredstavnost in nato Predstavnost. Na seznamu izberite dodatni vir.

## R15 BT USB, R16 BT USB

Podrobni opisi:

- funkcije AUX vhoda  $\dot{\triangledown}$  [63](#page-62-0)
- funkcije USB vhoda  $\dot{\triangledown}$  [65](#page-64-0)
- funkcije Bluetooth glasbe  $\dot{\triangledown}$  [69](#page-68-0)

#### CD16 BT USB, CD18 BT USB Podrobni opisi:

- funkcije CD predvajalnika  $\dot{\triangledown}$  [59](#page-58-0)
- funkcije AUX vhoda  $\dot{\triangledown}$  [63](#page-62-0)
- funkcije USB vhoda  $\dot{\triangledown}$  [65](#page-64-0)
- funkcije Bluetooth glasbe  $\dot{\triangledown}$  [69](#page-68-0)

#### NAVI 50 IntelliLink

Podrobni opisi:

- $\bullet$  funkcije AUX vhoda  $\Diamond$  [63](#page-62-0)
- funkcije USB vhoda (vključno  $i$ Pod)  $\dot{\triangledown}$  [65](#page-64-0)
- funkcije Bluetooth glasbe  $\dot{\triangledown}$  [69](#page-68-0)

#### NAVI 80 IntelliLink

Podrobni opisi:

- funkcije CD-ja (samo vrsta B in  $C)$  $\Leftrightarrow$  [59](#page-58-0)
- funkcije AUX vhoda  $\dot{\triangledown}$  [63](#page-62-0)

- funkcije USB vhoda  $\ddot{\triangleright}$  [65](#page-64-0)
- funkcije Bluetooth glasbe  $\dot{\triangledown}$  [69](#page-68-0)

#### Navigacija, zemljevid (NAVI 50 IntelliLink, NAVI 80 IntelliLink)

Podroben opis funkcij navigacijskega sistema  $\dot{\triangledown}$  [78,](#page-77-0) brskanje po zemljevidu  $\dot{\triangledown}$  [100](#page-99-0).

#### **Telefon**

Z možnostmi naslednjih menijev na zaslonu lahko povežete mobilni telefon, opravite klic, ustvarite sezname stikov in opravite različne nastavitve.

Podroben opis funkcij sistema za prostoročno telefoniranje  $\Diamond$  [112.](#page-111-0)

#### R15 BT USB, R16 BT USB, CD16 BT USB, CD18 BT USB - **Telefon**

Za dostop do menija Phone (telefon): Pritisnite [3] ali TEL.

Za dostop do menija nastavitev telefona: Pritisnite TEL in izberite Phone settings (Nastavitve telefona). NAVI 50 IntelliLink – Telefon Dostop do menija telefona: Dotaknite se  $\hat{\mathbf{r}}$  in nato **CTelefon**.

#### NAVI 80 IntelliLink – Telefon

Za dostop do menija telefona na domači strani se dotaknite MENI, nato pa Telefon.

#### Informacije o vozilu

Za dostop do menija vozila na domači strani se dotaknite MENI, nato pa Vozilo.

Odvisno od vozila se prikažejo naslednji meniji:

- Vožnja Eco
- Potovalni računalnik
- **Nastavitve**

#### Vožnja Eco

Na voljo so naslednje funkcije:

● Poročilo o poti

Prikaže naslednje podatke za zadnjo pot:

Povprečna poraba goriva, povprečna hitrost, skupna poraba goriva, skupna razdalja, ipd.

V poročilu o poti je za varčnost pri vožnji podana Ocena Eco, ki skupno zajema 100 točk. Višje vrednosti označujejo varčnejšo vožnjo. Ocene so podane tudi za povprečno okoljsko učinkovitost vožnje (pospeševanje), učinkovitost prestavljanja (menjalnik) in nadzor nad zaviranjem (predvidevanje).

Shranjevanje podatkov o potovanju: Dotaknite se "Shrani" in izberite vrsto poti na naslednjem seznamu:

Dom/služba, dopust/počitnice, konec tedna, izlet/potovanje, osebno.

Ponastavitev podatkov o potovanju: Dotaknite se "Ponastavi". Potrdite ali prekličite z "Da" ali "Ne".

Dotaknite se  $\pm$ , da se odpre pojavni meni, kjer je mogoče primerjati poročila o poti ali poročila prikazati/skriti po zakliučenem potovaniu.
## Moji prednostni izleti

Kaže spremembe v vašem slogu vožnje (ko so bili shranjeni podatki za pot).

Zavihek "Povzetek" za vsako vrsto potovanja (npr. dom/delo) prikaže naslednje: Skupna razdalja poti, prevožena razdalja, datum posodobitve informacij in povprečna ocena za varčnost pri vožnji od 100.

Zavihek "Podrobno poročilo/ Podrobnosti" kaže informacije zapisa o poti.

## ● Napotki za varno vožnjo

Prikaže nasvete za zmanjšanje porabe goriva.

Premaknite se po straneh in se seznanite z nasveti.

## Potovalni računalnik

Prikaže naslednje informacije od zadnje ponastavitve:

- datum začetka izračuna
- skupna razdalja
- povprečna hitrost
- povprečna poraba goriva
- skupna poraba goriva

Za ponastavitev informacij potovalnega računalnika in instrumentne plošče se dotaknite Ponastavi in Da za potrditev.

Za dodatne informacije oglejte "Potovalni računalnik" v Priročniku za uporabo.

### **Nastavitve**

Spremenite lahko naslednje nastavitve:

## ● Pomočnik za parkiranje

Glasnost:

Dotaknite se  $\pm$  ali  $\pm$  ob vrstici za glasnost, da spremenite glasnost ultrazvočnega sistema za pomoč pri parkiranju. Za dodatne informacije oglejte "Parkirni pomočnik" v Priročniku za uporabo.

Nastavitve pogleda vzvratne kamere (na voljo odvisno od različice):

> Izberite za vklop/izklop vzvratne kamere,

spreminjanje vodilnih črt (statično/dinamično) in prilagajanje nastavitev slik (na primer svetlost, barva in kontrast).

- Dotaknite se Končano za shranjevanje sprememb. Za dodatne informacije oglejte "Vzvratna kamera" v Priročniku za uporabo.
- $\bullet$   $\bullet$  (poiavni meni):
	- Dotaknite se  $+$  v menijih ali podmenijih Pomočnik za parkiranje, nato pa Ponastavi na privzete vrednosti, da povrnete privzete tovarniške nastavitve za vse trenutne možnosti pomočnika za parkiranje.
- Nastavitve slik (na voljo odvisno od različice)

Če želite prilagoditi na primer svetlost, barva in kontrast.

Lahko nastavite tudi naslednje možnosti (odvisno od vozila):

## 38 Uvod

- Samodejno zlaganje zunanjih ogledal v parkirni položaj ob zaklepanju vozila (vklop/izklop).
- Zaklepanje vrat med vožnjo (vklop/izklop).
- Vključite zadnji brisalec, če izberete vzvratno prestavo (vklop/izklop).
- Dnevne luči (vklop/izklop).
- Odklepanje samo voznikovih vrat samo, ko odprete vrata (vklop/izklop).
- Preprost dostop (vklop/ izklop).
- Indikator sloga vožnje (merilnik porabe goriva) (izklop/vklop).
- Ocena prijaznosti okolju (vklop/izklop).
- Prikaži poročilo po potovanju (vklop/izklop).

Ko so nastavitve spremenjene, se dotaknite **Končano** za potrditev.

## Storitve (NAVI 80 IntelliLink)

Za dostop do menija storitev na domači strani se dotaknite MENI, nato pa Storitve.

Prikazani so naslednji meniji:

- Storitve za navigacijo
- **Nastavitve**

## Storitve za navigacijo

Poleg brezplačnih navigacijskih storitev (na primer prometne informacije, radarji), lahko dodate funkcije z naročanjem storitev LIVE.

Glejte (NAVI 80 IntelliLink) "Storitve v živo" v razdelku "Vodenje"  $\Diamond$  [81](#page-80-0).

#### **Nastavitve**

Prikazani so naslednji meniji:

Upraviteli aplikacij

Izberite za upravljanje pomožnih naprav Bluetooth.

Storitve za navigacijo

Izberite za dostop do funkcij, povezanih z navigacijo, na primer promet, radarji, lokalno iskanje, My TomTom LIVE, vreme. Gleite (NAVI 80 IntelliLink) "Storitve v živo" v razdelku "Vodenie"  $\Diamond$  [81.](#page-80-0)

#### Opomba

Za dostop do storitev v živo je treba vstaviti združljivo SD-kartico.

Posodobi aplikacije

To možnost izberite, če želite posodobiti aplikacije.

Nastavitve skupne rabe podatkov

> Izberite za vklop/izklop souporabe podatkov.

#### Opomba

Ko je izmenjava podatkov izključena, nekatere funkcije morda ne bodo delovale pravilno.

#### Priljubljene (NAVI 80 IntelliLink)

Ko se prikaže Domača stran, se dotaknite  $\star$ , da si ogledate, dodate ali izbrišete priljubljene za naslednje funkcije:

- ↑ **Navigacija**  $\ddot{\triangledown}$  [78](#page-77-0).
- **图 Večpredstavnost glejte** "Radio"  $\uparrow$  [49.](#page-48-0)
- $\bullet$   $\bullet$  Telefon  $\dot{\triangledown}$  [112.](#page-111-0)
- $\bullet$   $\bullet$  Storitve  $\diamond$  [81.](#page-80-0)

## Priljubljene za vodenje

Izberite prazen prostor na prikazovalniku ali se dotaknite + (da se odpre pojavni meni) in izberite Dodaj priljubljeno.

Izbirajte po prikazanem seznamu, da shranjeni cilj dodate med priljubljene.

Za dodatne informacije glejte (NAVI 80 IntelliLink) "Vnos cilja" v razdelku "Vodenje"  $\Diamond$  [95](#page-94-0).

## Priljubljene za večpredstavnost

Izberite prazen prostor na prikazovalniku ali se dotaknite + (da se odpre pojavni meni) in nato Dodaj priljubljeno.

Izbirajte po prikazanem seznamu, da dodate prednastavljeno radijsko postajo FM med priljubljene.

## Priljubljene v telefonu

Izberite prazen prostor na prikazovalniku ali se dotaknite + (da se odpre pojavni meni) in nato Dodaj priljubljeno.

Izbirajte po prikazanem seznamu, da stik telefona dodate med priljubljene.

Za dodatne informacije glejte (NAVI 80 IntelliLink) "Imenik" v razdelku "Telefon"  $\dot{\triangledown}$  [120](#page-119-0).

## Priljubljene storitve

Izberite prazen prostor na prikazovalniku ali se dotaknite + (da se odpre pojavni meni) in nato **Dodaj** priljubljeno.

Izbirajte po prikazanem seznamu, da storitev dodate med priljubljene.

#### Izbriši priljubljene Dotaknite se + in izberite Odstrani vse priljubljene ali Odstrani priljubljeno.

Nato izberite priljubljeno s prikazanega seznama. Prikaže se potrditveno sporočilo. Dotaknite se Izbriši in ob pozivu potrdite.

#### Dodatne funkcije (NAVI 50 IntelliLink)

Nastavitve pogleda vzvratne kamere so na voljo glede na različico.

Nastavitve pogleda vzvratne kamere Ko zaslon prikazuje pogled vzvratne kamere, se dotaknite **ΦNastavitve**, da se odpre meni nastavitev.

Posodobite lahko naslednje nastavitve:

- Vključite/Izključite pogled vzvratne kamere.
- **Barve**

Dotaknite se  $-\prime +$ , da nastavite raven.

● Svetlost

Dotaknite se  $-\prime +$ , da nastavite raven.

**Kontrast** 

Dotaknite se  $-\prime +$ , da nastavite raven.

Za dodatne informacije glejte poglavje "Vzvratna kamera" v Uporabniškem priročniku za vozilo.

# Pregled funkcij na dotik

Zaslon Infotainment sistema (NAVI 50, NAVI 80 IntelliLink) je občutljiv na dotik in tako omogoča neposredno interakcijo s prikazanimi elementi za upravljanje menijev.

## Svarilo

<span id="page-39-0"></span>Za upravljanje prek zaslona na dotik ne uporabljajte ostrih ali trdih predmetov, kot so kemični svinčniki, druga pisala ipd.

#### Izbira ali vključitev zaslonskega gumba ali elementa menija

Dotaknite se zaslonskega gumba ali elementa menija.

- Kratek dotik vklopi izbrani element.
- Dotaknite se in držite, da shranite izbrani element.

Vključi se ustrezna funkcija sistema, prikaže se sporočilo ali podmeni z nadaljnjimi možnostmi.

## Opomba

V naslednjih poglavjih so koraki za izbiro in vključitev zaslonskega gumba ali elementa menija prek zaslona na dotik opisani kot "... izberite <ime tipke>/<ime elementa>".

## Premikanje po seznamih

Če je na voljo več elementov, kot jih lahko vidite na zaslonu, se pomikajte skozi seznam.

Za pomikanje po seznamu elementov menija se dotaknite  $\nabla$  ali  $\blacktriangle$  na vrhu in na dnu pomične vrstice.

Dotaknite se in držite ▼ ali ▲ za hitro pomikanje po seznamu.

## Opomba

V naslednjih poglavjih so koraki za pomikanje do elementa na seznamu prek zaslona na dotik opisani kot "... pomaknite se na <ime elementa>".

## Pomikanje po zemljevidu

Dotaknite se kjer koli na zemljevidu. Kazalec kaže trenutni položaj. Za premikanje po zemljevidu povlecite zemljevid v želeni smeri.

#### Opomba

Pritiskajte z nespremenjeno silo in pomikajte prste z enakomerno hitrostio.

## Pojavni meniji

Če želite odpreti pojavni meni z dodatnimi možnostmi, pritisnite  $+$ . Če želite meni zapreti, ne da bi odprli katero koli možnost ali vnesli spremembe, se zaslona dotaknite zunaj okna pojavnega menija.

## Nastavitve tonov

### R15 BT USB, R16 BT USB, CD16 BT USB, CD18 BT USB - Nastavitve tona

V meniju zvočnih nastavitev lahko nastavite lastnosti zvoka.

Pritisnite SETUP za dostop do menija za nastavitve.

#### Izberite Audio settings (avdio nastavitve), nato Sound (zvok) in obrnite OK, dokler ni prikazana izbrana nastavitev iz:

- BASS (nizki toni)
- TREBLE (visoki toni)
- FADER (glasnost spredaj-zadaj)
- BALANCE (glasnost levo-desno)

Zaslon prikaže tip nastavitve, kateremu sledi vrednost nastavitve.

Nastavite želeno vrednost z obračanjem OK. Izbire potrdite s pritiskom na gumb.

Za izhod iz menija zvočnih nastavitev Pritisnite /.

## Opomba

Če ni dejavnosti, sistem samodejno zapusti meni zvočnih nastavitev.

#### Nastavitve nizkih in visokih tonov Izberite Bass (nizki toni) ali Treble (visoki toni).

Nastavite želeno vrednost z obračanjem OK. Nastavitev potrdite s pritiskom na gumb.

Pri nekaterih različicah je na voljo tudi nastavitev BASS BOOST.

#### Nastavitev razdelitve glasnosti levodesno

Izberite Balance (glasnost levodesno).

Nastavite želeno vrednost z obračanjem OK. Nastavitev potrdite s pritiskom na gumb.

#### Nastavitev razdelitve glasnosti spredaj-zadaj

Na voljo odvisno od različice. Izberite Fader (glasnost spredaj-zadaj).

Nastavite želeno vrednost z obračanjem OK. Nastavitev potrdite s pritiskom na gumb.

### NAVI 50 IntelliLink – nastavitve tonov

Za dostop do nastavitev se dotaknite 7, nato pa ÿNastavitve.

Na dnu zaslona so prikazani ti podmeniji nastavitev:

● Avdio

Gleite "Zvočne nastavitve" spodaj.

● Zaslon

Gleite (NAVI 50 IntelliLink) "Sistemske nastavitve"  $\Diamond$  [43](#page-42-0).

● Povezljivost

Glejte (NAVI 50 IntelliLink) "Sistemske nastavitve"  $\diamond$  [43](#page-42-0).

● Sistem

Glejte (NAVI 50 IntelliLink) "Sistemske nastavitve"  $\Diamond$  [43](#page-42-0).

## Zvočne nastavitve

Izberite Zvok, da se prikažejo naslednje možnosti:

Glasnost/Hitrost (izklop/ 1/2/3/4/5)

> Nastavljanje glasnosti glede na hitrost – glejte (NAVI 50 IntelliLink) "Nastavitve glasnosti"  $\dot{\triangledown}$  [42](#page-41-0).

- Glasnost (vklop/izklop) Vključite ojačitev nizkih in visokih tonov.
- BAL/FAD

Pri nekaterih različicah se dotaknite  $\blacktriangleright$ , da odprete podmeni za porazdelitev glasnosti in nastavitve zvoka.

Na levi strani zaslona lahko nastavite glasnost levo/desno z  $\blacktriangleleft$  in glasnost spredaj/zadaj z  $\triangle$ / $\nabla$  (če je na voljo).

Na desni strani prikazovalnika nastavite lastnosti zvoka Bas, Srednji toni in Visoki toni (od -5 do 5)  $z \blacktriangleleft / \blacktriangleright$ .

<span id="page-41-0"></span>Dotaknite se OK za potrditev sprememb.

## ● Zvok

Pri nekaterih različicah se dotaknite ►, da odprete podmeni za porazdelitev glasnosti in nastavitve zvoka.

Na levi strani zaslona lahko nastavite glasnost levo/desno z  $\blacktriangleleft$  in glasnost spredaj/zadaj z  $\triangle/\blacktriangledown$  (če je na voljo).

Na desni strani prikazovalnika nastavite lastnosti zvoka Bas, Srednji toni in Visoki toni (od -5 do 5)  $z \blacktriangleleft / \blacktriangleright$ .

Dotaknite se OK za potrditev sprememb.

Pri drugih različicah podmenija za zvok (kjer obstaja možnost posamičnih nastavitev za različne vire zvoka), glejte (NAVI 50 IntelliLink) "Nastavitve glasnosti"  $\Diamond$  42.

## NAVI 80 IntelliLink – Nastavitve tonov

Glejte (NAVI 80 IntelliLink) "Sistemske nastavitve"  $\Diamond$  [43.](#page-42-0)

## Nastavitve glasnosti

### R15 BT USB, R16 BT USB, CD16 BT USB, CD18 BT USB - Nastavitve glasnosti

Pritisnite SETUP za dostop do menija za nastavitve.

Izberite Audio settings (avdio nastavitve), nato Speed vol. (Glasnost glede na hitrost) in obrnite OK, dokler ni prikazana izbrana nastavitev.

### NAVI 50 IntelliLink – Nastavitve glasnosti

Za dostop do nastavitev se dotaknite 7, nato pa ÿNastavitve.

Prikažejo se naslednji podmeniji nastavitev:

● Avdio

Gleite "Zvočne nastavitve" spodaj.

**Zaslon** 

Glejte (NAVI 50 IntelliLink) "Sistemske nastavitve"  $\Diamond$  [43](#page-42-0).

## ● Povezljivost

Gleite (NAVI 50 IntelliLink) "Sistemske nastavitve"  $\Diamond$  [43.](#page-42-0)

**Sistem** 

Glejte (NAVI 50 IntelliLink) "Sistemske nastavitve"  $\diamond$  [43.](#page-42-0)

## Zvočne nastavitve

Izberite Zvok, da se prikažejo naslednje možnosti:

Glasnost/Hitrost (izklop/ 1/2/3/4/5)

> Glasnost se povečuje s povečevanjem hitrosti vožnje in tako ublaži hrup vetra in ceste.

Uravnavanje glasnosti glede na hitrost je mogoče izključiti ali nastaviti stopnjo prilagajanja glasnosti.

Glasnost (vklop/izklop)

Vključite ojačitev nizkih in visokih tonov.

## <span id="page-42-0"></span>● BAL/FAD

Glejte (NAVI 50 IntelliLink) "Nastavitve tonov"  $\Diamond$  [40](#page-39-0).

## ● Zvok

Dotaknite se  $\blacktriangleright$ , da se odpre podmeni za zvočne nastavitve.

Odvisno od različice je mogoče posamično nastaviti glasnost za različne vrste zvoka, npr. za glasbo, prometna obvestila (TA), navigacijske napotke, sistem za prostoročno telefoniranje in melodijo zvonjenja. Za nastavitev glasnosti pri posamezni vrsti zvoka se dotaknite  $-\mathsf{H}$ 

Če je potrebno, se dotaknite Ponastavi na privzete vrednosti

in vse nastavitve glasnosti se bodo vrnile na tovarniške vrednosti.

Pri drugih različicah podmenija za zvok glejte (NAVI 50 IntelliLink) "Nastavitve tonov"  $\Diamond$  [40.](#page-39-0)

## NAVI 80 IntelliLink – Nastavitve glasnosti

Glejte (NAVI 80 IntelliLink) "Sistemske nastavitve"  $\Diamond$  43.

## Nastavitve sistema

## R15 BT USB, R16 BT USB, CD16 BT USB, CD18 BT USB - Nastavitve sistema

Pritisnite SETUP in odprite meni nastavitev, tako da obrnete in pritisnete OK.

Po izvršenih nastavitvah sistema pritisnite SETUP za izhod in shranitev sprememb. Po preteku določenega časa se shranjevanje in izhod izvršita samodejno.

## Nastavitev ure

Za nastavitev ure sistema in zapis prikaza časa izberite Clock (ura). Izberite zahtevano nastavitev, tako da obrnete in pritisnete OK.

## Sprememba sistemskega jezika

Za spremembo jezika odprite meni Language (jezik). Izberite jezik iz seznama, tako da obrnete in pritisnete OK.

#### Povrnitev privzetih nastavitev sistema

Za povrnitev tovarniških vrednosti in sistemskih nastavitev izberite Default settings (privzete nastavitve) z obračanjem in pritiskom na OK. Ko vas sistem opozori, potrdite spremembo s ponovnim pritiskom na OK.

## NAVI 50 IntelliLink – Sistemske nastavitve

Za dostop do nastavitev se dotaknite 7, nato pa ÿNastavitve.

Na dnu zaslona so prikazani ti podmeniji nastavitev:

● Zvok:

Glejte (NAVI 50 IntelliLink) "Nastavitve tonov"  $\Diamond$  [40](#page-39-0) in "Nastavitve glasnosti"  $\dot{\triangledown}$  [42](#page-41-0).

Zaslon: Upoštevajte nadaljevanje.

## 44 Uvod

- Povezljivost: Upoštevajte nadaljevanje.
- Sistem: Upoštevajte nadaljevanje.

#### Zaslon

Izberite Prikazovalnik, da se prikažejo naslednje možnosti:

- Svetlost (nizka/srednja/visoka)
- Način zemljevida (samodejno/ dan/noč)
	- Samodeino: Dnevni in nočni način se preklopita samodejno.
	- Dan: Zaslon zemlievida ie vedno prikazan s svetlimi barvami.
	- Noč: Zaslon zemlievida je vedno prikazan s temnimi barvami.
- Ozadje (temno/svetlo)

Na voljo odvisno od različice. Preklopite med temnim in svetlim prikazom (na voljo odvisno od vozila).

## **Povezliivost**

Izberite Povezljivost, da se prikažejo naslednje možnosti:

- Prikaži seznam naprav Bluetooth
- Iskanje naprave Bluetooth
- Dovoljenje za zunanjo napravo
- Spremeni geslo (za seznanjanje naprav Bluetooth s sistemom Infotainment)
- Pametni telefon

Na voljo odvisno od različice.

Za pomoč v zvezi z aktiviranjem in upravljanjem glasovnih ukazov glejte "Prepoznavanje glasu"  $\overline{\triangleright}$  109

Za dodatne informacije o nastavitvah Bluetooth glejte (NAVI 50 IntelliLink) "Glasba Bluetooth"  $\diamond$  [69](#page-68-0) in "Povezava Bluetooth" v razdelku "Telefon" sekcija  $\diamond$  [116.](#page-115-0)

## Sistem

Izberite Sistem, da se prikažejo naslednje možnosti:

● Jezik

Spreminjanje jezika prikaza in glasovnih navodil navigacijskega sistema. Potrdite izbiro s pritiskom na OK.

● Ura/enote

Spremenite lahko naslednje nastavitve:

- **Zapis časa** (12 ur / 24 ur)
- Merske enote/enote za navigacijo (km/mls)
- Nastavitev časa

Pritisnite  $\blacktriangleright$ , da odprete podmeni Nastavitev časa z naslednjimi možnostmi:

## Samodejno/Ročno

Če je izbrana nastavitev Samodejni čas, se bo čas samodejno nastavil prek sistema GPS.

Če je izbrana ročna nastavitev časa, jo ustrezno prilagodite.

#### Opomba

Za pravilen krajevni čas morajo biti v sistem naloženi navigacijski zemljevidi za državo, v kateri se nahajate.

#### Tovarniške nastavitve

Naslednje nastavitve lahko ponastavite na tovarniško privzete vrednosti:

- Vsi
- **Telefon**
- Navigacija
- Zvok-Predstavnost-Radio-**Sistem**
- Vodenje (vklop/izklop)
- Različica sistema (prikaže se številka različice programske opreme Infotainment sistema)

Ko opravite prilagoditve nastavitev sistema, se dotaknite  $\hat{\mathbf{r}}$  (in izberite drug meni na zaslonu), da zapustite meni za nastavitve in shranite spremembe. Po preteku določenega časa se shranjevanje in izhod izvršita samodejno.

#### NAVI 80 IntelliLink – Sistemske nastavitve

Za dostop do menija sistemskih nastavitev na domači strani se dotaknite MENI in nato Sistem.

Prikažejo se naslednji podmeniji nastavitev:

- Jezik
- **Zaslon**
- Zvok
- Ura
- Varnostna opozorila
- Začetni zaslon
- **Tipkovnice**
- Nastavi enote
- Stanje in informacije
- Odstranite SD-kartico
- Povrnitev tovarniških nastavitev
- Nastavitve aplikacije Android Auto™

Ko so sistemske nastavitve spremenjene, se dotaknite Končano za potrditev.

#### Jezik

Za spremembo jezika Infotainment sistema in nato vrste glasu (odvisno od različice).

#### Zaslon

Prikažejo se naslednje nastavitve:

**Dnevna svetlost: Spremenite** svetlost zaslona, da jo prilagodite zunaniim ravnem svetlosti (dnevna svetloba).

V času nizke zunanje svetlosti je zaslon prikazovalnika laže berljiv, če ni presvetel.

Svetlost ponoči/Svetlost ponoči: Spremenite svetlost zaslona, da jo prilagodite zunanjim ravnem svetlosti (nočna svetloba).

V času nizke zunanje svetlosti je zaslon prikazovalnika laže berljiv, če ni presvetel.

Samodejno izbiranje dnevnega/ nočnega načina/preklop na nočne barve: Če želite vklopiti samodejno preklapljanje med dnevno/nočno svetlostjo.

Nočni način se vklopi v času nizkih zunanjih ravni svetlobe in ko so žarometi vklopljeni.

● Vsili nočni način/Uporabi nočne barve: Vklop nočnega načina.

## Zvok

Prikažejo se naslednji podmeniji nastavitev:

- Ravni zvoka: Za spremembo glavne glasnosti in zvoka, sistema za prostoročno telefoniranje, zvonjenja telefona, vodenja navigacije, glasu sistema/računalnika, prometnih obvestil in parkirnega pomočnika (odvisno od različice).
- Opozorila: Če želite prilagoditi glasnost alarma in vklopiti/ izklopiti opozorila, ko je zaslon prikazovalnika izklopljen.
- Prilagajanje glasnosti na podlagi hitrosti: Nastavite nastavitev glasnosti glede na hitrost vozila.
- Nastavitve glasnosti govora: Nastavi vrste informacij, ki jih poda glas sistema Infotainment (npr. "Naglas preberi navodila za menjavanje pasu na avtocesti").
- Glas: Spremenite glas, ki ga uporablja Infotainment sistem (če je na voljo).

## Ura

Nastavitev ure sistema in zapis prikaza časa.

Priporočamo, da imate stalno vključeno samodejno nastavljanje časa.

#### Varnostna opozorila

Za vklop/izklop raznih opozoril Infotainment sistema (npr. "Opozori me, če prekoračim dovoljeno hitrost"). Preverite ustrezna polja za vklop.

#### Začetni zaslon

Če želite spremeniti konfiguracijo za domačo stran.

Izberite s seznama možnosti, da prikažete predogled vsake postavitve domače strani.

#### **Tipkovnice**

Najprej spremenite abecedo (npr. latinska, grška), nato pa vrsto tipkovnice (npr. qwerty, ABCD).

#### Nastavi enote

Za spremembo merskih enot, npr. razdalja (km/milje), koordinate (stopinje, minute, sekunde), temperatura (℃, ℉) in barometrične enote (če so na voljo).

#### Stanje in informacije

Če želite prikazati informacije o sistemu, npr. različica, stanie GPS. stanje omrežja, licence in podatke o avtorskih pravicah.

#### Odstranite SD-kartico

Če želite varno odstraniti kartico SD.

#### Povrnitev tovarniških nastavitev

Če želite izbrisati vse informacije sistema Infotainment. Sledite navodilom na prikazovalniku.

### Opomba

Zatem se sistem Infotainment znova zagnal v privzetem angleškem jeziku. Po potrebi izberite Jezik v meniju Sistem, da spremenite jezik.

#### Nastavitve aplikacije Android Auto™

Določanje nastavitev za aplikacijo "Android Auto™" in dostop do vodene pomoči za uporabo aplikacije na Infotainment sistemu.

#### Večpredstavnostne nastavitve

Za dostop do menija "Večpredstavnostne nastavitve" na domači strani se dotaknite MENI in nato Večpredstavnost ter Nastavitve. Prikažejo se naslednji podmeniji nastavitev:

- Zvok
- **Radio**
- Predstavnost
- **Slike**
- Videoposnetek

Ko spremenite nastavitve, se dotaknite Končano za potrditev.

#### Zvok

Posodobite lahko naslednje nastavitve zvoka:

● 'Ustvarjanje prostorskega učinka':

Nastavite porazdelitev zvoka v vozilu.

'Nizki/visoki':

Nastavite zvočne možnosti, npr. 'Nevtralno' ali 'Pop rock', 'Klasika', 'Jazz' (če je na voljo). Izberite 'Ročno', da ročno nastavite stopnjo visokih in nizkih tonov.

Pritisnite Done za shranjevanje sprememb.

- 'AGC Arkamys': Usklajevanje glasnosti zaporednih zvočnih posnetkov.
- 'Močnejši bas Arkamys': Vklop/izklop ojačitve basa.

### Radio

Posodobite lahko naslednje nastavitve radia:

- vklop/izklop iskanja alternativnih frekvenc (AF)
- vklopite/izklopite storitev i-traffic (informacije o prometu)
- vklop/izklop vrste programa (PtY)
- vklop/izklop storitve Simulcast
- prikaz informacij iannouncement (npr. informacije o območnem vremenu, informacije o dogodkih)
- posodobi seznam shranjenih radijskih postaj

Za dodatne informacije glejte (NAVI 80 IntelliLink) "Radio"  $\dot{\triangledown}$  [49](#page-48-0).

#### Predstavnost

Posodobite lahko naslednje nastavitve predstavnosti:

- vklopite/izklopite Ponavljanje (skladbe)
- vklopite/izklopite Naključno predvajanje
- vklopite/izklopite Prikaz platnice albuma
- konfigurirajte Upravljanje z napravami Bluetooth

Za dodatne informacije glejte (NAVI 80 IntelliLink) "Glasba Bluetooth" $\Leftrightarrow$  [69.](#page-68-0)

#### Slike

Posodobite lahko naslednje nastavitve fotografij:

- med slikovno predstavitvijo nastavi čas prikaza za slike ("časovna zakasnitev slikovne predstavitve")
- preklopi iz običajnega v celozaslonski prikaz ("privzeti prikaz")

Za dodatne informacije glejte "Prikaz slik"  $\Diamond$  [75.](#page-74-0)

## 48 Uvod

#### Videoposnetek

Posodobite lahko naslednje nastavitve videoposnetkov:

- nastavi vrsto prikaza za video posnetke (če je na voljo)
- preklopite iz običajnega v celozaslonski prikaz

Za dodatne informacije glejte "Predvajanje videoposnetkov"  $\Leftrightarrow$  [75](#page-74-0).

# <span id="page-48-0"></span>Radio

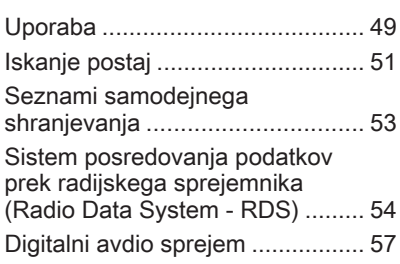

## Uporaba

## Radijski sprejem

Piskanje, šumenje, motnje ali prekinitve sprejema utegnejo povzročiti:

- spreminjajoča se razdalja med vozilom in oddajnikom
- večkratni sprejem zaradi odboja
- položaj vozila izven (v senci) dometa oddajnika

## R15 BT USB, R16 BT USB, CD16 BT USB, CD18 BT USB - Elementi za upravljanje

Najbolj pomembna upravna stikala za radio so:

- RADIO: Vklop radia, zamenjava valovnega območja
- **EKI DD**: Iskanje postaj
- OK: Sprememba frekvence
- Postajne tipke 1...6: Tipke shranjenih postaj
- **SETUP:** sistemske nastavitve, samodejno shranjevanje postaj
- **TEXT:** Izpis tekstovne informacije radia

## Vklop radia

Za preklop avdio vira na radio pritisnite RADIO.

Radio sprejema zadnjo izbrano radijsko postajo.

## Izbira valovnega območja

Pritiskajte RADIO za izbiranje razpoložljivih valovnih območij (npr. FM1, FM2, AM).

Radio predvaja zadnjo izbrano postajo.

## NAVI 50 IntelliLink – Upravni elementi

Uporabite zaslon na dotik za upravljanje radia.

## 50 Radio

Glavni elementi za upravljanje so:

- FM/AM/DAB (odvisno od različice): preklopite med valovnima območjema FM in AM.
- ← l/mixte s samodeinim iskanjem naslednje/prejšnje radijske postaje.
- $\blacktriangleleft/\blacktriangleright$ : spremenite naslednjo/ prejšnjo frekvenco v korakih po 0,5.
- $\triangle$ / $\nabla$ : pomikajte se skozi seznam postaj.

## Vklop radia

Da bi kadar koli vklopili radio, se dotaknite  $\hat{\mathbf{a}}$ , nato pa  $\hat{\mathbf{a}}$ i **Exadio**. Radio sprejema zadnjo izbrano radijsko postajo.

Na dnu zaslona so prikazani ti podmeniji:

- Glavno: Prikaže se radijska postaja/frekvenca.
- Seznam: Prikaže abecedni seznam razpoložljivih radijskih postaj (največ 50 postaj).

## Opomba

Radijske postaje brez RDS: Prikazana je samo frekvenca. Te postaje pojavijo na koncu seznama.

- **Prednastavitve: Prikaže** shranjene priljubljene radijske postaje.
- Možnosti:

Odvisno od izbranega valovnega območja je mogoče spreminjati naslednje nastavitve:

- RDS (vklop/izklop)
- **TA** (vklop/izklop)
- Regija (vklop/izklop)
- Novice (vklop/izklop)
- **AM** (vklop/izklop)
- Seznam posodobitev (Start)

Za več informacij glejte (NAVI 50 IntelliLink) "Sistem posredovanja podatkov prek radijskega sprejemnika (RDS)"  $\Leftrightarrow$  [54.](#page-53-0)

## Izbira valovnega območja

Dotaknite se ▼ ob FM/AM/DAB (če je na voljo) v zgornjem levem vogalu prikazovalnika in izberite frekvenčno območje FM, AM ali DAB.

Radio predvaja zadnjo izbrano postajo.

## Opomba

Frekvenčno območje AM lahko izklopite v meniju Možnosti.

Glejte "Digitalni avdio sprejem"  $\Leftrightarrow$  [57.](#page-56-0)

#### NAVI 80 IntelliLink – Upravni elementi

Uporabite zaslon na dotik za upravljanje radia.

Glavni elementi za upravljanje so:

- FM/AM/DR: preklopite med frekvenčnimi območji FM, AM in DR (digitalni radio).
- $\ll$ / $\gg$ : začnite s samodejnim iskanjem naslednje/prejšnje radijske postaje.
- <span id="page-50-0"></span>● </>: spremenite naslednjo/ prejšnjo frekvenco v korakih.
- ↑/↓: pomikajte se skozi seznam postaj.

## Vklop radia

Za dostop do radia na domači strani se dotaknite MENI in nato Večpredstavnost ter Radio.

Na voljo so naslednji načini:

#### ● Prednastavitev:

Prikaže shranjene priljubljene radijske postaje.

## ● Seznam:

Prikaže abecedni seznam razpoložljivih radijskih postaj (največ 50 postaj).

## Opomba

Radijske postaje brez RDS: Prikazana je samo frekvenca. Te postaje pojavijo na koncu seznama.

#### Frekvenca:

Iščite ročno ali samodejno s pregledovanjem izbranega območja frekvenc.

## Izbira valovnega območja

Dotaknite se jezička FM/AM/DR v zgornjem levem vogalu prikazovalnika, da preklopite med frekvenčnimi območji.

Radio predvaja zadnjo izbrano postajo.

## Iskanje postaj

Samodejno iskanje postaj

#### R15 BT USB, R16 BT USB, CD16 BT USB, CD18 BT USB - Samodejno iskanje postaj

Pritisnite KK ali DH za iskanie naslednje sprejemljive postaje na trenutnem valovnem območju.

Če radio ne najde postaj, se nadaljuje samodejno iskanje, dokler ponovno ne pritisnete  $\blacktriangleright$  ali  $\blacktriangleright$ .

#### NAVI 50 IntelliLink – Samodejno iskanje postaj

Dotaknite se < ali ► za iskanie naslednje sprejemljive postaje na trenutnem valovnem območju.

Če radio ne najde postaj, se nadaljuje samodejno iskanje, dokler se ponovno ne dotaknete <<a>

#### NAVI 80 IntelliLink -- Samodeino iskanje postaj

Dotaknite se  $\ll$  ali  $\gg$  za iskanje naslednje sprejemljive postaje na trenutnem valovnem območju.

Če radio ne najde postaj, se nadaljuje samodejno iskanje, dokler se ponovno ne dotaknete  $\ll$  ali  $\gg$ .

## Ročno iskanje postaj

#### R15 BT USB, R16 BT USB, CD16 BT USB, CD18 BT USB - Ročno iskanje postaj

Za iskanje na izbranem valovnem območju izberite valovno območje ter pritisnite in držite  $1.4$  ali  $1.4$ .

Ko se približate želeni frekvenci, spustite tipko. Za tem funkcija samodejnega iskanja poišče naslednjo postajo in jo samodejno predvaja.

Za postopno menjavanje frekvence obračajte OK.

## Iskanje shranjenih postaj

Ta funkcija omogoča priklic predhodno shranjenih radijskih postaj.

Če želite postajo shraniti, izberite želeno valovno območje in postajo, nato pa pritisnite postajno tipko 1...6; oglasi se zvočni signal, ki potrdi, da je postaja shranjena pod ustrezno postajno tipko. Shraniti je mogoče šest postaj na valovno območje.

#### Predvajanje shranjene postaje

Za predvajanje postaje izberite želeno valovno območje in kratko pritisnite postajni gumb 1...6.

#### Iskanje imena radijske postaje (samo FM)

Izberite valovno območje FM, nato pa označite ime postaje na zaslonu z  $\triangleleft$ ali $\blacktriangleright$ .

Za ročno iskanje imena želene postaje večkrat pritisnite  $\frac{y}{x}$  ali  $\frac{z}{x}$ . Če ime postaje ni na voljo, se namesto imena lahko prikaže frekvenca.

Abecedni seznam vsebuje do 60 FM radijskih postaj z najboljšim sprejemom. Ta seznam je mogoče kadar koli posodobiti. Seznami samodeinega shranjevanja  $\ddot{\triangledown}$  [53](#page-52-0).

#### NAVI 50 IntelliLink – Ročno iskanje postaj

Izberite želeno valovno območje in se dotaknite < ali >, da preklopite na naslednjo/prejšnjo frekvenco v korakih po 0,5.

#### Iskanje shranjenih postaj

Ta funkcija omogoča priklic predhodno shranjenih radijskih postaj.

Če želite shraniti postajo, izberite želeno frekvenčno območje in postajo, nato pa se dotaknite Prednastavitve, da se prikažejo shranjene priljubljene.

Pritisnite in držite na želenem mestu. Na mestu priljubljene se prikaže frekvenca ali ime priljubljene, kar potrjuje, da je postaja shranjena ( $\bullet$ označuje trenutno naravnano postajo).

#### Opomba

Shraniti je mogoče 12 postaj na valovno območje.

#### Predvajanje shranjene postaje

Če želite priklicati postajo, izberite želeno frekvenčno območje in se dotaknite Prednastavitve, da se prikažejo shranjene priljubljene, nato pa izberite želeno radijsko postajo.

Dotaknite se  $\blacktriangleleft$ / $\blacktriangleright$  za prehod na prejšnjo/naslednjo stran priljubljenih.

#### Iskanje imena radijske postaje (samo FM in DAB)

Izberite valovno območje FM ali DAB (če je na voljo), nato se za prikaz abecednega seznama razpoložljivih radijskih postaj dotaknite Seznam.

Za ročno iskanje imena želene postaje se večkrat dotaknite ▼ ali ▲. Če ime postaje ni na voljo, se namesto imena lahko prikaže frekvenca. Izberite element seznama za sprejem izbrane postaje ( $\bullet$ označuje trenutno naravnano postajo).

<span id="page-52-0"></span>Abecedni seznam vsebuje do 50 radijskih postaj z najboljšim sprejemom. Ta seznam je mogoče kadar koli posodobiti, glejte "Seznami samodeinega shranjevanja"  $\dot{\triangledown}$  53.

#### NAVI 80 IntelliLink – Ročno iskanje postaj

Izberite želeno valovno območje in se dotaknite < ali >, da preklopite na naslednjo/prejšnjo frekvenco v korakih.

#### Iskanje shranjenih postaj

Ta funkcija omogoča priklic predhodno shranjenih radijskih postaj.

Če želite shraniti postajo, izberite želeno frekvenčno območje in postajo, nato pa se dotaknite Prednastavitev, da se prikažejo shranjene priljubljene.

Dotaknite se in držite na želenem mestu, dokler ne zaslišite piska. Na mestu priljubljene se prikaže frekvenca ali ime priljubljene, kar potrjuje, da je postaja shranjena. Shranite lahko 6 postaj na frekvenčno območje.

Druga možnost je, da izberete želeno valovno območje in postajo ter izberite Frekvenca ali Seznam. Dotaknite se  $\pm$ , da odprete pojavni meni in izberite Shrani kot prednastavitev. Dotaknite se in držite na želenem mestu, dokler ne zaslišite

#### Predvajanje shranjene postaje

piska.

Če želite priklicati postajo, izberite želeno frekvenčno območje in se dotaknite Prednastavitev, da se prikažejo shranjene priljubljene, nato pa izberite želeno radijsko postajo.

#### Iskanje imena radijske postaje (samo FM)

Izberite FM valovno območje in se dotaknite Seznam, da se prikaže abecedni seznam razpoložljivih radijskih postaj.

Za ročno iskanje imena želene postaje se večkrat dotaknite ↑ ali ↓. Če ime postaje ni na voljo, se namesto imena lahko prikaže frekvenca.

Abecedni seznam vsebuje do 50 radijskih postaj z najboljšim sprejemom. Ta seznam je mogoče kadar koli posodobiti, glejte "Seznami samodeinega shranjevanja"  $\dot{\triangledown}$  53.

## Seznami samodejnega shranjevanja

Prek funkcije samodejnega shranjevanja se shranijo postaje z najboljšim sprejemom na valovnem območju.

## Samodejno shranjevanje postaj

#### R15 BT USB, R16 BT USB, CD16 BT USB, CD18 BT USB - Samodejno shranjevanje postaj

FM valovno območje ima seznam za samodejno shranjevanje (AST), na katerem je možno shraniti 6 postaj.

Med predvajanjem radia pritisnite in držite RADIO: 6 postaj z najmočnejšim sprejemom se samodejno shrani pod AST.

## Opomba

Zaradi jakosti signala se morda ne bo shranilo vseh 6 postaj.

## <span id="page-53-0"></span>Predvajanje shranjene postaje

#### R15 BT USB, R16 BT USB, CD16 BT USB, CD18 BT USB - Priklic postaje

Za predvajanje shranjene postaje izberite želeno valovno območje in na kratko pritisnite postajni gumb 1...6.

Če želite izbrati postajo iz seznama samodejnega shranjevanja (AST), pri vključenem radiu kratko pritisnite SETUP za vključitev načina AST. Radio sprejema zadnjo izbrano radijsko postajo. Za izbiro naslednje postaje iz seznama samodejnega shranjevanja kratko pritisnite postajno tipko 1...6.

### Ročno posodabljanje seznama postaj

V seznamu samodejnega shranievanja lahko postaje shranite tudi ročno.

## Opomba

Na voljo samo pri NAVI 50 IntelliLink, NAVI 80 Intellil ink. Za posodabljanje seznama postaj in za pridobitev najnovejših zaženite posodabljanje sistema ročno. Odvisno od Infotainment sistema se lahko zvok utiša med ročnim posodabljanjem.

#### NAVI 50 IntelliLink – Ročno posodabljanje seznama postaj

Dotaknite se Možnosti, pomaknite se navzdol na Posodobi seznam, nato izberite Začni; dokler se posodobitev ne konča, je na zaslonu prikazano Posodabljanje ....

## Opomba

Če je na voljo DAB, je po vklopu sistema priporočljivo ročno posodobiti seznam postaj DAB.

#### NAVI 80 IntelliLink – Ročno posodabljanje seznama postaj

Na domači strani se dotaknite možnosti MENI in nato Večpredstavnost ter Nastavitve. Izberite Radio in se pomaknite navzdol na Posodobi seznam radia. Lahko pa tudi izberete (odvisno od različice) Večpredstavnost nato Radio in izberete enega od naslednjih načinov:

- **Prednastavitev**
- **Seznam**
- **Frekvenca**

Nato se dotaknite  $\pm$ , da odprete pojavni meni in izberite Posodobi seznam radia.

## Sistem posredovanja podatkov prek radijskega sprejemnika (Radio Data System - RDS)

RDS je storitev FM postaj, ki vam pomaga poiskati želeno postajo in omogoča nemoten sprejem.

## Prednosti RDS

- Namesto frekvence izbrane radijske postaje je na zaslonu prikazano nieno ime.
- Med samodeinim iskaniem postaj Infotainment sistem sprejema samo RDS postaje.
- Infotainment sistem vedno naravna najbolj sprejemljivo frekvenco izbrane postaje v smislu AF (Alternative Frequency).

## R15 BT USB, R16 BT USB, CD16 BT USB, CD18 BT USB - Funkcije RDS

## Konfiguriranje RDS

Pritisnite SETUP in obrnite OK za dostop do menija RDS. Za izbiro pritisnite gumb.

Obrnite vrtljivi gumb za izbiroRDS SETUP.

## Vključitev in izključitev RDS funkcije

Pritisnite Možnosti na zaslonu prikazovalnika. Spremenite lahko naslednje nastavitve:

Vključite/izključite RDS-AF s pritiskom na **OK**. Če je RDS vključen, je na zaslonu prikazano AF.

### Tekstovna informacija (Radio text)

Določene FM postaje oddajajo tekstovne informacije glede na oddajni program (npr. naslov skladbe).

Pritisnite SETUP in obrnite OK za dostop do menija Radijska besedila.

Z vrtenjem vrtljivega gumba izberite Radio in za ogled te informacije pritisnite gumb.

## NAVI 50 IntelliLink – Funkcije RDS

## Konfiguriranje RDS

Izberite Možnosti. Spremenite lahko naslednje nastavitve:

- RDS (vklop/izklop) Izklopite, če ne potrebujete.
- TA (vklop/izklop) Upoštevajte nadaljevanje.
- Regija/AF (vklop/izklop) Upoštevajte nadaljevanje.
- Novice (vklop/izklop) Upoštevajte nadaljevanje.
- AM (vklop/izklop) Izklopite, če ne potrebujete.
- Seznam posodobitev (Start) Glejte (NAVI 50 IntelliLink) "Seznami samodejnega shranjevanja"  $\dot{\triangledown}$  [53.](#page-52-0)

## TA (prometna obvestila)

Če je vključena funkcija TA:

- Cestnoprometna obvestila, ki jih oddajajo nekatere radijske postaje FM (in postaje DAB, če so na voljo), se predvajajo samodejno.
- Za trajanje obvestila o prometu se prekine radio in predvajanje dodatnih zvočnih virov.

## Opomba

Samodejno oddajanje cestnoprometnih obvestil ne deluje, ko je nastavljeno valovno območje AM.

## Regija/AF

Če pri vključeni funkciji RDS izberete Regija/AF:

Frekvenca določenih radijskih postaj FM se lahko spremeni glede na geografsko območje.

Slab sprejem lahko včasih povzroči neenakomerne in nezaželene spremembe frekvence. Po potrebi izklopite funkcijo Regija/AF.

#### Novice

Če je vključena funkcija Novice:

- Novice, ki jih oddajajo nekatere radijske postaje FM (in postaje DAB, če so na voljo), se predvajajo samodejno.
- Za trajanje obvestila o prometu se prekine radio in predvajanje dodatnih zvočnih virov.

#### Tekstovna informacija (Radio text)

Določene FM postaje (in DAB postaje, če so na voljo) oddajajo tekstovne informacije glede na oddajni program (npr. naslov skladbe).

#### NAVI 80 IntelliLink – Funkcije RDS

### Konfiguriranje RDS

Za dostop do menija nastavitev radia na domači strani izberite MENI in nato Večpredstavnost, Nastavitve ter Radio.

Glede na različico se dotaknite  $\pm$ , da odprete pojavni meni in dostopate do možnosti "Nastavitve radia".

Posodobite lahko naslednje nastavitve radia:

- vklop/izklop iskanja alternativnih frekvenc (AF)
- vklopite/izklopite storitev i-traffic (informacije o prometu)
- vklop/izklop vrste programa (PtY)
- vklop/izklop storitve Simulcast
- prikaz informacij iannouncement (npr. informacije o območnem vremenu, informacije o dogodkih)
- posodobi seznam shranjenih radijskih postaj

#### Alternativna frekvenca (AF)

Vklopite funkcijo RDS-AF, da vedno nastavite najboljšo razpoložljivo frekvenco izbrane postaje

Slab sprejem lahko včasih povzroči neenakomerne in nezaželene spremembe frekvence. Po potrebi izklopite funkcijo RDS-AF.

### i-Traffic (informacije o prometu)

Radijske postaje s cestnoprometnimi obvestili so FM RDS postaje, ki posredujejo obvestila o cestnem prometu.

Vklopite storitev I-Traffic, da samodejno prejmete prometna obvestila, ko se predvajajo.

#### Iskanje tipa programa (PtY)

Vklopite PtY za prikaz vrste programa (na primer novice, šport), ki se trenutno predvaja

#### Posodobi seznam radia

Glejte (NAVI 80 IntelliLink) "Seznami samodejnega shranjevanja"  $\dot{\triangledown}$  [53.](#page-52-0)

Radio 57

#### <span id="page-56-0"></span>**Simulcast**

Vklopite funkcijo Simulcast za samodejno menjavo postaje DR (digitalni radio) na isto postajo na valovni dolžni FM v primeru izgube sprejema.

#### i-announcement

Izberite za prikaz informacij, kot so vreme ali dogodki v bližini.

## Tekstovna informacija (Radio text)

Določene FM postaje oddajajo tekstovne informacije glede na oddajni program (npr. naslov skladbe).

Če želite preveriti besedilne informacije, v poljubnem radijskem načinu (npr. Prednastavitev, Seznam, Frekvenca) se dotaknite  $+$ , da odprete pojavni meni in uporabite možnost za besedilne informacije, tako da izberete npr. "Prikaži besedilo radia".

## Digitalni avdio sprejem

Digital Audio Broadcasting (DAB) je inovativen in univerzalen oddajnosprejemni sistem.

## Splošne informacije

- DAB postaje so na zaslonu prikazane z nazivom programa namesto oddajne frekvence.
- S sistemom DAB je lahko predvajanih več radijskih programov (storitev) na eni sami frekvenci (ensemble).
- Poleg visokokakovostnih digitalnih avdio storitev je DAB sposoben predvajati tudi podatke, povezane s programom in druge podatkovne storitve, vključno s prometnimi in potovalnimi informacijami.
- Takoj ko DAB sprejemnik lahko ujame signal, ki ga pošlje oddajnik (tudi če je signal zelo šibak), je zagotovljeno zvočno predvajanje.
- Zvok ne izgublia na jakosti in čistosti, kar je sicer značilno za AM in FM sprejem. DAB signal je predvajan s konstantno glasnostjo.
- Motnje, ki jih povzročijo oddajniki s podobno valovno dolžino (AM ali FM postaje, kar je za le-te

značilno), se pri DAB ne pojavljajo.

Če je signal DAB prešibek, da bi ga sprejemnik lahko uporabil, sistem preklopi na isti program na drugi postaji DAB ali FM.

- Če DAB signal odbijejo naravne ovire ali stavbe, je kakovost sprejema še boljša, kar se pri FM in AM sprejemu bistveno pokvari.
- Ko je omogočen sprejem DAB, ostane sprejemnik FM Infotainment sistema dejaven v ozadju in stalno išče najboljše dostopne postaje FM.

# CD predvajalnik

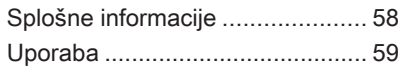

# Splošne informacije

CD predvajalnik Infotainment sistema lahko predvaja zgoščenke z avdio zapisi CD, MP3 in WMA (odvisno od različice).

CD16 BT, CD18 BT: Predvajate lahko tudi zapise AAC in WAV.

## Pomembna informacija o avdio in MP3/WMA zgoščenkah

## Svarilo

V predvajalnik nikoli in pod nobenim pogojem ne vstavljajte DVD, enoskladbnega CD (premer 8 cm) ali zgoščenk z nenavadno obliko.

Na zgoščenke nikdar ne lepite ničesar. Te plošče se utegnejo v predvajalniku zmečkati in s tem uničiti predvajalnik. To utegne pripeljati do visokih stroškov zamenjave.

- Avdio zgoščenk z zaščito pred kopiranjem, ki niso v skladu s standardi avdio zgoščenk, aparat morda ne bo predvajal pravilno ali pa sploh ne bo predvajal.
- Doma posnete zgoščenke CD-R in CD-RW ter datoteke WMA z zaščito avtorskih pravic DRM (Digital Rights Management) iz spletnih glasbenih trgovin morda ne bodo predvajane pravilno ali pa jih sistem sploh ne bo predvajal.
- Na zgoščenkah mešanega tipa (kombinacija zvočne in podatkovne izvedbe npr. MP3) predvaja sistem avdio skladbe in komprimirane skladbe ločeno.
- Samo-posnete CD-R in CD-RW zgoščenke so v primerjavi z običajnimi zgoščenkami bolj občutljive. Pravilno rokovanje, še posebej v primeru samoposnetih CD-R in CD-RW, je kritičnega pomena; glejte spodaj.
- Med menjavanjem zgoščenk ne puščajte prstnih odtisov na površini zgoščenke.
- <span id="page-58-0"></span>Da ne pride do poškodb ali mazanja zgoščenk, le-te nemudoma vstavite v tok po odstranitvi iz CD predvajalnika.
- Umazanija in vlaga na zgoščenki utegne zamazati tudi leče CD predvajalnika in ga s tem pokvariti.
- Zgoščenk ne izpostavljajte visokim temperaturam in sončnim žarkom.
- Za zgoščenke MP3/WMA veljajo naslednje omejitve:

Sistem lahko bere samo datoteke MP3 in WMA.

Maksimalna globina strukture map: 11 stopenj.

Maksimalno število MP3 in/ali WMA datotek, ki jih je možno shraniti: 1000 datotek.

Uporabne razsežnosti datotek: .m3u, .pls.

Postavke seznama morajo biti v formi vhodov.

● Upravljanje z datotekami MP3 in WMA je enako. Kadar je naložena zgoščenka z WMA, so izpisani MP3 meniji.

## Uporaba

## CD16 BT USB, CD18 BT USB - Uporaba CD-predvajalnika

## Začetek predvajanja zgoščenke

Vključite Infotainment sistem (s pritiskom na  $\circ$ ) in potisnite zgoščenko z navzgor obrnjeno potiskano stranjo v režo, toliko, da jo predvajalnik povleče noter: Predvajanje zgoščenke se začne samodejno.

Če je zgoščenka že vstavljena, s pritiskanjem na MEDIA izberite želen avdio vir: predvajanje zgoščenke se začne.

## Opomba

Odvisno od podatkov, ki so shranjeni na avdio CD ali MP3 zgoščenki, se na zaslonu prikažejo različne informacije zgoščenke in trenutne skladbe.

## Izbiranje albuma ali skladbe

Za izbiranje skladbe ali albuma s seznama obračajte **BROWSE**.

Za izbiranje pritisnite gumb.

#### Preskok na naslednjo ali predhodno skladbo

Na kratko pritisnite  $\blacktriangleright$  ali  $\blacktriangleright$  enkrat ali večkrat.

#### Hitro previjanje naprej/nazaj

Za hitro predvajanje trenutne skladbe naprej ali nazaj pritisnite in držite 144 ali **DN** 

## Ponovi

Če želite ponoviti trenutno skladbo, med predvajanjem zgoščenke pritisnite in držite številsko tipko 1 (med postajnimi tipkami 1...6).

Pri vključeni funkciji ponovitve predvajanja se na zaslonu pojavi RPT.

## 60 CD predvajalnik

Za izključitev funkcije vnovič pritisnite in držite številsko tipko 1. S prikazovalnika izgine RPT.

## Naključno predvajanje

Če želite izbrati naključno predvajanje, med predvajanjem zgoščenke pritisnite in držite številsko tipko 2 (med postajnimi tipkami 1...6).

Pri vključeni funkciji naključnega predvajanja se na zaslonu pojavi MIX.

## Opomba

Na MP3 zgoščenki se funkcija naključnega predvajanja izvaja samo za trenutno predvajan album.

Za izključitev funkcije vnovič pritisnite in držite številsko tipko 2.

S prikazovalnika izgine MIX.

Naključno predvajanje lahko izklopite tudi z izmetom zgoščenke.

## Opomba

Z izklopom avdio sistema ali spremembo avdio vira se funkcija naključnega predvajanja ne izključi.

## Pause (prekinitev)

Za prekinitev predvajanja virov CD/ MP3 CD kratko pritisnite  $\circ$ ,  $\mathbb$  ali istočasno  $\Phi$  in  $\Phi$ . Pritisnite znova za vrnitev na predvajanje.

Funkcija premor se izključi samodeino, kadar nastavliate glasnost, zamenjate avdio vir ali pa so predvajana samodejna informativna obvestila.

#### Izpis dodatnih tekstovnih informacij (CD-Text ali ID3 tag)

Po izbiri skladbe ali albuma na kratko pritisnite TEXT za dostop do tekstovnih informacij na zgoščenki (npr. ime izvajalca, ime albuma ali ime skladbe).

Za prikaz vseh tekstovnih informacij naenkrat, pritisnite in držite TEXT.

Za izhod iz zaslonske slike ponovno pritisnite  $\rightarrow$ .

## Odstranitev zgoščenke

Pritisnite ≙: Aparat izstavi zgoščenko iz odprtine.

Če zgoščenke ne odstranite, jo aparat čez nekaj sekund samodejno spet povleče nazaj v odprtino.

## NAVI 80 IntelliLink (vrsta B in C) – Uporaba CD-predvajalnika

Ko je izbran način CD predvajalnik, prikazovalnik vključuje naslednje možnosti:

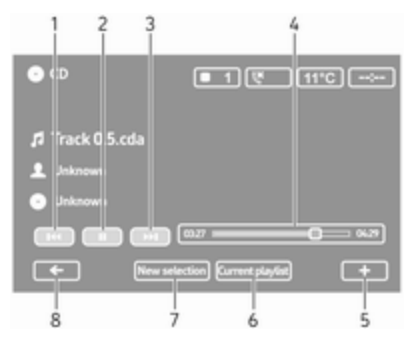

- 1. KI: Premik na prejšnjo skladbo.
- 2. II: Pavza skladbe.
- 3. **DH**: Premik na naslednjo skladbo.
- 4. Drsnik za pretekli čas: Premikanje po skladbah.
- 5. +: Odpre pojavni meni. Za spremembo vira zvoka ali dostop do nastavitve skladbe (npr. vklop/ izklop naključnega predvajanja ali

ponavljanja, prikaz podrobnosti trenutne skladbe in dostop do nastavitev zvoka).

- 6. Trenutni seznam predvajanja: Dostop do trenutnega seznama predvajanja.
- 7. Nova izbira: Izberite drugo skladbo iz priključenega vira zvoka.
- 8. ←: Vrnitev na prejšnji zaslon.

## Začetek predvajanja zgoščenke

Vključite Infotainment sistem (s pritiskom na  $\circlearrowright$ ) in potisnite zgoščenko z navzgor obrnjeno potiskano stranjo v režo, toliko, da jo predvajalnik povleče noter: Predvajanje zgoščenke se začne samodejno.

Če je zgoščenka že vstavljena, se dotaknite možnosti ▼ v zgornjem levem kotu in izberite CD ali večkrat pritisnite MEDIA ali AUDIO, da izberete želen avdio vir: predvajanje zgoščenke se začne.

### Opomba

Odvisno od podatkov, ki so shranjeni na avdio CD ali MP3 zgoščenki, se na zaslonu prikažejo različne informacije zgoščenke in trenutne skladbe.

## Izbiranje albuma ali skladbe

Dotaknite se New selection ali Current playlist ali obrnite osrednji vrtljivi gumb, da na seznamu izberete album ali skladbo.

#### Preskok na naslednjo ali predhodno skladbo

Na kratko se dotaknite 144 ali DN enkrat ali večkrat.

#### Hitro previjanje naprej/nazaj

Za hitro predvajanje trenutne skladbe naprej ali nazaj se dotaknite in držite **EXA** ali **DEI**.

## Ponovi

Dotaknite se  $\pm$  ali pritisnite Options na sredinski upravljalni enoti, da dostopite do menija nastavitev, nato izberite Repeat za aktivacijo.

#### Naključno predvajanje

Dotaknite se  $+$  ali pritisnite Options na sredinski upravljalni enoti, da dostopite do menija nastavitev, nato izberite Shuffle za aktivacijo.

## Opomba

V primeru CD MP3/WMA je funkcija naključnega predvajanja na voljo v trenutnem albumu, nato preide v naslednji album.

## Pause (prekinitev)

Za prekinitev predvajanja CD/MP3 CD se za kratko dotaknite II ali pritisnite vrtljivi gumb za glasnost,  $\%$ ali istočasno  $\Phi$  in  $\Phi$ . Pritisnite znoval za vrnitev na predvajanje.

Funkcija premor se izključi samodejno, kadar nastavljate glasnost, zamenjate avdio vir ali pa so predvajana samodejna informativna obvestila.

#### Izpis dodatnih tekstovnih informacij (CD-Text ali ID3 tag)

Dotaknite se $\pm$  in nato izberite Track details za dostop do tekstovnih informacij na zgoščenki (npr. ime izvajalca, ime albuma ali ime skladbe).

## 62 CD predvajalnik

#### Odstranitev zgoščenke

Dotaknite se  $\dot{+}$  in nato izberite Eject ali pritisnite <sup>△</sup>: Aparat izstavi zgoščenko iz odprtine.

Če zgoščenke ne odstranite, jo aparat čez nekaj sekund samodejno spet povleče nazaj v odprtino.

# <span id="page-62-0"></span>AUX vhod

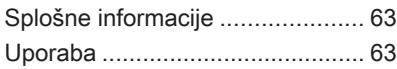

## Splošne informacije

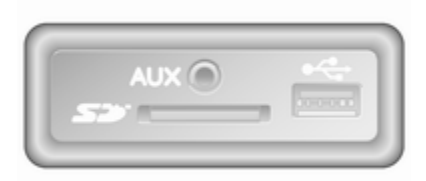

Pri nekaterih različicah je na enoti Infotainment (ali na instrumentni plošči) na voljo vtičnica AUX za priključitev zunanjih zvočnih virov.

#### Opomba

Vtičnice morajo biti vedno čiste in suhe.

Na AUX vhod lahko npr. priključite prenosni CD predvajalnik z vtičem premera 3,5 mm.

## Uporaba

Avdio vir, ki je priključen na AUX vhod, lahko upravljate samo z upravnimi elementi priključene avdio naprave in ne npr. prek Infotainment sistema. Skladbe neposredno na avdio viru izbirajte le, kadar vozilo miruje.

## Svarilo

Pred povezavo ali odstranitvijo zunanje naprave, npr. prenosnega CD predvajalnika, izključite predvajalnik in Infotainment sistem, drugače lahko pride do težav s kakovostjo zvoka in možnih poškodb opreme.

Po povezavi (priklopu) prek kabelskega priključka sistem samodejno zazna avdio vir. Odvisno od snemalne glasnosti lahko preteče nekaj sekund, preden se začne predvajanje avdio vira.

Zaslon ne prikaže imena izvajalca ali skladbe.

## 64 AUX vhod

## Opomba

Med vožnjo poskrbite, da je pomožna naprava varno spravljena. V primeru silovitega zaviranja, nenadne spremembe smeri vožnje ali prometne nesreče lahko predmeti poškodujejo potnike.

#### R15 BT USB, R16 BT USB, CD16 BT USB, CD18 BT USB-Uporaba vhoda AUX

Pritisnite MEDIA ali AUDIO/SOURCE za izbiro vhoda AUX, nato vključite zunanjo napravo. Na zaslonu se prikaže AUX.

#### Nastavitve AUX vhoda

Pritisnite SETUP za dostop do menija za nastavitve.

Izberite AUX IN in obračajte OK, dokler ni prikazana izbrana nastavitev iz:

- HI (300 mV)
- MID (600 mV)
- LO (1200 mV)

## NAVI 50 IntelliLink – Uporaba vhoda AUX

Za dostop do menija medijev se dotaknite  $\hat{\mathbf{a}}$ , nato pa  $\mathcal{I}/\hat{\mathbf{C}}$ MEDIA.

Če želite preklopiti med pomožnimi viri, se dotaknite ▼ v zgornjem levem kotu. Na voljo so naslednje opcije:

- USB: Glejte (NAVI 50 IntelliLink) "USB-vhod"  $\Diamond$  [65.](#page-64-0)
- **iPod:** Glejte (NAVI 50 IntelliLink) "USB-vhod"  $\Diamond$  [65.](#page-64-0)
- **BT:** Glejte (NAVI 50 IntelliLink) "Glasba Bluetooth"  $\dot{\triangledown}$  [69.](#page-68-0)
- **AUX**: Izberite za spremembo zvočnega vira v način AUX, nato pa preklopite na dodatno napravo.

## NAVI 80 IntelliLink – Uporaba vhoda AUX

Preklopite vir zvoka v način AUX za predvajanje vsebine iz priključene pomožne naprave.

Za dostop do menija medijev na domači strani se dotaknite MENI in nato Večpredstavnost ter Mediji.

Dotaknite se  $\pm$ , da odprete pojavni meni (odvisno od različice). Na voljo so naslednje opcije:

- Pomožna vtičnica: Preklopite zvočni vir v način AUX, nato pa preklopite na dodatno napravo.
- USB: Glejte (NAVI 80 IntelliLink) "USB-yhod"  $\Diamond$  [65](#page-64-0).
- **Bluetooth povezava: Gleite** (NAVI 80 IntelliLink) "Glasba  $B$ luetooth" $\Leftrightarrow$  [69](#page-68-0)
- **CD predvajalnik: Gleite** (NAVI 80 IntelliLink) "Uporaba CD-predvajalnika"  $\dot{\triangledown}$  [59](#page-58-0).
- **SD kartica:** Delovanje je podobno delovanju CD-predvajalnika  $\Leftrightarrow$  [59.](#page-58-0)

# <span id="page-64-0"></span>USB vhod

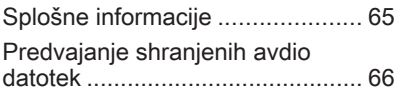

## Splošne informacije

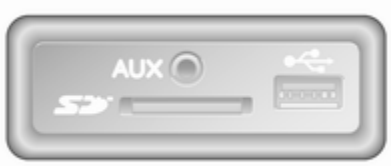

Pri nekaterih različicah je na enoti Infotainment (ali na instrumentni plošči) USB-vtičnica  $\frac{1}{2}$  za priključitev zunaniih zvočnih virov.

#### Opomba

Vtičnice morajo biti vedno čiste in suhe.

Na USB vhod lahko priklopite MP3 predvajalnik, USB napravo, iPod ali pametni telefon.

S temi napravami rokujete prek stikal in menijev Infotainment sistema.

## Pomembna informacija

#### MP3 predvajalnik in USB gonilniki

- MP3 predvajalniki in USB hranilniki morajo ustrezati hranilnim specifikacijam USB Mass Storage Class (USB MSC).
- Podprti so samo MP3 predvajalniki in USB gonilniki z mero sektoria 512 bajtov in z velikostjo sklopa enako ali manj od 32 kilobajtov v sistemu datotek FAT32.
- Gonilniki trdega diska (HDD) niso podprti.
- Naslednie omejitve se nanašajo na podatke shranjene na MP3 predvajalnik ali USB napravo:

Sistem lahko bere le datoteke MP3, WMA in (odvisno od Infotainment sistema) ACC. Datotek WAV in vseh drugih stisnjenih datotek ni mogoče predvajati.

Maksimalna globina strukture map: 11 stopenj.

Maksimalno število datotek, ki jih je mogoče shraniti: 1000 datotek.

<span id="page-65-0"></span>NAVI 50 IntelliLink: Najmanjša priporočena pomnilniška zmogljivost USB naprave je 4 GB. Priporočena največja pomnilniška zmogljivost je 32GB.

Datoteke WMA z zaščito avtorskih pravic DRM (Digital Rights Management) iz spletnih glasbenih trgovin morda ne bodo predvajane pravilno ali pa jih sistem sploh ne bo predvajal.

Uporabne razsežnosti datotek: .m3u, .pls.

Postavke seznama morajo biti v formi vhodov.

## Predvajanje shranjenih avdio datotek

Priključeno zvočno napravo je mogoče upravljati samo z elementi za upravljanje in meniji sistema Infotainment.

R15 BT USB, R16 BT USB, CD16 BT USB, CD18 BT USB - Predvajanje glasbe preko vtičnice USB

#### MP3 predvajalnik / iPod / USB gonilniki

Če je priključena USB naprava, jo sistem samodejno prepozna kot zvočno napravo in prikaže trenutno skladbo.

Ko priključite novo zvočno napravo, se samodejno predvaja prva skladba v prvi mapi. Po ponovni priključitvi naprave se spet predvaja nazadnje predvajana skladba.

Odvisno od zvočne naprave izberite mapo (MP3 predvajalnik, USB gonilnik) ali predvajalni seznam (prenosni digitalni predvajalniki).

Rokovanje s podatkovnimi viri, priklopljenimi prek USB vhoda, se v bistvenem ujema z rokovanjem avdio MP3/WMA CD $\triangleright$  [59.](#page-58-0)

#### Izbiranje skladbe

Za neposredno izbiranje skladb (in map) najprej odprite menijsko strukturo zvočne naprave s pritiskom na OK med predvajanjem. Skladbe in mape izbirajte z vrtenjem in pritiskom gumba.

#### NAVI 50 IntelliLink – Predvajanje glasbe preko vtičnice USB

#### MP3 predvajalnik / naprave USB / iPod

Če je priključena USB naprava, jo sistem samodejno prepozna kot zvočno napravo in prikaže trenutno skladbo. Sistem prepozna tudi vrsto naprave (predvajalnik MP3/naprava USB ali iPod) in samodejno izbere ustrezen način za vir zvoka (USB ali iPod).

Ko je dejaven meni  $\sqrt{2}$ 

**OPREDSTAVNOST, so na voljo** naslednji podmeniji:

- Glavni/Predvajalnik
- Seznam
- **Možnosti**

Če želite preklopiti med avdio viri, se dotaknite  $\blacktriangledown$  v zgornjem levem kotu. Na voljo so naslednje opcije:

USB: Izberite za preklop zvočnega vira v način USB.

## Opomba

Med uporabo se polni ali ohranja napolnjenost baterije povezane USB naprave.

- **iPod**: Izberite za preklop zvočnega vira v način iPod.
- BT: Glejte (NAVI 50 IntelliLink) "Predvajanje glasbe preko povezave Bluetooth" –  $\Diamond$  [69.](#page-68-0)
- **AUX**: Glejte (NAVI 50 IntelliLink) "Uporaba vhoda AUX"  $\Diamond$  [63.](#page-62-0)

### Glavni/Predvajalnik

Izberite za prikaz trenutne skladbe. Na tem zaslonu prikazovalnika so na voljo naslednje možnosti:

- ← (preskočite na prejšnjo skladbo, pritisnite in držite za hitro previjanje nazaj)
- $||/\blacktriangleright$  (premor/predvajanje)
- $\blacktriangleright$  (preskočite na naslednjo skladbo, pritisnite in držite za hitro previjanje naprej)

#### Seznam

Prikaže seznam skladb v trenutnem albumu/mapi. Izberite določeno skladbo, da jo neposredno predvajate.

### Opomba

Privzeto so albumi našteti po abecednem vrstnem redu.

Če je pogon USB priključen, bodo vse mape na isti ravni drevesa.

Če se želite vrniti na prejšnjo raven v drevesni zgradbi map, se dotaknite  $\uparrow$ .

#### Možnosti

Izberite, da se prikažejo naslednje možnosti:

- Ponovi (izklop/skladba/mapa/ vse)
- Naključno (vklop/izklop)

## NAVI 80 IntelliLink – Predvajanje glasbe preko vtičnice USB

#### MP3 predvajalnik / USB gonilniki

Preklopite vir zvoka v način USB za predvajanje datotek iz priključene naprave USB.

Za dostop do menija medijev na domači strani izberite MENI in nato Večpredstavnost ter Mediji.

Dotaknite se  $\pm$ , da odprete pojavni meni (odvisno od različice). Na voljo so naslednje opcije:

- USB: Preklopite zvočni vir v način USB.
- Pomožna vtičnica: Glejte (NAVI 80 IntelliLink) "AUX vhod"  $\Leftrightarrow$  [63](#page-62-0).
- **Bluetooth povezava: Gleite** (NAVI 80 IntelliLink) "Predvajanje glasbe preko povezave Bluetooth"  $\Diamond$  [69.](#page-68-0)
- **SD** kartica
- **CD predvajalnik: Glejte** (NAVI 80 IntelliLink) "Uporaba CD-predvajalnika"  $\dot{\triangledown}$  [59.](#page-58-0)

Ko je izbran način USB, prikazovalnik vključuje naslednje možnosti:

- $\bullet$   $\bullet$   $\bullet$  ali  $\bullet$  Premik na prejšnjo/ naslednjo skladbo.
- II: Pavza skladbe.
- Drsnik za pretekli čas: Premikanje po skladbah.
- Nova izbira: Izberite drugo skladbo iz priključenega vira zvoka.

## 68 USB vhod

- Trenutni seznam predvajanja: Dostop do trenutnega seznama predvajanja.
- ←: Vrnitev na prejšnji zaslon.
- **+**: Odpre pojavni meni. Za spremembo vira zvoka ali dostop do nastavitve skladbe (npr. vklop/ izklop naključnega predvajanja ali ponavljanja, prikaz podrobnosti trenutne skladbe in dostop do nastavitev zvoka).

## Odstranitev iz USB vtičnice

Če zvočno napravo odstranite iz vtičnice USB, se predvajanje takoj prekine.

# <span id="page-68-0"></span>Bluetooth glasba

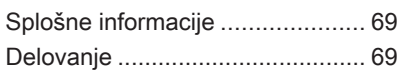

# Splošne informacije

Z Infotainment sistemom je mogoče brezžično povezati zunanje Bluetooth avdio vire (npr. glasbeni mobilni telefoni, MP3 predvajalniki s funkcijo Bluetooth itd.), ki podpirajo protokol Bluetooth glasbe A2DP.

## Pomembna informacija

- Infotainment sistem se lahko poveže samo z Bluetooth napravami, ki podpirajo protokol A2DP (Advanced Audio Distribution Profile). Pri prejšnjih različicah utegnejo nastopiti težave s povezovanjem.
- Bluetooth naprava mora podpirati protokol AVRCP (Audio Video Remote Control Profile), različica 1.0 ali višja. Če naprava ne podpira protokola AVRCP, je prek Infotainment sistema mogoče upravljati samo glasnost.
- **Pred povezavo Bluetooth** naprave z Infotainment sistemom preberite navodila za uporabo

vaše naprave in se seznanite z navodili za uporabo funkcij Bluetooth.

# Delovanje

## Predpogoji

Za upravljanje Bluetooth avdio naprave prek Infotainment sistema morajo biti izpolnjeni naslednji predpogoji:

● Bluetooth funkcija Infotainment sistema mora biti vključena.

Glejte "Povezava Bluetooth" v razdelku "Telefon"  $\Diamond$  [116.](#page-115-0)

- Na zunanjem avdio viru, ki omogoča Bluetooth povezavo, mora biti vključena Bluetooth funkcija (glejte navodila za uporabo avdio naprave).
- Odvisno od avdio vira s funkcijo Bluetooth, bo morda potrebno napravo nastaviti na stanje "vidno" (glejte navodila za uporabo naprave).
- Avdio vir mora biti združen in povezan z Infotainment sistemom.

#### R15 BT USB, R16 BT USB, CD16 BT USB, CD18 BT USB - Predvajanje glasbe preko vmesnika Bluetooth

#### Bluetooth povezava

Med avdio napravo in Infotainment sistemom mora biti vzpostavljena Bluetooth povezava, tj. naprava mora biti pred uporabo združena s sistemom.

Glejte "Povezava Bluetooth" v razdelku "Telefon"  $\Diamond$  [116.](#page-115-0)

- V seznamu naprav lahko združite in shranite največ 5 avdio naprav, vendar je lahko istočasno priklopljen samo en.
- Če je naprava avdio predvajalnik in hkrati telefon, bodo združene vse funkcije. Združitev mobilnega telefona  $\dot{\triangledown}$  [114.](#page-113-0)
- Funkcije telefona ostanejo med delovanjem avdio predvajalnika aktivne in se med uporabo telefona prekinejo.

#### Združevanje zunanje avdio naprave z Infotainment sistemom

Za seznanitev avdio naprave pritisnite TEL in izberite Seznani napravo, tako da obrnete in pritisnete OK. Na zaslonu je prikaz Pripravljen za združitev.

Nato na avdio napravi poiščite Bluetooth naprave v bližini.

V seznamu avdio naprave izberite My Radio (npr. ime sistema) in prek tipkovnice avdio naprave (če obstaja) vnesite kodo za združitev, ki je prikazana na zaslonu Infotainment sistema.

#### Opomba

Če avdio naprava nima zaslona, vnesite privzeto kodo za združevanje najprej na napravi in nato na Infotainment sistemu. Glejte navodila za vnos privzete kode za združevanje vaše naprave; običajno 0000. Odvisno od naprave je treba vnos kod za združevanje opraviti v obratnem vrstnem redu, npr. najprej na Infotainment sistemu.

Če združevanje spodleti, se spet odpre prejšnji meni in prikaže se ustrezno sporočilo. Po potrebi postopek ponovite.

Po uspešni združitvi se na zaslonu Infotainment sistema prikažeta sporočilo o potrditvi in ime združene avdio naprave.

## Opomba

Medtem, ko je aktivna Bluetooth povezava, upravljanje avdio naprave prek Infotainment sistema hitreje prazni baterijo avdio naprave.

#### Priključitev na avdio napravo

Ko je postopek združevanja končan, se avdio naprave samodejno povežejo z Infotainment sistemom.

Za povezavo že združene ali zamenjavo obstoječe avdio naprave z drugo napravo, pritisnite TEL na Infotainment sistemu in izberite meni Izberi napravo. Seznam naprav prikaže avdio naprave, ki so že združene.

Izberite želeno napravo iz seznama in potrdite izbiro s pritiskom na OK. Po uspešni povezavi se prikaže sporočilo na zaslonu.

Za odstranitev avdio naprave iz Infotainment sistema pritisnite TEL (ali SETUP) in izberite Bluetooth connection (Bluetooth povezava). Izberite želeno napravo iz seznama naprav, nato pa izberite Disconnect the device (izklop naprave) z vrtenjem in pritiskom na OK. Po uspešni prekinitvi povezave se na zaslonu prikaže sporočilo.

Z izklopom avdio naprave ali izključitvijo Bluetooth funkcije na avdio napravi se ta naprava izključi iz Infotainment sistema.

#### Odstranitev zunanje avdio naprave iz Infotainment sistema

Če je seznam združenih avdio naprav poln, je novo napravo možno združiti le, če odstranite eno od obstoječih naprav.

Za odstranitev, tj. izbris avdio naprave iz pomnilnika sistema, pritisnite TEL in izberite Izbriši napravo. Izberite želeno avdio napravo iz seznama naprav in po ustreznem sporočilu pritisnite OK za potrditev brisanja.

#### Upravljanje prek Infotainment sistema

Če je naprava združena in povezana brezžično, se predvajanje začne samodejno.

Avdio napravo lahko potem upravljate s funkcijskimi tipkami, vrtljivimi gumbi in meniji Infotainment sistema.

Obseg dostopnih funkcij, ki jih lahko upravljate prek Infotainment sistema, je odvisen od vrste avdio predvajalnika.

Upravljanje brezžično povezane avdio naprave poteka enako kot upravljanje CD predvajalnika  $\dot{\triangledown}$  [59.](#page-58-0)

## NAVI 50 IntelliLink – Predvajanje glasbe preko povezave Bluetooth

## Bluetooth povezava

Med avdio napravo in Infotainment sistemom mora biti vzpostavljena Bluetooth povezava, tj. naprava mora biti pred uporabo združena s sistemom.

Glejte (NAVI 50 IntelliLink) "Povezava Bluetooth" v razdelku "Telefon"  $\diamond$  [116.](#page-115-0)

- Seznaniti je mogoče največ 5 avdio naprav (toliko jih lahko prikaže tudi seznam naprav), vendar je sistemom lahko povezana le ena (odvisno od različice je mogoče seznaniti do 8 avdio naprav).
- Če je naprava avdio predvajalnik in hkrati telefon, bodo združene vse funkcije. Združitev mobilnega telefona  $\dot{\triangledown}$  [114.](#page-113-0)
- Funkcije telefona ostanejo med delovanjem avdio predvajalnika aktivne in se med uporabo telefona prekinejo.

#### Združevanje zunanje avdio naprave z Infotainment sistemom

Za seznanitev avdio naprave se dotaknite  $\hat{\mathbf{r}}$ , nato pa *<u>ØNASTAVITVE</u>* 

#### Izberite Povezljivost in Poišči napravo Bluetooth ali Potrditev zunanje naprave.

Na zvočni napravi poiščite naprave Bluetooth v bližini.

V seznamu na avdio napravi izberite ime Infotainment sistema (npr. MEDIA-NAV) in na avdio napravi (če

## 72 Bluetooth glasba

je potrebno) vnesite kodo za združitev, ki je prikazana na zaslonu Infotainment sistema.

Privzeta koda za seznanjanje je 0000. Če želite spremeniti to kodo seznanjanja, preden se je začel postopek seznanjanja, izberite Spremeni geslo za posodobitev.

## Opomba

Če avdio naprava nima zaslona, vnesite privzeto kodo za združevanje najprej na napravi in nato na Infotainment sistemu. Glejte navodila za vnos privzete kode za združevanje vaše naprave; običajno 0000. Odvisno od naprave je treba vnos kod za združevanje opraviti v obratnem vrstnem redu, npr. najprej na Infotainment sistemu.

Če seznanjanje ne uspe, postopek po potrebi ponovite.

#### Opomba

Medtem, ko je aktivna Bluetooth povezava, upravljanje avdio naprave prek Infotainment sistema hitreje prazni baterijo avdio naprave.

## Priključitev na avdio napravo

Ko je postopek združevanja končan, se avdio naprave samodejno povežejo z Infotainment sistemom.

Za spremembo povezane avdio naprave se dotaknite  $\hat{\mathbf{r}}$ , nato pa *W***NASTAVITVE.** 

Nato izberite Povezljivost in Prikaži seznam naprav Bluetooth. Seznam naprav prikaže avdio naprave, ki so že združene.

Izberite želeno avdio napravo iz seznama in potrdite izbiro z dotikom V redu.

#### Odstranitev avdio naprave

Z izklopom zvočne naprave ali izključitvijo funkcije Bluetooth na zvočni napravi se naprava odklopi od sistema Infotainment.

#### Odstranitev zunanje avdio naprave iz Infotainment sistema

Če je seznam združenih avdio naprav poln, je novo napravo možno združiti le, če odstranite eno od obstoječih naprav.

Za preklic seznanitve, tj. brisanje avdio naprave iz pomnilnika sistema, se dotaknite <sup>\*</sup> in nato *<b>ÖNASTAVITVE.* 

#### Izberite Povezljivost in Prikaži seznam naprav Bluetooth.

Izberite želeno avdio napravo s seznama, nato pa se dotaknite  $\mathbf{\hat{m}}$ , da izbrišete napravo. Če je potrebno, izbrišite vse naprave na seznamu z izbiro Možnosti in Izbriši vse. Potrdite z V redu.

#### Upravljanje prek Infotainment sistema

Če je naprava združena in povezana brezžično, se predvajanje začne samodejno.

Zvočno napravo lahko nato upravljate z možnostmi prikazovalnika sistema Infotainment.

Obseg dostopnih funkcij, ki jih lahko upravljate prek Infotainment sistema, je odvisen od vrste avdio predvajalnika.

Upravljanje brezžično povezane avdio naprave poteka na podoben način kot pri predvajanju shranjenih zvočnih datotek prek vtičnice USB.
Glejte (NAVI 50 IntelliLink) – "Predvajanje glasbe prek vtičnice USB" v razdelku "USB vhod"  $\Diamond$  [66](#page-65-0).

# NAVI 80 IntelliLink – Predvajanje glasbe preko povezave Bluetooth

# Bluetooth povezava

Med avdio napravo in Infotainment sistemom mora biti vzpostavljena Bluetooth povezava, tj. naprava mora biti pred uporabo združena s sistemom.

- V seznamu naprav lahko seznanite in shranite določeno največje število zvočnih naprav, vendar je istočasno lahko priklopljena samo ena.
- Če je naprava avdio predvajalnik in hkrati telefon, bodo združene vse funkcije. Združitev mobilnega telefona  $\dot{\triangledown}$  [114.](#page-113-0)
- Funkcije telefona ostanejo med delovanjem avdio predvajalnika aktivne in se med uporabo telefona prekinejo.

### Združevanje zunanje avdio naprave z Infotainment sistemom

Na domači strani se dotaknite možnosti MENI in nato Večpredstavnost ter Nastavitve.

Izberite Predstavnost, da odprete meni z nastavitvami predstavnosti, nato izberite "Upravljaj naprave Bluetooth/Konfiguriraj povezavo Bluetooth".

Postopek seznanjanja je podoben kot pri seznanjanju mobilnega telefona. Glejte (NAVI 80 IntelliLink) "Povezava Bluetooth" v razdelku "Telefon"  $\Diamond$  116

# Priključitev na avdio napravo

Ko je postopek združevanja končan, se avdio naprave samodejno povežejo z Infotainment sistemom.

Kadarkoli spremenite vir zvoka v način Bluetooth za predvajanje datotek iz priključene naprave Bluetooth.

Na domači strani izberite možnosti MENI in nato Večpredstavnost ter Mediji.

Glede na različico se dotaknite + (da odprete pojavni meni). Izberite Bluetooth/Bluetooth povezava za spremembo vira zvoka na Bluetooth.

### Odstranitev avdio naprave

Z izklopom zvočne naprave ali izključitvijo funkcije Bluetooth na zvočni napravi se naprava odklopi od sistema Infotainment.

#### Odstranitev zunanje avdio naprave iz Infotainment sistema

Za preklic seznanitve ti, brisanie naprave iz sistemskega pomnilnika:

Na domači strani se dotaknite možnosti MENI in nato Večpredstavnost ter Nastavitve.

Izberite Predstavnost, da odprete meni z nastavitvami predstavnosti, nato izberite "Upravljaj naprave Bluetooth/Konfiguriraj povezavo Bluetooth".

Pritisnite  $\pm$ , da odprete pojavni meni. Na voljo so naslednje opcije:

Onemogoči Bluetooth: Izberite za izklop funkcije Bluetooth na Infotainment sistemu.

# 74 Bluetooth glasba

- Nastavi na viden TomTom: Izberite, če želite, da je sistem Infotainment "viden" za druge naprave Bluetooth in jim tako omogočite, da se seznanijo s sistemom.
- Izklopi vse naprave: Izberite, če želite odklopiti vse trenutno povezane naprave s sistema Infotainment, ne da bi jih izbrisali/ preklicali seznanjanje.
- Izbriši naprave: izberite, če želite preklicati seznanjanje s sistemom Infotainment.

Postopek preklica seznanjanja je podoben kot pri preklicu seznanjanju mobilnega telefona. Glejte (NAVI 80 IntelliLink) "Povezava Bluetooth" v razdelku "Telefon"  $\Leftrightarrow$  [116](#page-115-0).

#### Upravljanje prek Infotainment sistema

Če je naprava seznanjena in brezžično povezana, se lahko predvajanje začne samodejno.

Zvočno napravo lahko nato upravljate z možnostmi prikazovalnika sistema Infotainment.

Obseg dostopnih funkcij, ki jih lahko upravljate prek Infotainment sistema, je odvisen od vrste avdio predvajalnika.

Upravljanje brezžično povezane avdio naprave poteka na podoben način kot pri predvajanju shranjenih zvočnih datotek prek vtičnice USB. Glejte (NAVI 80 IntelliLink) – "Predvajanje glasbe prek vtičnice USB" v razdelku "USB vhod"  $\Diamond$  [66](#page-65-0).

# Zunanje naprave

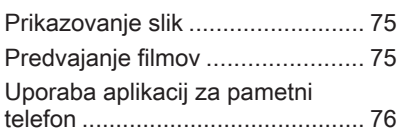

# Prikazovanje slik

# NAVI 80 IntelliLink – Prikaz slik

Za dostop do menija "Slike" na domači strani se dotaknite MENI in nato Večpredstavnost ter Slike.

# Opomba

Predvajanje je možno samo, če vozilo miruje.

Izberite priključeno izvorno napravo (na primer kartica SD, USB) za dostop do posameznih fotografij ali diaprojekcijo vseh združljivih fotografij na napravi.

Prikazovalnik vsebuje naslednje možnosti:

- $\bullet \quad \langle \text{ ali } \rangle$ : Premik na prejšnjo/ naslednjo fotografijo.
- Sličice: Preklop med celozaslonskim in pomanjšanim pogledom.
- Nova izbira: Izberite drugo fotografijo iz priključene izvorne naprave.
- $\pm$ : Odpre pojavni meni. Spremeni izvorno napravo ali odpre nastavitve za fotografije.

Ko gledate fotografijo/ diaprojekcijo, omogoča pojavni meni tudi nastavljanje povečave in prikaz vseh fotografij v obliki sličic.

Nastavitve fotografij – glejte (NAVI 80 IntelliLink) "Sistemske nastavitve"  $\diamondsuit$  [43](#page-42-0).

# Predvajanje filmov

# NAVI 80 IntelliLink – Predvajanje videoposnetkov

Za dostop do menija "Videoposnetki" na domači strani se dotaknite MENI in nato večpredstavnost ter Video.

# Opomba

Predvajanje je možno samo, če vozilo miruje.

Izberite priključeno izvorno napravo (na primer kartica SD, USB) za dostop do posameznih fotografij ali diaprojekcijo vseh združljivih videoposnetkov na napravi.

# <span id="page-75-0"></span>76 Zunanje naprave

Prikazovalnik vsebuje naslednje možnosti:

- **K4 ali DD:** Premik na prejšnji/ naslednji videoposnetek.
- **II**: Pavza videoposnetka.
- Drsnik za pretekli čas: Premikanje po videoposnetkih.
- Nova izbira: Izberite drug videoposnetek iz priključene izvorne naprave.
- **Celoten zaslon: Preklop na** celozaslonski prikaz.
- $\leftarrow$ : Vrnitev na prejšnji zaslon.
- $\pm$ : Odpre pojavni meni. Spremeni izvorno napravo ali odpre nastavitve za videoposnetke.

Med predvajanjem videoposnetka, omogoča pojavni meni tudi, da se vrnete na seznam videoposnetkov.

Nastavitve video posnetkov – glejte (NAVI 80 IntelliLink) "Sistemske nastavitve"  $\Diamond$  [43.](#page-42-0)

# Uporaba aplikacij za pametni telefon

Aplikacije za projekcijo telefona Apple CarPlay™ in Android Auto™ prikazujejo izbrane aplikacije z vašega pametnega telefona na zaslonu in omogočajo upravljanje neposredno z upravnimi elementi Infotainment sistema.

Preverite pri proizvajalcu naprave, ali je ta funkcija združljiva z vašim pametnim telefonom in ali je ta aplikacija na voljo v državi, kjer ste.

Android Auto je na voljo za NAVI 50 Intellil ink in NAVI 80 IntelliLink. Apple CarPlay je na voljo za NAVI 50 IntelliLink.

# NAVI 50 IntelliLink – Projekcija telefona

# Priprava pametnega telefona

Androidni telefon: Prenesite aplikacijo Android Auto v svoj pametni telefon iz trgovine Google Play™.

iPhone: Prepričajte se, da je na vašem pametnem telefonu vključena Siri®.

#### Povezava mobilnega telefona

Priključite pametni telefon na USB vhod  $\Diamond$  [65.](#page-64-0)

### Zagon projekcije telefona

Androidni telefon: Dotaknite se gumba Android Auto na glavnem zaslonu Infotainment sistema in sprejmite vse zahteve na zaslonu pametnega telefona, da boste lahko uporabljali aplikacijo Android Auto.

iPhone: Dotaknite se gumba CarPlay na glavnem zaslonu Infotainment sistema.

Prikazani zaslon projekcije telefona je odvisen od vašega pametnega telefona in različice programske opreme.

Za dostop do pomoči za vzpostavljanje povezave s pametnim telefonom odprite meni Nastavitve, izberite Povezliivost in kazalec pomaknite po zaslonu.

### Opomba

Uporaba aplikacije za navigacijo ali predvajanje glasbe prek projekcije telefona nadomesti tovrstno aplikacijo Infotainment sistema.

### Vrnitev na domači zaslon

Dotaknite se gumba domačega zaslona.

## NAVI 80 IntelliLink – Projekcija telefona

# Priprava pametnega telefona

Prenesite aplikacijo Android Auto v svoj pametni telefon iz trgovine Google Play™.

# Vključitev projekcije telefona

- 1. Priključite pametni telefon na USB vhod  $\uparrow$  [65](#page-64-0).
- 2. Sprejmite zahtevo na zaslonu.
- 3. Pritisnite A na zaslonu in sprejmite klavzule o zaupnosti. Če sistem uporabljate prvič, za nadaljevanje bodite pozorni na zahteve sistema na vaši mobilni napravi.
- 4. Znova se dotaknite A

Zdaj lahko uporabljate projekcijo telefona.

### Uporaba projekcije telefona

- Dotaknite se A na zaslonu, da odprete meni Android Auto povezanega pametnega telefona.
- Pritisnite in pridržite 3 na volanu ali upravnem stikalu na volanu, da omogočite glasovno vodenje.

### Opomba

Uporaba aplikacije za navigacijo ali predvajanje glasbe prek projekcije telefona nadomesti tovrstno aplikacijo Infotainment sistema.

#### Preklop nazaj na zaslon prikazovalnika

Pritisnite  $\mathbb{R}^2$ 

<span id="page-77-0"></span>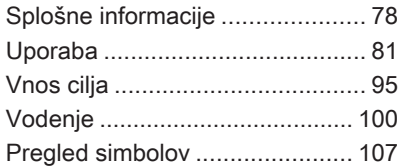

# Splošne informacije

# **A**Opozorilo

Navigacijski sistem je zgolj pomoč pri orientiranju in ne nadomestek za orientiranje. Vozite previdno, varno in preudarno.

Če informacije navigacijskega sistema nasprotujejo prometnim predpisom, imajo prometni predpisi vedno prednost.

Navigacijski sistem Vas bo vodil do Vašega cilja varno in zanesljivo brez branja klasičnega zemljevida.

Če je v vaši državi ali regiji na voljo storitev Traffic info (prometna obvestila), so v izračunu poti upoštevane tudi aktualne prometne razmere. Sistem prejme prometna obvestila v trenutnem sprejemnem območju.

Za sprejemanje najnovejših prometnih informacij v realnem času se naročite na Storitve v živo prek spletne strani.

Opomba Na voljo samo pri NAVI 80 Intellil ink.

# Delovanje navigacijskega sistema

Navigacijski sistem zaznava položaj in premikanje vozila s pomočjo senzoriev.

Prevožena pot vozila je določena na podlagi signala hitrosti vozila; rotacijsko premikanje vozila v zavojih pa prek giro (krožnega) senzorja (inercijski kompas). Položaj se določa z GPS sateliti (Global Positioning System).

S primerjanjem signalov z digitalnimi zemljevidi v navigacijskem sistemu je možno natančno določiti položaj vozila.

Pri prvi uporabi vozila, po prevozu s trajektom itd. se sistem samodejno kalibrira. Zato pa je povsem normalno, da sistem ne podaja natančne lokacije, dokler vozilo ne prevozi določene razdalje.

Po vnosu ciljnega naslova ali posebnega cilja (naslednja bencinska črpalka, hotel itd.) sistem izračuna pot od trenutnega položaja do izbranega cilia.

Vodenje po poti je izvajano prek glasovnega vodenja in navodil na zaslonu.

# **A**Opozorilo

Območja, kot so enosmerne ulice in cone za pešce, niso označena na zemljevidu navigacijskega sistema. V takšnih primerih lahko sistem izstavi opozorila, ki jih morate upoštevati. Iz tega razloga bodite posebej pozorni na enosmerne ulice in druge ceste ter dovoze, v katere ni dovoljeno zapeljati.

# Opomba

Odvisno od Infotainment sistema se med glasovnim vodenjem in pred vsako spremembo smeri lahko prekine sprejem radijskih postaj.

# Pomnilniški ključ USB (NAVI 50 IntelliLink)

Pomnilniški ključ USB je obvezen za navigacijski sistem in med drugimi vsebuje tudi digitalni zemljevid z mesti in cestami v Vaši državi.

# Opomba

Uporabite USB pomnilniški ključ, v formatu FAT32, z zmogljivostjo shranjevanja najmanj 4 GB in največ32 GB.

Po prevoženih prvih 100 km je mogoče preveriti za brezplačne posodobitve digitalnih zemljevidov v roku 90 dni.

# Opomba

Da bi se izognili morebitnim tehničnim težavam, uporabljajte samo združljiv pomnilniški ključ USB za upravljanje in posodabljanje sistema za navigacijo. Ne vstavite pomnilniškega ključa USB v katero koli drugo napravo (npr. digitalni fotoaparat, mobilni telefon itd.), ali pa v drugo vozilo.

# Namestitev programske opreme

Za posodobitev digitalnih zemljevidov in uporabo ekskluzivnih storitev za prenos morate ustvariti račun na spletni strani opel.naviextras.com mora biti nameščena brezplačna programska oprema.

# Ustvarjanje računa

Ustvarite si spletni račun prek spletne strani opel.naviextras.com. Na spletni strani izberite npr. možnost "Registracija" in vnesite ustrezne podrobnosti.

### Nalaganje programa

Namestite programsko opremo v svoj računalnik prek spletnega mesta opel.naviextras.com.

Sledite navodilom na zaslonu, da namestite programsko opremo in zaženete spletno aplikacijo.

### Registracija navigacijskega sistema

Navigacijski sistem mora biti registriran z vašim novim internetnim računom.

#### Vstavite prazen pomnilniški ključ USB v režo USB navigacijskega sistema. Dotaknite se « in izberite <sup>®</sup>NAVI / ýNav, nato pa Možnosti in Posodobi zemljevid.

Da zagotovite, da je vsa vsebina shranjena v pomnilnik navigacijskega sistema, izberite Možnosti in Posodobi. Počakajte, da se posodobitev zaključi pred odstranjevanjem pomnilniškega ključa USB.

Nato vstavite pomnilniški ključ USB v režo USB v svojem računalniku, ko je povezan z internetom. Ko je spletna aplikacija zagnana in prepozna pomnilniški ključ USB, se ime sistema (ali programske opreme) pojavi v oknu aplikacije. Navigacijski sistem je registriran v vašem uporabniškem profilu.

Po začetni pripravi navigacijski sistem in spletna aplikacija samodejno prepoznata ključ USB.

### Posodabljanje pomnilniškega ključa USB in navigacijskega sistema

Posodobitve se izdajajo redno in vključujejo npr. spremembe zemljevidov in varnostnih kamer.

# Opomba

V določenih državah je prepovedano nalagati in vključiti funkcijo opozarjanja pred varnostnimi in hitrostnimi kamerami; to lahko pripelje do sodne obravnave.

Te posodobitve so na voljo samo prek spletnega kataloga aplikacije, ki je dostopen preko pomnilniškega ključa USB.

S spletno aplikacijo je mogoče:

- posodobiti navigacijski sistem (zemljevidi, varnostne kamere itn.)
- nadgradnja na prvovrstne vsebine za zanimivosti
- dodati ali brisati podatke
- prireditev sistema

Meniji spletne aplikacije vas vodijo skozi te postopke.

#### Posodabljanje programske opreme

Da bi dobili najboljše iz sistema za navigacijo, ga čim pogosteje posodabljajte.

Vstavite pomnilniški ključ USB v režo USB navigacijskega sistema. Navigacijski sistem zazna razpoložljive posodobitve na pomnilniškem ključu USB in samodejno prikaže zaslon "Posodobitev".

Za začetek prenosa posodobitev v navigacijski sistem izberite Posodobi.

### Opomba

Med postopkom posodobitve se lahko navigacijski sistem samodejno znova zažene.

### Opomba

Za vrnitev na prejšnji zaslon se dotaknite  $\leftarrow$ 

Namesto tega se lahko dotaknete  $\hat{\mathbf{r}}$ in <sup>®</sup>NAVI / **t Nav. Možnosti** in Posodobi zemljevid. Nato za namestitev posodobitev v navigacijski sistem izberite Možnosti in Posodobi.

<span id="page-80-0"></span>Počakajte, da se posodobitev zaključi, preden opravite kateri koli drug postopek ali izvržete pomnilniški ključ USB.

# SD kartica (NAVI 80 IntelliLink)

SD kartica je priložena k navigacijskemu sistemu in med drugimi vsebuje tudi digitalni zemljevid z mesti in cestami v Vaši državi.

V servisni delavnici se pozanimajte o nakupu SD-kartice s posodobljenim digitalnim zemlievidom.

# Opomba

Da bi se izognili morebitnim tehničnim težavam, uporabljajte samo združljivo SD-kartico za upravljanje sistema za navigacijo. Ne vstavite SD-kartice v katero koli drugo napravo (npr. digitalni fotoaparat, mobilni telefon itd.), ali pa v drugo vozilo.

# Uporaba

Pomnilniški ključ USB

### NAVI 50 IntelliLink Vstavljanje pomnilniškega ključa USB

Izklopite navigacijski sistem in vstavite pomnilnik USB v režo USB na čelni plošči sistema Infotainment. Pomnilniški ključ USB je občutljiv, z njim ravnajte previdno.

#### Odstranjevanje pomnilniškega ključa USB

Izklopite navigacijski sistem in odstranite pomnilniški ključ USB iz reže USB na čelni plošči sistema Infotainment.

# SD kartica

NAVI 80 IntelliLink Vstavitev SD kartice

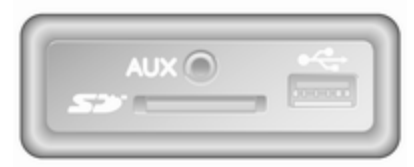

Izklopite Infotainment sistem in vstavite SD-kartico v režo na instrumentni plošči. SD kartica je lomljiva, ne upogibajte je.

Poskrbite, da je kartica SD vstavljena s pravilno usmeritvijo. Usmerjenost se lahko razlikuje, odvisno od položaja reže za kartico SD v vozilu.

### Odstranitev SD kartice

Če želite odstraniti SD-kartico iz sistema Infotainment, se na domači strani dotaknite MENI, Sistem in

Odstrani SD-kartico. SD-kartico lahko zdaj varno odstranite iz reže na instrumentni plošči.

Za odstranitev SD kartice iz reže pritisnite kartico in jo sprostite. Kartica nekoliko izskoči iz reže, da jo lahko izvlečete.

### Opomba

Da bi se izognili morebitnim tehničnim težavam, uporabljajte samo združljivo SD-kartico za upravljanje in posodabljanje sistema za navigacijo. Ne vstavite SD-kartice v katero koli drugo napravo (npr. digitalni fotoaparat, mobilni telefon itd.), ali pa v drugo vozilo.

### Aktiviranje navigacijskega sistema

# Vklop

Navigacijski sistem se samodejno vklopi pri vključitvi kontakta. V drugih primerih pritisnite  $\mathcal{O}$ .

Pri izključenem kontaktu lahko navigacijski sistem uporabljate še do 20 minut. Za ponovni vklop navigacijskega sistema pritisnite  $\mathcal{O}$ .

Sistem se samodejno izklopi v 20 minutah po zadnjem dejanju uporabnika.

# Izklop

Pri izključenem kontaktu se navigacijski sistem samodejno izklopi, če odprete voznikova vrata.

Pri vključenem kontaktu pritisnite  $\circlearrowright$ za vklop navigacijskega sistema.

#### Preklop med meniji navigacijskega in Infotainment sistema NAVI 50 IntelliLink

Ko je navigacijski sistem vklopljen, se dotaknite  $\hat{\mathbf{a}}$  ali se dotaknite in držite  $\bigcirc$ **/←**, da se vrnete na domačo stran Infotainment sistema.

# NAVI 80 Intellil ink

Ko je navigacijski sistem vklopljen, se dotaknite + (enkrat ali večkrat), da se vrnete na domačo stran Infotainment sistema.

# Informacije na zaslonu

#### NAVI 50 IntelliLink (vrsta A) – Informacije na zaslonu Izbirniški ekran

Za dostop do zaslona Navigacijskega menija se dotaknite « in <sup>®</sup>NAVI.

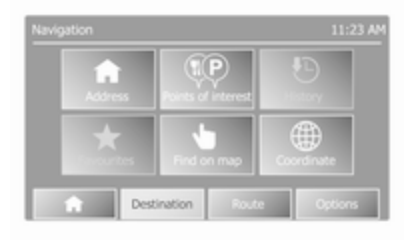

Zaslon Navigacijski meni vsebuje naslednje menije in podmenije:

**Cilj** 

Glejte (NAVI 50 IntelliLink) "Vnos cilja"  $\dot{\triangledown}$  [95.](#page-94-0)

- **Naslov**
- Zanimive točke
- Zgodovina
- **Priljubljene**
- Poišči na zemljevidu
- **Koordinata**
- Pot

Gleite (NAVI 50 IntelliLink) "Informacije o poti" in "Uredi pot" v razdelku "Vodenje"  $\dot{\triangledown}$  [100.](#page-99-0)

- Ustvari pot/Uredi pot
- Izogibanja
- **Pregled**
- Prekliči pot
- Alternativne poti
- Načrt poti

# Možnosti

Glejte (NAVI 50 IntelliLink) "Nastavitev navigacijskega sistema" spodaj.

- **Opozorila**
- Nastavitve poti
- Nastavitve zemljevida
- Glasovne nastavitve
- Zapis koordinat
- **GPS**
- Posodobitev zemljevida

# Zemljevidni ekran

Za dostop do zaslona z zemljevidom brez vodenja poti se dotaknite  $\hat{\mathbf{r}}$ . nato pa @ZEMLJEVID. Glejte (NAVI 50 IntelliLink) "Prebrskaj zemljevid" v razdelku "Vodenje"  $\Leftrightarrow$  [100.](#page-99-0)

Dotaknite se kjer koli na zemljevidu. Kazalec kaže trenutno izbrani položaj. Za premikanje po zemljevidu premaknite kazalec v želeno smer.

Za dostop do zaslona zemljevida z navigacijo se dotaknite  $\hat{\mathbf{r}}$  in nato <sup>®</sup>NAVI ter vnesite cili. Gleite (NAVI 50 IntelliLink) "Vnos cilja"  $\dot{\circ}$  [95.](#page-94-0)

Zaslon zemljevida (z vodenjem po poti ali brez) vsebuje naslednje elemente za upravljanje in informacije:

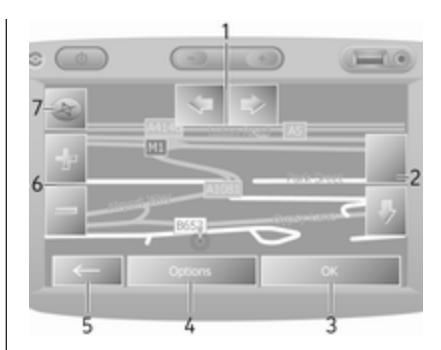

- 1. ⇦/⇨: Vrtenje zemljevida levo/ desno
- 2. ⇧/⇩: Gledišče (nizko/visoko)
- 3. V redu (z odštevalnikom časa): Potrditev dejanj
- 4. Meni Možnosti
- 5. ←: Vrnitev na prejšnji zaslon
- 6.  $\div$  Sprememba merila (povečava/pomanjšava)
- 7. Kompas (dotaknite za preklop med 2D/3D načini zemljevida)

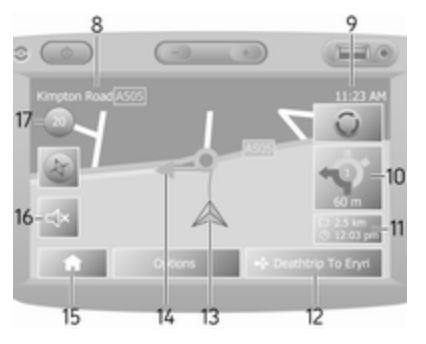

- 8. Naziv naslednje večje ceste ali informacija o prometnih znakih na cesti, če je razpoložljivo
- 9. Trenuten čas
- 10. Smer in razdalja do naslednje menjave smeri
- 11. Potovalne informacije, npr. ocenjen čas prihoda, skupna preostala pot
- 12. Informacije o avdio sistemu
- 13. A: Trenutni položaj
- 14. Izračun poti in spremembe smeri
- 15. Domača stran
- 16.  $\phi/\phi$ x: Vklop/izklop glasovnega vodenja
- 17. Omejitve hitrosti

# Pogled na križišče

Med vodenjem po poti se pred vsako spremembo smeri samodejno prikaže približan pogled na križišče. Običajni pogled se nadaljuje po prečkanju križišča.

# Pogled na avtocesto

Med vodenjem po poti se pred vsakim odcepom avtoceste samodejno prikaže 3D pogled na odcep. Običajni pogled se nadaljuje po prečkanju odcepa.

# Opomba

Pri nekaterih avtocestnih odcepih se lahko na zemljevidu prikaže le majhna puščica za zavijanje.

#### NAVI 50 IntelliLink (vrsta B) – Informacije na zaslonu Izbirniški ekran

Za dostop do zaslona Navigacijskega menija se dotaknite  $\mathbf{\hat{a}}$  in  $\mathbf{\hat{n}}$  Nav.

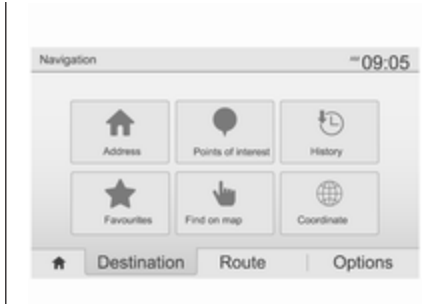

Zaslon Navigacijski meni vsebuje naslednje menije in podmenije:

● Cilj

Glejte (NAVI 50 IntelliLink) "Vnos cilja"  $\dot{\triangledown}$  [95.](#page-94-0)

- **Naslov**
- Zanimive točke
- Zgodovina
- **Priljubljene**
- Poišči na zemljevidu
- Koordinata
- **Pot**

Glejte (NAVI 50 IntelliLink) "Informacije o poti" in "Uredi pot" v razdelku "Vodenie"  $\Diamond$  [100.](#page-99-0)

- Ustvari pot/Uredi pot
- Izogibanja
- **Pregled**
- Prekliči pot
- Alternativne poti
- Pot

# Možnosti

Glejte (NAVI 50 IntelliLink) "Nastavitev navigacijskega sistema" spodaj.

- Opozorila
- Nastavitve poti
- Nastavitve zemljevida
- Glasovne nastavitve
- Zapis koordinat
- **GPS**
- Posodobitev zemljevida
- **Promet**

# Zemljevidni ekran

Za dostop do zemljevida brez vodenja po načrtovani poti se dotaknite  $\hat{\mathbf{r}}$  in nato @Zemljevid (če je na voljo). Glejte (NAVI 50 IntelliLink) "Prometne informacije" v razdelku "Prebrskaj zemljevid"  $\dot{\triangledown}$  [100.](#page-99-0)

Dotaknite se kjer koli na zemljevidu. Kazalec kaže trenutni položaj. Za premikanje po zemljevidu povlecite zemljevid v želeni smeri. Za vrnitev kazalke na trenutni položaj vozila lahko kadarkoli se dotaknite A.

Za dostop do zaslona zemljevida z navigacijo se dotaknite  $\hat{\mathbf{r}}$  in nato *K*Nav ter vnesite cilj. Glejte (NAVI 50 IntelliLink) "Vnos cilja"  $\Leftrightarrow$  [95.](#page-94-0)

Dotaknite se kjer koli na zemljevidu. Kazalec kaže trenutni položaj. Za premikanje po zemljevidu povlecite zemljevid v želeni smeri.

Zaslon zemljevida (z vodenjem po poti ali brez) vsebuje naslednje elemente za upravljanje in informacije:

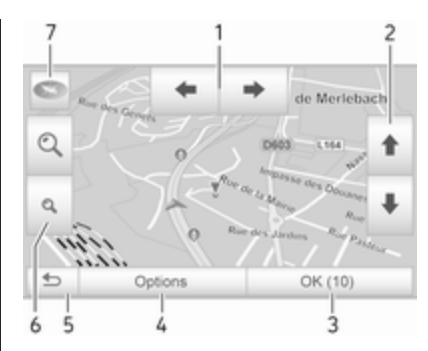

- 1. **←/→**: Vrtenje zemljevida levo/ desno
- 2. **f**/ **↓**: Gledišče (nizko/visoko)
- 3. V redu (z odštevalnikom časa): potrditev dejanj
- 4. Meni Možnosti (za nastavitve poti in zemljevida)
- 5. <del>ู</del>**⊃**: Vrnitev na prejšnji zaslon
- 6. ¼/¾: Sprememba merila (povečava/pomanjšava)
- 7.  $\circledast$ : kompas (dotaknite za preklop med načini zemljevida "2D", "3D" in "2D North")

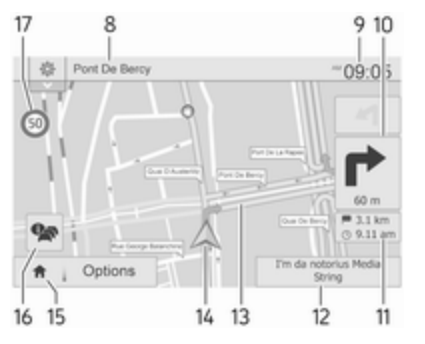

- 8. Naziv naslednje večje ceste ali informacija o prometnih znakih na cesti, če je razpoložljivo
- 9. Trenuten čas
- 10. Smer in razdalja do naslednje menjave smeri
- 11. Potovalne informacije, npr. ocenjen čas prihoda, skupna preostala pot
- 12. Informacije o zvočnem sistemu (dotaknite se za dostop do zvočnega vira)
- 13. Izračun poti in spremembe smeri
- 14. A: Trenutni položai
- 15. Domača stran

16. **•** : Prometne informacije (TMC -Kanal za prometna obvestila)

17. Omejitve hitrosti

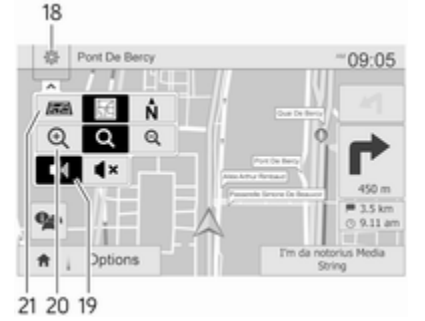

- 18.  $\circ$ : Pojavni meni za nastavitve (glejte elemente v nadaljevanju)
- 19. ♦<sup>1</sup>/<sup>4</sup> ×: Vklop/izklop glasovnega vodenja
- 20. ¼/½/¾: Sprememba merila (povečava/pomanjšava)
- 21. N: Preklop med načini zemljevida "2D", "3D" in "2D sever"

### Pogled na križišče

Med vodenjem po poti se pred vsako spremembo smeri samodejno prikaže približan pogled na križišče. Običajni pogled se nadaljuje po prečkanju križišča.

# Pogled na avtocesto

Med vodenjem po poti se pred vsakim odcepom avtoceste samodejno prikaže 3D pogled na odcep. Običajni pogled se nadaljuje po prečkanju odcepa.

### Opomba

Pri nekaterih avtocestnih odcepih se lahko na zemljevidu prikaže le majhna puščica za zavijanje.

#### NAVI 80 IntelliLink – Informacije na zaslonu Izbirniški ekran

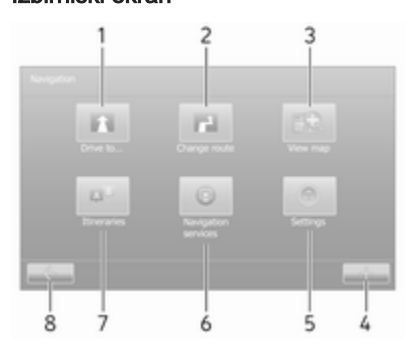

Na domači strani se dotaknite možnosti MENI in nato Navigacija, da dostopite do navigacijskega menija.

Zaslon Navigacijski meni vsebuje naslednje menije, podmenije in elemente za upravljanje:

# 1. PELJI DO...

Glejte (NAVI 80 IntelliLink) "Vnos cilja"  $\Diamond$  [95](#page-94-0).

- Domov
- Shranjeni položaji
- Naslov
- Zadnji cilji
- Lokalno iskanje/TomTom **Places**
- Zanimivost
- Točka na zemljevidu
- Zemljepisna širina, dolžina
- 2. SPREMENI POT

Glejte (NAVI 80 IntelliLink) "Uredi " v razdelku "Uredi pot"  $\Diamond$  [100](#page-99-0).

- Izračunaj alternativo
- Prekliči pot
- Potuj preko
- Izogni se cestni zapori
- Izogni se delu poti
- Zmanišai zamude
- 3. PRIKAŽI ZEMLJEVID

Gleite (NAVI 80 IntelliLink) "Prometne informacije" v razdelku "Prebrskaj zemljevid"  $\Diamond$  [100.](#page-99-0)

- Uporabite to lokacijo za...
- Najdi
- Spremeni podrobnosti zemljevida
- Dodaj med shranjene položaje

4. **+**: Pojavni meni

# 5. NASTAVITVE

Glejte (NAVI 80 IntelliLink) "Nastavitev navigacijskega sistema" spodaj.

- Izklop glasovnega vodenja
- Načrtovanje poti
- Prikaz vseh zanimivosti na zemljevidu
- Upravljanje zanimivosti
- **Glas**
- Nastavi položaj doma
- Upravljanje shranjenih položajev
- Preklopi zemljevid
- Spremeni barve zemljevida
- Simbol avtomobila
- **Napredno**
- 6. STORITVE ZA NAVIGACIJO

Glejte (NAVI 80 IntelliLink) "Storitve v živo" spodaj.

- **Promet**
- **Radarii**
- Lokalno iskanje/TomTom Places

- My TomTom LIVE
- **Vreme**

# 7. NAČRTOVANE POTI

Glejte (NAVI 80 IntelliLink) "Uredi " v razdelku "Uredi pot"  $\dot{\triangledown}$  [100](#page-99-0).

8. ←: Vrnitev na prejšnji zaslon

# Zemljevidni ekran

Za dostop do zaslona z zemljevidom brez vodenja se na domači strani dotaknite MENI, Vodenje in Prikaži zemljevid.

Dotaknite se kjer koli na zemljevidu. Kazalec kaže trenutno izbrani položaj. Za premikanje po zemljevidu premaknite kazalec v želeno smer.

Za dostop do zaslona zemljevida z navigacijo na domači strani se dotaknite MENI in Navigacija ter vnesite cilj. Glejte (NAVI 80 IntelliLink) "Vnos cilja"  $\dot{\triangledown}$  [95](#page-94-0).

Zaslon zemljevida (z vodenjem po poti ali brez) vsebuje naslednje elemente za upravljanje in informacije:

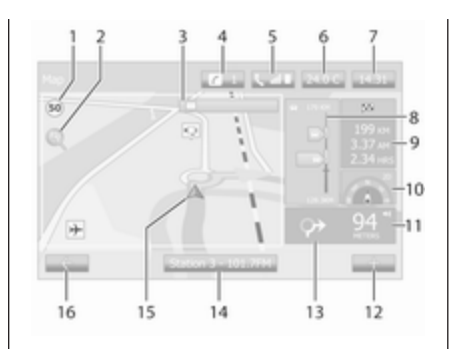

- 1. Omejitev hitrosti (sveti rdeče in utripa, če je hitrost prekoračena)
- 2.  $\varphi$ : Sprememba merila (povečava/ pomanjšava)
- 3. Naziv naslednje večje ceste ali informacija o prometnih znakih na cesti, če je razpoložljivo
- 4.  $\boldsymbol{i}$ : Obvestila sistema (če je vgrajen)
- 5. L: Informacije o telefonu
- 6. Zunanja temperatura
- 7. Ura
- 8. Storitve v živo: Prometna obvestila (če so na voljo), npr. dogodki na poti, indikator

sprejema, zemljevid prometa, lokacije hitrostnih kamer (če so na voljo) in vreme na cilju.

- 9. Informacije o potovanju, npr. ocenjeni čas prihoda, skupna preostala razdalja, stanje poti (zelena zastava/rdeča zastava) Povzetek poti
- 10. Kompas (dotaknite za preklop med načini zemljevida 2D/3D)
- 11. Spreminjanje glasnosti navodil za usmerjanje
- 12. +: Pojavni meni
- 13. Smer in razdalja do naslednje menjave smeri
- 14. Informacije o avdio sistemu
- 15. A: Trenutni položaj (kazalec)

Izračun poti in spremembe smeri

16. ←: Vrnitev na prejšnji zaslon

# Slike voznih pasov

Med vodenjem po poti se pred vsako večjo spremembo ceste samodejno prikaže 3D pogled na križišče (s puščico za zavijanje in prometnimi znaki). Običajni pogled se nadaljuje po prečkanju odcepa.

Za izklop pogleda slik voznih pasov glejte (NAVI 80 IntelliLink) "Napredne nastavitve" v "Nastavitev navigacijskega sistema" v nadaljevanju.

# Samodejna povečava

Med vodenjem po poti se pred vsako spremembo smeri samodejno prikaže približan pogled na odcep. Običajni pogled se nadaljuje po prečkanju odcepa.

Za izklop funkcije samodejne povečave glejte (NAVI 80 IntelliLink) "Napredne nastavitve" v "Nastavitev navigacijskega sistema" v nadaljevanju.

# Uporaba tipkovnic na zaslonu

### NAVI 50 IntelliLink – Upravljanje tipkovnic na prikazovalniku

Za premikaje po in vnašanje znakov z abecedno ter številsko tipkovnico ustrezno izberite s pritiskom na zaslon prikazovalnika.

- **•** Izberite Možnosti spremenite vrsto tipkovnice (npr. Qwerty, ABC).
- Izberite 1<sup>^</sup>& za preklop na številke in simbole.
- Izberite ikono spustnega menija **Ų**, da se prikaže seznam rezultatov za trenutni postopek (npr. vnos cilja).
- Med vnašanjem lahko popravite vnos z znakom  $\mathbf{\otimes}.$
- Ko tipkovnice ne potrebujete več, se lahko vrnete na prejšnji prikaz z dotikom $\leftarrow$ .

# Opomba

Pri vnašanju nekatere črke in številke niso na voljo (sive barve). kar temelji na informacijah, ki so shranjene v navigacijskem sistemu.

Za dodatne informacije glejte "Delovanje zaslona na dotik"  $\dot{\triangledown}$  [39](#page-38-0).

#### NAVI 80 IntelliLink – Upravljanje tipkovnic na prikazovalniku

Za premikaje po in vnašanje znakov z abecedno ter številsko tipkovnico ustrezno izberite s pritiskom na zaslon prikazovalnika.

- Med vnašanjem lahko popravite vnos z znakom  $\bullet$ .
- Ko tipkovnice ne potrebujete več. se lahko vrnete na prejšnji prikaz z dotikom  $\leftarrow$ .

Za dodatne informacije glejte "Delovanie zaslona na dotik"  $\dot{\triangledown}$  [39.](#page-38-0)

# Storitve v živo

# NAVI 80 IntelliLink – Storitve v živo

Poleg brezplačnih navigacijskih storitev (na primer prometne informacije, radarji), lahko dodate funkcije z naročanjem storitev LIVE.

Storitve LIVE vključujejo posodobljene prometne informacije s storitvijo "HD Traffic™", posodobitve položajev fiksnih in mobilnih radarjev, krajevno iskanje, vremenske napovedi in stanje naročnine "My TomTom LIVE".

### Opomba

Storitve LIVE niso razpoložljive v nekaterih državah ali regijah.

Prvi lastnik mora to storitev aktivirati v 14 dneh, sicer bo onesposobljena. Dotaknite se možnosti Aktiviraj moje storitve, nato pa sprejmite prikazane splošne pogoje.

#### Na domači strani se dotaknite možnosti MENI in nato Navigacija ter Navigacijske storitve.

Prikazani so naslednji meniji:

# ● Promet/Promet HD

Izberite za sprejem posodobljenih prometnih informacij v realnem času.

# Opomba

Storitev Promet HD se imenuje Promet, če naročnina ni vključena.

# Radarii

Prikaže opozorila in položaj mobilnih radarjev v realnem času, fiksnih radarjev in črnih točk.

Funkcijo izklopite prek menija "Radarji" v "Storitve LIVE" storitev, če je to potrebno.

Poročanje o fiksnih in mobilnih hitrostnih kamerah.

# Opomba

V določenih državah je prepovedano nalagati in vključiti funkcijo opozarjanja pred varnostnimi in hitrostnimi kamerami; to lahko pripelje do sodne obravnave.

- Lokalno iskanie/TomTom Places Pri tej storitvi lahko z vnosom gesla hitro poiščete poljubno zanimivost (POI) in jo določite kot cilj.
- My TomTom LIVE

Prikaže datum izteka naročenih storitev.

**Vreme** 

Storitev vremenske napovedi ponuja do 5-dnevno vremensko napoved za vašo trenutno lokacijo in za izbrani cilj.

# Nastavitev navigacijskega sistema

#### NAVI 50 IntelliLink – Nastavitev navigacijskega sistema

Dotaknite se « nato <sup>®</sup>NAVI / *t*Mav in nato Možnosti. Ta menijski zaslon omogoča, da preverite in posodobite naslednje zemljevide za navigacijo in nastavitve:

- Opozorila
- Nastavitve poti
- Nastavitve zemljevida
- Glasovne nastavitve
- Zapis koordinat
- GPS
- Posodobitev zemljevida
- Promet (odvisno od različice)

# Opozorila

Izberite Opozorila za dostop do naslednjih nastavitev (če ni potrebno, izkliučite):

- Opozorilo ob prekoračitvi hitrosti (vklop/izklop)
- Omejitev hitrosti je vedno vidna (vklop/izklop)
- Opozorila za opozorilne točke (vklop/izklop)
- Razdalja za predhodno opozorilo (0 m/200 m/500 m) Na voljo odvisno od različice.

# Opozorilo ob prekoračitvi hitrosti:

Digitalni zemljevid vsebuje omejitve hitrosti za nekatere ceste. Zvočna in/ali vidna opozorila se pojavijo, ko vozilo preseže omejitev hitrosti.

### Vedno vidna omejitev hitrosti:

Omejitev hitrosti na določenih cestah je vedno vidna na zaslonu.

Opozorila opozorilnih točk: Ko vozilo pelje mimo opozorilne točke (stalne ali začasne), npr. pri vstopu v nevarni odsek ceste, ki zahteva dodatno previdnost, ali pri približevanju hitrostnemu radarju (odvisno od države), se oglasi zvočno in prikaže vizuelno opozorilo.

### Razdalja za predhodno opozorilo:

Izberite razdaljo, od katere naj bodo izdana opozorila za nevarnost.

# Opomba

Opozorila morda ne bodo na voljo za nekatere ceste in regije.

# Nastavitve poti

Izberite Nastavitve poti, če želite posodobiti naslednje nastavitve za izračun poti:

- Način načrtovanja poti (hitra/ kratka/varčna)
- **Avtoceste** (vklop/izklop)
- Obračun na obdobje (vklop/ izklop)
- Obračun po uporabi (vklop/ izklop)
- Trajekti (vklop/izklop)
- Skupne vožnje/HOV (vklop/ izklop)
- Netlakovane ceste (vklop/izklop)
- Potrebna dovoljenja (vklop/ izklop) (odvisno od različice)

Po potrebi se dotaknite Možnosti in Ponastavi na privzeto, da vsako od teh možnosti nastavite nazaj na tovarniške nastavitve.

Druga možnost je, da lahko ob prikazu zemljevida (vodenje ne deluje) Nastavitve poti uporabljate z dotikom Možnosti.

Glejte (NAVI 50 IntelliLink) "Informacije na prikazovalniku", "Zaslon z zemljevidom" zgoraj za dodatne informacije.

Način načrtovanja poti: Izberite Hitro, da nastavite najhitrejšo pot do vnesenega cilja. Ta metoda predpostavlja, da vozilo na vseh cestah vozi z ali blizu dovoljene hitrosti.

Izberite Kratka, da nastavite najkrajšo pot in zmanjšate skupno razdaljo vožnje do cilja.

Izberite Varčna, da naredite kompromis med najhitrejšo in najkrajšo potjo. Končna pot bo krajša od najhitrejše, vendar ne bo bistveno počasnejša.

Avtoceste: Vključitev ali izključitev avtoceste v ali iz poti.

Izklopite npr. pri vleki vozila ali kadar vožnja po avtocesti ni dovoljena.

# Opomba

Upoštevajte predpise države, v kateri vozite.

Obračun na obdobje: Če želite vključiti ali izključiti ceste, za katere je potrebno posebno dovoljenje, ki se kupi za posamezna obdobja.

Obračun po uporabi: Če želite vključiti ali izključiti ceste, za katere je treba plačati cestnino za vsako uporabo posebej.

Trajekti: Če želite vključiti ali izključiti uporabo trajektov, ladij in vlakov.

Skupni prevozi/HOV: Če želite vključiti ali izključiti pasove za skupne prevoze in visoko zasedena vozila (HOV).

Netlakovane ceste: Če želite vključiti ali izključiti uporabo netlakovanih cest, npr. poljskih ali makadamskih cest.

#### Nastavitve zemljevida Izberite Nastavitve zemljevida za dostop do naslednjih možnosti:

- Način pogleda (3D/2D/2D Sever) 2D Sever je na voljo odvisno od različice.
- Gledišče (nizko/običajno/visoko)
- Pogled na avtocesto (vklop/ izklop)
- Oznake POI

Druga možnost je, da lahko ob prikazu zemljevida (vodenje ne deluje) Nastavitve zemljevida uporabljate z dotikom Možnosti.

Gleite (NAVI 50 IntelliLink) "Informacije na prikazovalniku", "Zaslon z zemljevidom" zgoraj za dodatne informacije.

Način prikaza: Izberite Način pogleda, če želite preklopiti privzeti pogled zemljevida: pogled 2D od zgoraj navzdol, pogled s perspektivo 3D ali pogled 2D, pri katerem je sever vedno zgoraj.

Druga možnost je, da se dotaknete kompasa na zemljevidu, da preklopite med pogledi zemljevida.

Gledišče: Izberite Gledišče, da dvignete ali spustite pogled na zemlievid.

Druga možnost je, da se ob prikazu zemljevida (ko ni vodenja) dotaknete ⇧/⇩, da dvignete ali spustite pogled na zemljevid. Ko dosežete skrajni položaj, se obarvajo sivo.

Pogled na avtocesto: Izberite Pogled na avtocesto za vklop/izklop pogleda na avtocestni odcep za vodenje po poti.

Gleite (NAVI 50 IntelliLink) "Informacije na prikazovalniku", "Zaslon z zemljevidom" zgoraj za dodatne informacije.

Oznake POI: Izberite ► ob Oznakah POI, da se prikaže seznam zanimivosti (POI).

Uporabite ta zaslon za vklop/izklop (prikaz ali skrivanje na zemljevidu) določenih oznak POI na zemljevidu, npr. nastanitev, letališče, kavarna ali bar.

Izberite vrsto zanimivosti, da se odpre seznam podkategorij ter vklopite/ izklopite (prikažite ali skrijte) posamezne podkategorije.

# Opomba

Zanimivosti so vidne na zemljevidu glede na stopnjo povečave.

#### Glasovne nastavitve

Izberite Glasovne nastavitve, če želite spremeniti jezik za glasovno vodenje.

Po seznamu jezikov se premikajte tako, da se dotaknete ▲/▼, izberete jezik in se dotaknete V redu za potrditev izbire.

### Zapis koordinat

Izberite Zapis koordinat, če želite spremeniti zapis vnosa koordinat v eno od naslednjih možnosti:

- DD.DDDDD
- DD MM.MMM
- DD MM SS.S

# GPS

Izberite GPS za ogled informacij o sistemu GPS, npr. o razpoložljivih satelitih, njihovih lokacijah ali jakosti signala.

### Posodobitev zemljevida

Izberite Posodobi zemljevid za prikaz naslednjih vsebin digitalnih zemljevidov in informacij o zadnjih posodobitvah:

- Opozorilne točke
- Pogled odcepa
- Zemljevidi
- Kraji
- Storitev prometnih informacij
- Točke naslovov

Posodobite lahko določene vsebine ali vso vsebino zemljevida. Najprej izberite eno od možnosti ali se dotaknite Možnosti in Posodobi. Počakajte, da se posodobitev zaključi.

Glejte "Pomnilniški ključ USB" (NAVI 50 IntelliLink), "Posodabljanje pomnilniškega ključa USB in navigacijskega sistema" v razdelku "Splošne informacije"  $\dot{\triangledown}$  [78](#page-77-0).

### Promet

Izberite Promet, če želite spremeniti naslednje nastavitve prometnih informacij:

- **Prometne informacije (vklop/** izklop)
- **Obvoz**
- Vrste dogodkov

Prometne informacije: Prikažejo se opozorila o nesrečah na poti.

Obvoz: Prihranite čas z izbiro nadomestne poti v primeru prometnega zastoja ali nesreče na vaši trenutni poti. Izberite "Vklop/ izklop" zraven možnosti "Ali sprejmete ponujeno pot?".

Če je potrebno posodobite časovno vrednost za možnost "Ponudi obvoz, če izračunana pot prihrani več kot:" (npr. 5 minut>) z dotikom  $\blacktriangleleft/\blacktriangleright$ .

Vrste dogodkov: Izberite vrsto dogodkov, ki naj bodo prikazani med vodenjem po načrtovani poti, npr. vsi dogodki, dogodki, povezani s potekom prometa, zaprte ceste in zapore, nesreče.

### NAVI 80 IntelliLink – Nastavitev navigacijskega sistema

Za dostop do menija "Navigacijske nastavitve" na domači strani se dotaknite **MENI** in nato **Navigacija** ter Nastavitve. Prikažejo se naslednji podmeniji nastavitev:

Izklop glasovnega vodenja:

Vklop/izklop glasovnega vodenja med navigacijo.

● Načrtovanje poti:

Nastavitve vrste poti, cestnin, trajektov, povzetka poti, pasove

za skupne prevoze in neasfaltirane ceste.

Izberite prednostno vrsto načrtovanja. Priporočamo "Najhitrejša pot". Varčna pot je zasnovana tako, da prihranite največ goriva.

Nato po potrebi vklopite/izklopite "iQ routes™". iQ routes™ omogoča izračun poti glede na povprečne ravni prometa na določeni dan in uro ter najboljšo pot glede na dejanske hitrosti prometa.

● Prikaz zanimivosti na zemljevidu:

Prikazovanje ali skrivanje kategorij oznak zanimivosti na zemljevidu.

Upravljanje zanimivosti:

Dodajanje, spreminjanje ali brisanje zanimivosti ali kategorij zanimivosti.

Glas (odvisno od različice): Izberite sintetiziran glas ali moški ali ženski človeški glas (za glasovna navodila) na seznamu razpoložljivih.

Človeški glasovi dajejo bolj poenostavljena navodila za glasovno vodenje in jih ni na voljo pri uporabi prepoznavanja glasu  $\Leftrightarrow$  [109.](#page-108-0)

● Nastavi položaj doma:

Spremenite naslov doma ali najpogosteje uporabljenega cilja.

### Upravlianie shranienih položajev:

Izbrišite ali preimenujte shranjene naslove ciljev.

Če želite preimenovati, izberite naslov na prikazanem seznamu, izberite Preimenui in vnesite novo ime. Za potrditev se dotaknite Končano. Če želite izbrisati izbrani naslov, se dotaknite Izbriši in potrdite ob pozivu.

Preklopi zemljevid:

Če je na kartici SD nameščenih več zemljevidov, uporabite to možnost, da preklopite med shranjenimi zemljevidi. Izberite "Preklopi zemljevid" in izberite želeni zemljevid med razpoložljivimi možnostmi.

Spremeni barve zemljevida:

Spreminjanje dnevnih in nočnih barv na zemljevidu za vodenje

Za prenesene nove barve izberite novo barvo, izberite dodatno barvno shemo in izberite želeno barvo med razpoložljivimi možnostmi.

### Simbol avtomobila:

Spremenite ikono vozila, ki se uporablja za 3D zemljevid za vodenje.

Napredno:

Izberite eno od naslednjih naprednih možnosti:

Informacije na zemljevidu:

Prikaži/skrij informacije, prikazane na zemljevidu, npr. številko pred imenom ulice, imena ulic/sedanje ime ulice, ime ulice po trenutni ulici.

Obnašanje zemljevida:

Z naslednjimi možnostmi spremenite, kako deluje zemljevid:

Prikažite slike voznih pasov (npr. na avtocestnih

<span id="page-94-0"></span>odcepih), zavrtite zemljevid s smerjo vozila (samo 2D način), preklopite v 3D način samodejno med vodenjem, samodejna povečava (2D, 3D način).

● Vir prometa:

Izberite vir informacij o prometu na seznamu razpoložljivih.

# Vnos cilja

# NAVI 50 IntelliLink – Vnos cilja

# Izbira cilja

Dotaknite se <del>n</del>, nato <sup>⊗</sup>NAVI / **t**Nav in nato **Cilii**.

Za vnos cilja so na voljo naslednje možnosti menija:

● Naslov

Vnesite naslov s tipkovnico.

# ● Zanimive točke

Izberite Zanimivosti (POI), npr. bencinska črpalka, restavracija, parkirišče.

# ● Zgodovina

Izbirajte na seznamu prejšnjih ciljev.

**Priliubliene** 

Izbirajte na shranjenem seznamu priljubljenih ciljev.

- Poišči na zemljevidu Izberite cilj z digitalnim zemljevidom.
- Koordinata

Vnesite koordinate cilja.

Ko vnesete cilj, počakajte, da se izteče 10 sekund ali se dotaknite V redu, da takoj začnete vodenje po poti.

# Vnesite naslov

Izberite Naslov in vnesite del naslova ali celoten naslov, npr.:

- Država
- Kraj ali poštna številka
- Ulica
- Številka
- Ulica križišča

# Opomba

Celotne naslove lahko vpišete le, če jih prepozna navigacijski sistem.

Ko prvič vnesete naslov, se dotaknite Država, nato pa s tipkovnico vnesite ime države. Druga možnost je, da uporabite ikono spustnega menija  $\overline{\overline{\mathsf{F}}}$ in izbirate po seznamu predlaganih držav.

# Opomba

Ko vnašate naslov, nekaterih črk in številk ni na voljo za izbiro (sive barve), kar temelji na naslovih, ki jih zazna navigacijski sistem.

Enako vnesite podrobnosti za Kraj ali poštna številka, Ulica, Številka in Ulica križišča.

# Opomba

Če je poštna številka večdelna, po prvem delu številke vnesite presledek.

Naslov se samodejno shrani v pomnilnik in je na voljo za izbiranje v prihodnje.

Za upravljanje tipkovnice glejte (NAVI 50 IntelliLink) "Upravljanje tipkovnic na prikazovalniku" v razdelku "Uporaba"  $\dot{\triangledown}$  [81](#page-80-0).

#### Opomba Številka in Križišče z ulico so na voljo le po vnosu Ulica.

Ko vnesete podatek Ulica, ni treba določiti vrsto ceste (ulica, avenija, bulvar itd.).

# Izberite zanimivosti (POI)

POI je mogoče izbrati kot cilj z uporabo naslednjih možnosti iskanja:

- seznam prednastavljenih zanimivosti
- Kategorije zanimivosti
- hitro iskanie POI po zemljevidu

# Seznam prednastavljenih zanimivosti

Izberite Zanimivosti iz pogostih prednastavljenih kategorij (npr. bencinska črpalka, parkirišče, restavracija).

#### Kategorije zanimivosti Izberite Zanimivosti in Iskanje po meri, če želite izbirati iz seznama kategorij in podkategorij.

Iskanje POI se razlikuje odvisno od trenutnega stanja:

- Če je dejavno vodenje po poti, se iščejo zanimivosti **Bencinska** črpalka in Restavracija vzdolž poti, zanimivosti Parkirišče pa okoli cilja.
- Če ni dejavno načrtovanje poti, se zanimivosti iščejo okoli trenutnega položaja.
- Če trenutnega položaja ni na voljo (tj. ni signala GPS), se zanimivosti iščejo okoli zadnjega znanega položaja.

Na voljo so naslednje opcije:

● V mestu

Za iskanje zanimivosti znotraj izbranega mesta (nastali seznam je razporejen po razdalji od središča kraja).

Vzdolž poti

Za iskanje zanimivosti ob trenutni poti (seznam se razporedi po dolžini potrebnega obvoza).

# ● Okoli mojega položaja

Za iskanje POI okoli trenutnega položaja (seznam se razvrsti po razdalji od tega položaja).

Okoli cilia

Za iskanje zanimivosti okoli trenutne poti (seznam se razvrsti po razdalii od cilia).

Ko se prikaže seznam zanimivosti, jih lahko razvrstite ali prikažete na zemljevidu. Dotaknite se Možnosti. da se prikaže naslednje:

- Razvrščanje po imenu
- Razvrsti po razdalji
- Razvrsti po obvozu (če deluje vodenje)
- Prikaz vseh na zemljevidu

# Hitro iskanje zanimivosti

Dotaknite se kjer koli na zemljevidu. Kazalec kaže trenutno izbrani položaj. Za premikanje po zemljevidu premaknite kazalec v želeno smer.

Dotaknite se Možnosti in Zanimivosti okoli kazalca za prikaz imen bližnjih zanimivosti in njihove razdalje od izbranega položaja na zemljevidu.

Druga možnost je, da se dotaknete Poišči in s tipkovnico poiščite cilj po imenu.

#### Izbirajte po seznamu prejšnjih ciljev Izberite Zgodovina, da se odpre seznam zadnjih vnesenih ciljev.

Za razvrščanje seznama se dotaknete Možnosti, da se prikaže naslednje:

- Razvrščanje po imenu
- Razvrsti po razdalji
- Izbriši vse

Druga možnost je, da se dotaknete Poišči in s tipkovnico poiščite cilj po imenu.

# Izbirajte po seznamu priljubljenih

Izberite Priljubljeni, da se odpre seznam shranjenih priljubljenih ciljev.

Ko se prikaže seznam priljubljenih, jih lahko razvrstite ali prikažete na zemljevidu. Dotaknite se Možnosti, da se prikaže naslednje:

- Razvrščanje po imenu
- Razvrsti po razdalji
- Prikaz vseh na zemljevidu
- Izbriši vse

Druga možnost je, da se dotaknete Poišči in s tipkovnico poiščite priljubljeno po imenu.

### Izbira cilja z zemljevidom Izberite Najdi na zemljevidu, če želite poiskati cilj s premikanjem zemljevida.

Dotaknite se kjer koli na zemljevidu. Kazalec kaže trenutno izbrani položaj. Za premikanje po zemljevidu premaknite kazalec v želeno smer.

Dotaknite se V redu, da izberete položaj kot cilj.

# Vnos koordinat cilja

Izberite Koordinate, če želite poiskati cilj z vnosom njegovih koordinat.

Če želite spremeniti zapis koordinat, se dotaknite Možnosti in izberite med naslednjim:

# ● Zemljepisna širina/dolžina

Vrednosti lahko vnesete v kateri koli od naslednjih oblik:

- stopinje z decimalkami
- stopinje in minute z decimalkami
- stopinje, minute in sekunde z decimalkami
- UTM (Univerzalna transverzalna Mercatorjeva projekcija)

# Potrdite cilj

Ko izberete cilj, se pot prikaže na zemljevidu. Dotaknite se V redu in nastavite Nova pot.

Če je dejavno vodenje po poti, lahko cilj nastavite kot Točka poti vzdolž poti.

### Dodajanje in shranjevanje priljubljenih

Ko izberete cilj, se dotaknite Možnosti, da se prikaže naslednje:

- Dodaj med priljubljene: Shranite cilj na seznam priljubljenih.
- Trenutni promet: Prikazuje informacije o prometnih nesrečah (odvisno od različice).

Glejte (NAVI 50 IntelliLink) "Prometne informacije" v razdelku "Vodenje"  $\Diamond$  [100.](#page-99-0)

● Informacije/Novice: Prikaže informacijo o izbrani zanimivosti (npr. naslov).

Prikaže položaj (naslov) za izbrani položaj, zagotavlja koordinate GPS (zemljepisna dolžina/širina) in, če je na voljo, prikaže telefonsko številko za izbrano zanimivost.

Nazaj do avtomobila: Vrnitev na trenutno mesto vozila.

Pred shranjevanjem priljubljene, lahko ime priljubljene spremenite s tipkovnico.

Za upravljanje tipkovnice glejte (NAVI 50 IntelliLink) "Upravljanje tipkovnic na prikazovalniku" v razdelku "Uporaba"  $\dot{\triangledown}$  [81](#page-80-0).

# Izbriši priljubljeno

Po izbiri priljubljenega cilja se dotaknite Možnosti, preden začnete vodenje po poti, ter izberite Izbriši priljubljeni cilj in potrdite brisanje.

Če želite izbrisati vse priljubljene cilje, izberite meni Cilj, Priljubljeni, Možnosti in Izbriši vse ter potrdite brisanje.

# NAVI 80 IntelliLink – Vnos cilja

### Izbira cilja

Na domači strani se dotaknite možnosti MENI in nato Navigacija ter Vozite do....

Izberite cilj med naslednjimi možnostmi na prikazovalniku:

- Domov
- Shranjeni položaji
- **Naslov**
- Zadnji cilji
- Lokalno iskanje/TomTom Places
- **Zanimivost**
- Točka na zemljevidu
- Zemljepisna širina, dolžina

#### Domov

Vodi vas do domačega naslova. Če želite shraniti naslov svojega doma, na domači strani se dotaknite MENI, Navigacija in Nastavitve.

Izberite Nastavi položaj doma in vnesite naslov.

Gleite (NAVI 80 IntelliLink) "Nastavitev navigacijskega sistema" v razdelku "Uporaba"  $\dot{\triangledown}$  [81.](#page-80-0)

### Shranieni položaji

Izbirajte na seznamu prej shranjenih ciljev.

Če želite zbrisati ali preimenovati shranjene cilje, na domači strani se dotaknite MENI, Navigacija in **Nastavitve** 

Nato izberite Upravljanje shranjenih lokacij in po potrebi posodobite izbrani cilj.

Gleite (NAVI 80 IntelliLink) "Nastavitev navigacijskega sistema" v razdelku "Uporaba"  $\ddot{\triangledown}$  [81](#page-80-0).

# Naslov

Vnesite del ali ves naslov s tipkovnico, npr.:

- Država
- Poštna številka
- Kraj/mesto
- Ulica
- Hišna številka

# Opomba

Celotne naslove lahko vpišete le, če jih prepozna navigacijski sistem.

Ko prvič vnesete naslov, bo zahtevana država cilja. S tipkovnico vnesite potrebno ime države.

Med vnosom se lahko na prikazovalniku prikažejo predlogi. Dotaknite se, da izberete cilj na prikazovalniku, ali pa se dotaknite Seznam za dostop do celotnega seznama za trenutni del naslova.

### Opomba

Ko vnašate naslov, nekaterih črk in številk ni na voljo za izbiro (sive barve), kar temelji na naslovih, ki jih zazna navigacijski sistem.

### Enako vnesite še nastavitve Poštna številka, Kraj/mesto, Ulica in Številka.

# Opomba

Če je poštna številka večdelna, po prvem delu številke vnesite presledek.

Naslov se samodejno shrani v pomnilnik in je na voljo za izbiranje v prihodnje.

Za upravljanje tipkovnice glejte (NAVI 80 IntelliLink) "Upravljanje tipkovnic na prikazovalniku" v razdelku "Uporaba"  $\dot{\triangledown}$  [81.](#page-80-0)

# Zadnii cilii

Izbirajte po seznamu prejšnjih ciljev, ki so bili samodejno shranjeni.

### Lokalno iskanje/TomTom Places

Izberite bližjo zanimivost (POI) z vnosom ključne besede s tipkovnico.

# Opomba

Ta funkcija je na voljo le z naročnino na storitve LIVE.

Za dodatne informacije glejte (NAVI 80 IntelliLink) "Storitve v živo" v razdelku "Uporaba"  $\ddot{\triangledown}$  [81](#page-80-0).

# Zanimivost

POI je mogoče izbrati kot cilj z uporabo naslednjih možnosti iskanja:

● Kategorije zanimivosti: Izberite kategorijo zanimivosti (npr. bencinska črpalka, restavracija, parkirišče) in izberite področje iskanja (npr. POI v bližini, POI v mestu, POI doma.

Vnesite kraj/ime mesta in se dotaknite Done za potrditev izbire.

Imena POI:

Vnesite ime za POI in izberite, da začnete iskanje.

# Točka na zemljevidu

Izberite cilj z digitalnim zemljevidom.

Za premikanje po zemljevidu potegnite kazalec v želeno smer in potrdite položaj kot cilj.

# Zemljepisna širina, dolžina

Vnesite koordinate cilja.

# Potrdite cilj

Ko je cilj izbran, se pot prikaže na zemljevidu in se prikaže povzetek poti na jezičku <sup>№</sup>.

Izberite jeziček LIVE za prikaz prometnih informacij v realnem času. Za dodatne informacije glejte (NAVI 80 IntelliLink) "Storitve v živo" v razdelku "Uporaba"  $\dot{\triangledown}$  [81](#page-80-0).

Dotaknite se **Končano** za potrditev poti.

### <span id="page-99-0"></span>Dodajanje in shranjevanje priljubljenih

# Dodaj med shranjene položaje

Na domači strani se dotaknite možnosti MENI in nato Navigacija ter Vozite do....

Izberite Zadnji cilji in izberite cilj na prikazanem seznamu.

Dotaknite se  $+$  (da odprete pojavni meni) in Dodaj shranjenim položajem, cilj poimenujte s tipkovnico in se dotaknite Naprej.

Prikaže se obvestilo z vprašanjem, ali naj se shranjeni naslov nastavi kot domači naslov. Izberite Da ali Ne. Prikaže se obvestilo, ki potrjuje, da je naslov shranjen.

# Dodaj priljubljeno

Na domači strani se dotaknite  $\star$ . da odprete meni priljubljenih in izberite Navigacija.

Če želite shranjeni cilj kot priljubljeno, se dotaknite + (da odprete pojavni meni) in Dodaj priljubljeno.

Izbirajte po prikazanem seznamu, da shranjeni cilj dodate med priljubljene. Za dodatne informacije glejte (NAVI 80 IntelliLink) "Priljubljene" v razdelku "Uvod"  $\Diamond$  [31](#page-30-0).

# Izbriši priljubljeno

Na domači strani se dotaknite  $\star$ . da odprete meni priljubljenih in izberite Navigacija.

Dotaknite se  $+$  in izberite Odstrani vse priljubljene ali pa izberite priljubljeno na prikazanem seznamu in izberite Odstrani priljubljeno. Prikaže se potrditveno sporočilo. Za potrditev se dotaknite Izbriši.

Za dodatne informacije glejte (NAVI 80 IntelliLink) "Priljubljene" v razdelku "Uvod"  $\Diamond$  [31](#page-30-0).

# Vodenje

# Informacije poti

# NAVI 50 IntelliLink – Informacije o poti

Po vnosu cilja se lahko za ogled poti pred začetkom vodenja dotaknete  $\hat{\mathbf{r}}$ , nato <sup>⊗</sup>NAVI / *<u></u>the Nav* in nato Pot.

Za različne načine vnosa cilja glejte (NAVI 50 IntelliLink) "Vnos cilja"  $\Leftrightarrow$  [95.](#page-94-0)

Na voljo so naslednje opcije:

- Ustvari pot/Uredi pot Glejte (NAVI 50 IntelliLink) "Uredi Pot" spodaj.
- Izogibania

Glejte (NAVI 50 IntelliLink) "Uredi Pot" spodaj.

**Pregled** 

Upoštevajte nadaljevanje.

● Prekliči pot

Glejte (NAVI 50 IntelliLink) "Izklop vodenja" spodaj.

Alternativne poti

Glejte (NAVI 50 IntelliLink) "Uredi Pot" spodaj.

Načrt poti

Glejte (NAVI 50 IntelliLink) "Uredi Pot" spodaj.

# Pregled

Ko je prikazan zaslon Pot, se dotaknite Pregled za podroben načrt za trenutno pot in ptičjo perspektivo poti na zemljevidu.

Ta možnost menija vsebuje naslednje informacije:

- ime in/ali naslov cilia
- skupni čas poti
- skupna razdalja poti
- posebne točke in odseki poti (npr. cestninske ceste, avtoceste itd.)
- alternativne poti (npr. kratka, hitra, varčna)

Ko se prikaže zaslon Pregled, se dotaknite Možnosti za dostop do naslednjih podmenijev:

Alternativne poti

Glejte (NAVI 50 IntelliLink) "Uredi Pot" spodaj.

# ● Načrt poti

Glejte (NAVI 50 IntelliLink) "Uredi Pot" spodaj.

# Nastavitve poti

Glejte (NAVI 50 IntelliLink) "Nastavitev navigacijskega sistema"  $\Diamond$  [81.](#page-80-0)

# ● Simuliraj navigacijo

Upoštevajte nadaljevanje.

### Opomba

Do teh možnosti lahko dostopate tudi med vodenjem po poti z dotikom območja prikazovalnika "Informacije o poti" (npr. ocenjeni čas prihoda, skupna preostala razdalja).

Glejte (NAVI 50 IntelliLink) "Informacije na prikazovalniku" v razdelku "Uporaba"  $\Diamond$  [81](#page-80-0).

# Simuliraj navigacijo

Ta funkcija vam omogoča, da vidite hiter pogled na predlagano pot.

Na voljo so naslednje opcije:

- ▶/II : Začetek ali pavza simulacije poti
- K : Premik na prejšnje zavijanje
- **Example 13 Series : Premik na naslednje** zavijanje
- 1x/4x/8x : Poveča hitrost simulacije poti
- $\leftarrow$  /  $\leftarrow$  : Vrnitev na prejšnji zaslon

# NAVI 80 IntelliLink – Informacije o poti

Če si želite ogledati pot, preden se začne vodenje, se dotaknite  $+$  (za odprtje pojavnega menija), nato pa izberite Podrobnosti poti, ko vnesete cilj.

Na voljo so naslednje opcije:

# Navodila prikaza:

Prikaže načrt poti.

Prikazane so naslednje podrobnosti:

- puščice za zamenjavo smeri
- tipi cest
- imena cest
- razdalja do razcepa (km/ milje)
- Prikaži zemljevid poti: Oglejte si zemljevid poti.
- Prikaži demonstracijo poti: Oglejte si demonstracijo poti.
- Povzetek poti:

Vrnitev na prejšnji zaslon. Podrobnosti o času vožnje, razdalja in vrste vožnje niso prikazani. Glejte (NAVI 80 IntelliLink) "IQ routes™" v razdelku "Vnos cilja"  $\diamond$  [95](#page-94-0).

# Prikaži cili:

Prikaže spremembe v smeri v slikovni obliki.

# Prikaže promet na poti:

Prikaže pregled vseh prometnih nesreč, ki vplivajo na trenutno pot, s podrobnim pogledom od dogodka do dogodka.

Z naročnino na storitve LIVE imate na jezičku "Live" podrobnejši pregled nad potjo (npr. prometne zamude, fiksni in mobilni radarji).

Za dodatne informacije glejte (NAVI 80 IntelliLink) "Storitve v živo" v razdelku "Uporaba"  $\dot{\triangledown}$  [81](#page-80-0).

# Uredi načrt poti

# NAVI 50 IntelliLink – Uredi načrt poti

Ta funkcija omogoča, da si ogledate ali spremenite načrt poti do vnesenega cilja.

Za dostop lahko kadar koli dotaknete  $\hat{\mathbf{r}}$ , nato <sup>⊳</sup>NAVI / **t**Nav in nato Pot. Izberite Načrt poti.

Prikažejo se naslednje informacije:

- puščice za zamenjavo smeri
- številka ceste
- razdalja do spremembe smeri

Dotaknite se Možnosti, da spremenite in uredite podrobnosti poti.

Na voljo so naslednje opcije:

**Povzetek** 

Prikaže vsako točko poti in cilj, vključno z razdaljo do točke poti, časom do naslednje točko poti in časom prihoda.

**Normalno** 

Pokaže vsak manever, z imeni ulic ali krajev, razdaljo in številkami odsekov poti.

Ta možnost pokaže tudi informacije o prometnih znakih, omejitvah dostopa in manevriranja, opozorila in informacije o nastavitvah sistema.

Seznam cest

Prikaže samo glavne odseke poti z imeni/številkami cest.

Ta možnost kaže tudi dolžino vsakega oddelka, čas do naslednjega odseka, čas prihoda in povprečno smer.

Druga možnost je, da te možnosti načrta/možnosti poti spremenite z dotikom jezička "Smer in razdalja do naslednje spremembe smeri" na zaslonu med vodenjem po poti. Izberite Možnosti, da spremenite in uredite podrobnosti poti.

Glejte (NAVI 50 IntelliLink) "Informacije na prikazovalniku", "Zaslon zemljevida" v razdelku Uporaba  $\dot{\triangledown}$  [81.](#page-80-0)

# Uredi pot

Če želite urediti pot s spreminjanjem seznama točk poti, se dotaknite  $\hat{\mathbf{r}}$ , nato pa <sup>®</sup>NAVI / **t Nav**, Pot in Uredi pot na zaslonu.

Na voljo so naslednje opcije:

- Zgoraj + : Dodaj točko poti
- Spodaj + : Dodaj nov cilj
- **壶 : Izbriši cili**

<sup>®</sup> : Sprememba odhodnega naslova poti (na voljo odvisno od različice)

Če želite spremeniti vrstni red točk poti na seznamu, se dotaknite Možnosti in Spremeni vrstni red ter premaknite točke gor/dol.

Za različne načine vnosa cilja glejte (NAVI 50 IntelliLink) "Vnos cilja"  $\Leftrightarrow$  [95](#page-94-0).

# Izogibanja

Če želite urediti pot, tako da se izognete določenim predelom, se dotaknite  $\mathbf{\hat{a}}$ , nato pa **NAVI** / **tNav**, Pot in Izogibanja.

Izberite odsek, ki se mu želite izogniti, na seznamu na zaslonu prikazovalnika. Izognjeni odsek se obarva rdeče.

Novo pot potrdite z dotikom V redu.

# Alternativne poti

Če želite spremeniti način načrtovanja poti, se dotaknite  $\hat{\mathbf{r}}$ , nato pa <sup>®</sup>NAVI / **the Nav, Pot in Alternativne** poti.

Na voljo so naslednje možnosti so na voljo, vsak z razdaljo in ocenjenim časom:

- hitra
- kratka
- varčna

Izberite eno od možnosti in potrdite novo pot z dotikom  $\leftarrow$ .

Za dodatne informacije glejte (NAVI 50 IntelliLink) "Nastavitev navigacijskega sistema" v razdelku "Uporaba"  $\Diamond$  [81](#page-80-0).

# NAVI 80 IntelliLink – Uredi načrt poti

Poti je mogoče načrtovati vnaprej, tako da izberete izhodišče in cilj.

Na domači strani se dotaknite možnosti MENI in nato Navigacija ter Načrti poti..

Izhodišče izberite enako kot cilj. Glejte (NAVI 80 IntelliLink) "Vnos cilja"  $\Diamond$  [95](#page-94-0). Nato izberite cilj, vrsto poti in potrdite.

Sistem načrtuje pot in omogoča, da si ogledate podrobnosti.

# Spremeni pot

Če želite spremeniti pot med aktivnim vodenjem po poti, se na domači strani dotaknite MENI in Vodenje, nato pa Spremeni pot.

Na voljo so naslednje opcije:

- Izračunai alternativo
- Prekliči pot
- Potuj preko
- Izogni se cestni zapori
- Izogni se delu poti
- Zmanjšaj zamude

# Izračunaj alternativo

Izberite izračun alternativne poti do cilia.

# Prekliči pot

Izberite za konec vodenja po trenutni poti.

Za ponovni zagon vodenja se dotaknite Vozite do..., nato pa Zadnji cilji in znova izberite pot.

# Potovanje preko (točke poti)

Izberite spremembo izračunane poti do cilja, tako da vključuje določeno mesto (točka poti).

Položaj za vključitev se vnese enako kot vnos cilja.

Izbirajte po istem seznamu možnosti, npr. "Naslov", "Shranjeni položaji", "Zanimivost", "Točka na zemljevidu". Glejte (NAVI 80 IntelliLink) "Vnos cilja"  $\dot{\triangledown}$  [95.](#page-94-0)

### Izogni se cestni zapori

Izberite to možnost, kadar zapore poti trenutno še ni v storitvi s prometnimi informacijami.

Glejte (NAVI 80 IntelliLink) "Prometne informacije" spodaj.

Izberite razdaljo (v metrih) poti naprej, ki se ji želite izogniti, npr. "100 m", "500 m", "2000 m", "5000 m".

Pot se vnovič izračuna, da se izogne odseku poti za izbrano razdaljo.

### Izogni se delu poti

Izberite izogibanje delu poti. Izberite cesto, ki bi se ji želeli izogniti, na seznamu cest vzdolž poti.

### Zmanjšaj zamude

Izberite pri načrtovanju poti glede na zadnja prometna obvestila.

# Izklop vodenja

# NAVI 50 IntelliLink – Izklop vodenja

Če želite ustaviti trenutno vodenje po načrtovani poti, se dotaknite  $\hat{\mathbf{r}}$ , nato <sup>™</sup>NAVI / *t*Mav, Pot in nato Prekliči pot.

# NAVI 80 IntelliLink – Izklop vodenja

Če želite ustaviti trenutno vodenje po načrtovani poti, se dotaknite  $\pm$ , nato pa Izbriši pot.

# Prebrskaj zemljevid

#### NAVI 50 IntelliLink – Prebrskaj zemljevid

Za dostop do zaslona z zemljevidom se dotaknite  $\hat{\mathbf{r}}$ , nato pa @ZEMLJEVID.

Dotaknite se kjer koli na zemljevidu. Kazalec kaže trenutno izbrani položaj. Za premikanje po zemljevidu premaknite kazalec v želeno smer.

Za dodatne postopke upravljanja glejte (NAVI 50 IntelliLink) "Zaslon za zemljevid" v razdelku "Uporaba" **☆ 81** 

### Meni z možnostmi

Ko se prikaže zaslon z zemljevidom, se dotaknite Možnosti za prikaz naslednjega:

● Nastavitve poti:

Glejte (NAVI 50 IntelliLink) "Nastavitev navigacijskega sistema" v razdelku "Uporaba"  $\dot{\triangledown}$  [81.](#page-80-0)

### Nastavitev zemljevida:

Glejte (NAVI 50 IntelliLink) "Nastavitev navigacijskega sistema" v razdelku "Uporaba"  $\Leftrightarrow$  [81.](#page-80-0)

Kie sem?:

Glejte (NAVI 50 IntelliLink) "POMOČ!" spodaj.

#### NAVI 80 IntelliLink – Prebrskaj zemljevid

Za dostop do zaslona z zemljevidom brez vodenja se na domači strani dotaknite MENI, Vodenje in Prikaži zemljevid.

Dotaknite se kjer koli na zemljevidu. Kazalec kaže trenutno izbrani položaj. Za premikanje po zemljevidu premaknite kazalec v želeno smer.

Ko se prikaže zaslon zemljevida, se dotaknite  $\pm$ , da odprete pojavni meni z naslednjimi možnostmi:

- Uporabite to lokacijo za...
- **Naidi**
- Spremeni podrobnosti zemlievida
- Dodaj med shranjene položaje

# Uporabite to lokacijo za...

Izberite to možnost za opravljanje katerega koli od naslednjega ukrepa:

- nastavi sredino zemljevida na položaj vozila
- vodenje do točke na zemljevidu
- iskanje točke na zemljevidu
- dodajanje točke na zemljevidu med priljubliene
- dodajanje točke na zemljevidu na seznam zanimivosti
- popravite položaj svojega vozila

# Najdi

Izberite to možnost, da sredino zemljevida nastavite na:

- vaš dom
- shranjen naslov
- naslov
- nazadnje nastavljeni cilj
- krajevno iskanje
- zanimiva točka
- trenutni položaj vozila
- koordinata (zemliepisna širina/ dolžina)

# Spremeni podrobnosti zemljevida

Izberite to možnost za vklop/izklop naslednjih nastavitev zemljevida:

- promet
- imena
- zanimivosti (POI)
- ozadje zemljevida iz satelitskih posnetkov
- GPS-koordinate

# Dodaj med shranjene položaje

Izberite to možnost, da dodate trenutni položaj na zemljevidu kot shranjeni cilj. Uporabite tipkovnico, da vnesete ime ali potrdite predlagano ime.

Za upravlianie tipkovnice gleite (NAVI 80 IntelliLink) "Upravljanje tipkovnic na prikazovalniku" v razdelku "Uporaba"  $\dot{\triangledown}$  [81.](#page-80-0)

# Pomoč!

# NAVI 50 IntelliLink – Pomoč!

Ko se prikaže zaslon zemljevida, se dotaknite Možnosti in Where am I? (Kje sem?), da preverite koristne informacije o trenutnem položaju in poiščete zanimivosti (POI) v bližini.

Za dostop do zaslona z zemljevidom se dotaknite  $\hat{\mathbf{r}}$ , nato pa @ZEMLJEVID.

# Where am I? (Kje sem?)

Ta možnost menija vsebuje naslednje informacije:

- trenutni položaj (naslov)
- zemljepisna širina
- zemljepisna dolžina
- nadmorska višina
- stanje GPS

Dotaknite se Možnosti, da se prikažejo naslednje možnosti:

Dodaj med priljubljene

Glejte (NAVI 50 IntelliLink) "Vnos cilja", "Dodaj in shrani

priljubljeno" za nadaljnje informacije  $\dot{\triangledown}$  [95](#page-94-0).

Informacije o državi: Glejte "Informacije o državi" spodaj.

# Informacije o državi

Ta funkcija omogoča, da preverite informacije o državi in zakonodajo za trenutni položaj.

#### Ko se prikaže zaslon Where am I? (Kje sem?), se dotaknite Možnosti in Informacije o državi.

Ta možnost menija vsebuje naslednje informacije:

- omejitve hitrosti
- telefonska koda države (koda za mednarodno klicanie npr. +49)
- številka za klic v sili (npr. 112)
- zakonske omejitve, npr.:
	- zahteve za opremo vozil, npr. varnostni trikotnik, komplet prve pomoči, komplet za gašenje požara, rezervne žarnice, opozorilni jopič itd.
	- zakonodaja za žaromete
	- najvišja raven alkohola v krvi
- zakonodaja za snežne verige
- zakonodaja za zimske pnevmatike

# Pomoč v bližini

Ta funkcija omogoča, da poiščete pomoč blizu svojega trenutnega položaja.

Ko se prikaže zaslon Where am I? (Kje sem?), se dotaknite Pomoč v bližini.

Ta možnost menija vsebuje naslednje informacije:

- Avtoservisi v bližini (storitve za popravilo vozila)
- Zdravstvo v bližini (Zdravstvene in urgentne storitve)
- Policija v bližini (policijske postaje)
- Bencinske črpalke v bližini (Bencinske črpalke)

Izberite ustrezno možnost, da odprete seznam krajevnih zanimivosti (POI).

Za informacije o zanimivostih (POI) glejte (NAVI 50 IntelliLink) "Vnos cilja"  $\uparrow$  [95.](#page-94-0)

# Prometna obvestila

### NAVI 50 IntelliLink – Informacije o prometu

Odvisno od različice je na voljo sprejem aktualnih prometnih informacij iz lokalnih virov. Informacije se nanašajo na trenutno pot ali trenuten položaj vozila.

Med vodenjem po načrtovani poti se dotaknite Možnosti, nato izberite Trenutni promet ali se dotaknite ikono za promet  $\widehat{\mathbb{R}}$  na zaslonski sliki zemljevida. Prikazujejo se prometne nesreče na poti in predvideni časi zamud.

Na voljo so naslednje opcije:

- Seznam dogodkov: Izberite za spremembo nastavitev prikaza dogodkov.
- Ponudi obvoz: Ustvarite nadomestno pot k izbranemu cilju.
- Možnosti: Dostop do možnosti prometa.

<span id="page-106-0"></span>Za dostop do teh možnosti prometa se kadar koli dotaknite  $\hat{\mathbf{r}}$ , nato <sup>®</sup>NAVI / **t Nav** in nato Možnosti. Nato izberite ÖPromet.

Za vrnitev na vodenje po načrtovani poti se dotaknite  $\blacktriangleright$ .

### NAVI 80 IntelliLink – Informacije o prometu

Omogoča sprejem stalno posodobljenih prometnih informacij lokalnih postaj.

Na domači strani se dotaknite možnosti MENI in nato Navigacija ter Navigacijske storitve. Nato izberite Promet/Promet HD.

Navigacijski sistem kaže prometne nesreče z glasovnimi obvestili, prometno informacijsko vrstico in tudi s prikazom simbolov na zemljevidu. Gleite "Pregled simbolov"  $\Diamond$  107.

Sistem prejme posodobitve približno vsakih 15 minut in prometne nesreče se prikažejo samo za glavne ceste.

Storitev Promet se imenuje Promet HD, če je vključena naročnina na storitve LIVE. Pri storitvi Promet HD dobivate posodobitve približno vsake 3 minute in se prometne nesreče prikažejo tudi za manjše ceste.

Za dodatne informacije glejte (NAVI 80 IntelliLink) "Storitve v živo" v razdelku "Uporaba"  $\Diamond$  [81.](#page-80-0)

Glede na trenutno prometno situacijo, lahko vrstica za prometne informacije vsebuje naslednje informacije:

- velike zamude na poti (podane v minutah)
- neznana ali nedoločena situacija (siva)
- počasen promet (oranžna)
- prometni zastoj (rdeča)
- mirujoči promet ali zaprta cesta (temno rdeča)
- razdalja do naslednjega dogodka (v km/miljah)

Za upravljanje storitve informacij o prometu izberite eno od naslednjih možnosti:

# ● Zmanjšaj zamude

Spremeni pot glede na najnovejše prometne informacije.

# ● Prikaže promet na poti

Prikaže pregled vseh prometnih dogodkov na trenutni poti. Za podrobnejše informacije se dotaknite ikone dogodka.

Prikaži zemljevid

Izberite za iskanje po zemljevidu in ohranjanje seznanjenosti s prometno situacijo v tem območju.

Zemljevid kaže zadnji poiskani položaj. Za podrobnejše informacije se dotaknite ikone dogodka.

Branje prometnih obvestil

Vklopi glasovno vodenje za prometne informacije.

#### Prometne nastavitve

Izberite Nastavitve prometa in označite polje poleg želenih nastavitev (npr. samodejno zmanjšanje zamud po vsaki posodobitvi prometa) in izberite Končano za potrditev.

# Pregled simbolov

**2** : Nesreča

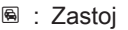

 $■$  : Zaprt eden ali več voznih pasov

### ■ : Zaprta cesta

- N : Prometni incident
- E : Delo na cesti
- $\triangle$  : Težak naliv
- $\triangle$  : Sneg
- $\mathbb A$  : Močan veter, neurje
- $\triangle$  : Megla
- $\mathbb A$  : Led
# <span id="page-108-0"></span>Glasovno vodenje

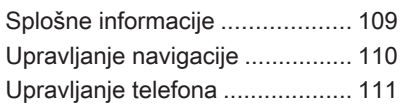

# Splošne informacije

Funkcija za prepoznavanje glasu omogoča nadzor nekaterih funkcij z glasovnimi ukazi.

V izogib nenamernemu klicanju shranjenih stikov je treba funkcijo prepoznavanja glasu najprej vključiti prek upravnih elementov  $\frac{1}{2}$  na volanu.

Pregled upravnih elementov za rokovanie  $\dot{\triangledown}$  [7](#page-6-0).

## NAVI 50 IntelliLink

Odvisno od različice lahko prek funkcije prepoznavanja glasu sistema za prostoročno telefoniranje upravljate nekatere funkcije združljivega pametnega telefona z glasovnimi ukazi.

Glejte "Upravljanje telefona" v tem poglavju  $\dot{\triangledown}$  [111.](#page-110-0)

V potrditev, da je seznanjeni in povezani pametni telefon združljiv s funkcijo prepoznavanja glasu, se dotaknite <sup>a</sup> in nato  $\Phi$ Nastavitev.

Nato izberite Povezljivost in Prikaži seznam naprav Bluetooth. Seznam prikaže seznanjene naprave in

zraven imena pametnega telefona se prikaže 5, ki označuje, da je telefon združlijv.

### Opomba

Če je funkcija podprta, bo jezik, ki je nastavljen v vašem pametnem telefonu, samodejno uporabljen za prepoznavanje glasu v Infotainment sistemu.

Z glasovnimi ukazi lahko upravljate tudi navigacijski sistem. Glejte "Upravljanje navigacije" v tem poglavju  $\dot{\triangledown}$  [110](#page-109-0).

## Predpogoji

Izpolnjeni morajo biti naslednji pogoji:

Bluetooth funkcija Infotainment sistema mora biti vključena.

Glejte "Povezava Bluetooth" v razdelku "Telefon"  $\Diamond$  116

• Na pametnem telefonu mora biti vključena povezava Bluetooth in pametni telefon mora omogočati povezavo 3G, 4G ali Wi-Fi (glejte navodila za uporabo pametnega telefona).

## <span id="page-109-0"></span>110 Glasovno vodenje

- Odvisno od pametnega telefona s funkcijo Bluetooth, bo morda potrebno napravo nastaviti na stanje "vidno" (glejte navodila za uporabo pametnega telefona).
- Pametni telefon mora biti združen in povezan z Infotainment sistemom.

### Pomoč

Za informacije in pomoč pri vklopu in upravljanju glasovnega upravljanja se dotaknite  $\hat{\mathbf{r}}$  in  $\hat{\mathbf{\Phi}}$  Nastavitve, nato pa Povezljivost.

Izberite Pametni telefon iz seznama (uporabite  $\nabla/\blacktriangle$  za iskanje seznama), nato izberite  $\triangleright$  za dostop do pomoči.

Prikaže se več zaslonskih slik s pojasnili o uporabi funkcije prepoznavanja glasu in naslednjimi informacijami:

- vklop/izklop z upravnimi elementi na volanu
- združljivi telefoni
- načini upravljanja
- razpoložljive funkcije in opisi
- pogoji uporabe

## NAVI 80 IntelliLink

Funkcija za prepoznavanje glasu omogoča nadzor nekaterih funkcij z glasovnimi ukazi, med drugim:

- Navigacija Glejte "Upravljanje navigacije" v tem poglavju  $\dot{\triangledown}$  110.
- **Telefon**

Glejte "Upravljanje telefona" v tem poglaviu  $\dot{\triangledown}$  [111](#page-110-0).

Pritisnite 3 na upravnih elementih na volanu, da odprete glavni meni Glasovno upravljanje. Po pisku izgovorite ime menija, do katerega želite dostopiti.

Ko se vklopi, se prikaže glavni meni Glasovno vodenje in kazalnik za prepoznavanje glasu v zgornjem desnem vogalu označuje stanje sistema in ravni optimizacije:

- Zelena : optimalno prepoznavanje glasu
- Oranžna : dobro prepoznavanje glasu
- Rdeča : povprečno prepoznavanje glasu
- Mikrofon  $\mathbf{\Psi}$  : Sistem je pripravljen za sprejem glasovnega ukaza
- Zvočnik  $\bullet$  : Sistem trenutno daje zvočna navodila
- Nalaganje ikone
- : Trenutno se nalagajo podatki

## Upravljanje navigacije

## NAVI 50 IntelliLink

### Aktiviranje glasovnega vodenja

Vključitev funkcije prepoznavanja glasu med navigacijo:

Pritisnite 3 na upravnih elementih na volanu; prikaže se 3, ki je ob informacijah zvočnega sistema v spodnjem desnem vogalu zaslona.

### Opomba

Med uporabo funkcije prepoznavanja glasu se predvajanje zvočnega vira prekine.

Za pomoč pri uporabi glasovnih ukazov glejte (NAVI 50 IntelliLink) "Pomoč" v razdelku "Splošne informacije"  $\dot{\triangledown}$  [109.](#page-108-0)

## <span id="page-110-0"></span>NAVI 80 IntelliLink

### Aktiviranje glasovnega vodenja

Vključitev funkcije prepoznavanja glasu:

Pritisnite 3 na upravnih elementih na volanu, da odprete glavni meni Glasovno upravljanje.

Po tonu izgovorite "Cilj", da vnesete nov naslov. Izgovorite "Naslov" in izgovorite celotni cilj novega naslova (številka, ime ulice, ciljni kraj/mesto).

Prikaže se naslov, ki ga prepozna sistem. Potrdite cilj, ko se prikaže obvestilo za začetek vodenja.

Druga možnost je, da po tonu izgovorite "Zadnji cilji" za dostop do seznama zadnjih vnesenih ciljev in izberete želeni cilj.

## Opomba

Za upravljanje navigacijskega sistema z glasovnim vodenjem je treba vstaviti združljivo SD kartico.

Za dodatne informacije glejte (NAVI 80 IntelliLink) "Vnos cilja" v razdelku "Vodenje"  $\Diamond$  [95](#page-94-0).

# Upravljanje telefona

## NAVI 50 IntelliLink

### Aktiviranje glasovnega vodenja

Vključitev funkcije prepoznavanja glasu:

Pritisnite 3 na upravnih elementih na volanu, da se odpre meni Pametni telefon; oglasi se pisk in na zaslonu se pojavi 3, ki označuje, da je funkcija vključena.

Če želite uporabiti funkcijo prepoznavanja glasu, se dotaknite 3 na zaslonu (ali pritisnite 3).

## Opomba

Med uporabo funkcije prepoznavanja glasu ni mogoče uporabljati funkcij Radio in Predstavnost.

Za izključitev se dotaknite in držite 3 na zaslonu (ali pritisnite  $\lambda$ ).

Za pomoč pri uporabi glasovnih ukazov glejte (NAVI 50 IntelliLink) "Pomoč" v razdelku "Splošne informacije"  $\dot{\triangledown}$  [109.](#page-108-0)

## NAVI 80 IntelliLink

### Aktiviranje glasovnega vodenja

Vključitev funkcije prepoznavanja glasu:

Pritisnite 3 na upravnih elementih na volanu, da odprete glavni meni Glasovno upravljanje.

Po tonu izgovorite "Telefon" za dostop do menija telefona. Izgovorite ime shranjene osebe ali telefonsko številko. Želeni stik se pojavi na prikazovalniku, ko se registrira v sistem.

Za aktiviranje klica recite "Kliči".

Recite "Izbriši", da prekličete vnos in poskusite znova.

Druga možnost je, da klic začnete neposredno v glavnem meniju Glasovni nadzor, se dotaknite  $\frac{1}{2}$  in izgovorite ime shranjenega stika ali telefonsko številko.

<span id="page-111-0"></span>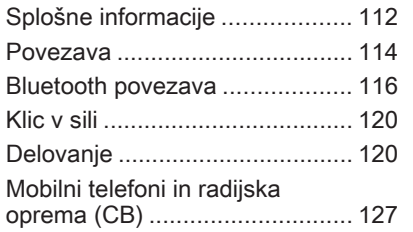

# Splošne informacije

Sistem za prostoročno telefoniranje omogoča pogovor prek mikrofona in zvočnikov v vozilu ter upravljanje najbolj pomembnih funkcij mobilnika prek Infotainment sistema.

Za uporabo sistema za prostoročno telefoniranje mora biti mobilni telefon povezan s sistemom prek Bluetooth. Ne podpira vsak mobilni telefon vseh funkcij sistema za prostoročno telefoniranje. Možne funkcije telefona so odvisne od uporabljenega mobilnega telefona in operaterja. Glejte navodila za uporabo vašega mobilnega telefona ali pa se posvetujte z mobilnim operaterjem.

### Pomembne informacije o rokovanju in prometni varnosti

## **A**Opozorilo

V vozilu vedno uporabljajte sistem za prostoročno telefoniranje, ker se med telefonskim razgovorom ne morete osredotočiti na vožnjo.

Pred uporabo sistema za prostoročno telefoniranje parkirajte vozilo.

Upoštevajte predpise države, v kateri vozite.

Prav tako upoštevajte posebne predpise, ki se navezujejo na specifična področja in izklopite mobilne telefone, če je uporaba leteh prepovedana. V nasprotnem primeru povzroči mobilni telefon motnje, ki utegnejo privesti do nevarne situacije.

## **A**Opozorilo

Mobilni telefoni vplivajo na Vaše okolje. Iz tega razloga so določeni varnostni predpisi, s katerimi se morate seznaniti, preden začnete uporabljati telefon.

## **Bluetooth**

Telefonski portal je potrjen s strani skupine Bluetooth Special Interest Group (SIG).

Nadaljnje informacije o tehničnih podatkih najdete na internetu na naslovu http://www.bluetooth.com

## Upravni elementi telefona

Upravni elementi na Infotainment sistemu ali na volanu:

- **[3TEL]** 
	- ali -
- TEL
	- ali -
- **CTELEFON** na zaslonu domače strani  $\hat{\mathbf{r}}$  (NAVI 50 IntelliLink)

- ali -

**LTELEFON** na zaslonu glavnega menija (NAVI 80 IntelliLink)

Izberite Phone (telefon), da odprete meni.

Elementi za upravljanje na volanu:

● 7, 8: začetek, konec/zavrnitev klica.

- ali -

- MODE/OK: Prevzemi klic. končaj/zavrni klic, potrdi dejanje.
- 3: Vključitev/izključitev prepoznavanja glasu.

Odvisno od sistema Infotainment lahko nekatere funkcije sistema za prostoročno telefoniranje lahko upravljate tudi prek prepoznavanja alasu  $\dot{\triangledown}$  [111.](#page-110-0)

## Upravljanje z zaslonom

#### R15 BT USB, R16 BT USB, CD16 BT USB, CD18 BT USB - Uporaba zaslona prikazovalnika

- Za pomikanje po zaslonu gor/dol: Zavrtite OK.
- Za potrditev dejanj: Pritisnite **OK**.
- Za preklic dejanj (in vrnitev v prejšnji meni): Pritisnite /.

### NAVI 50 IntelliLink – Uporaba zaslona prikazovalnika

Za dostop do zaslona menija telefona izberite  $\hat{\mathbf{a}}$ , nato pa  $\mathcal{L}$ Telefon.

Na voljo so naslednji podmeniji:

- Imenik
- Seznami za klicanje
- Kliči

Če želite preklopiti med podmeniji, se dotaknite  $\nabla$  v zgornjem levem kotu.

- Za pomikanje po zaslonu gor/dol: Pritisnite  $\blacktriangle$  ali  $\nabla$ .
- Za potrditev dejanj: Izberite OK.
- Za preklic dejanj (in vrnitev v prejšnji meni/Domačo stran): dotaknite se  $\leftarrow$ / $\leftarrow$ .

Za dodatne informacije glejte "Delovanje zaslona na dotik"  $\dot{\triangledown}$  [39.](#page-38-0)

### NAVI 80 IntelliLink – Uporaba zaslona prikazovalnika

Za dostop do menija "Telefon" na domači strani izberite MENI, nato pa gTelefon.

Na voljo so naslednji podmeniji:

- Telefonski imenik
- Dnevniki klicev
- Pokličite številko
- Glasovna pošta
- **Nastavitve**

- <span id="page-113-0"></span>● Za pomikanje po zaslonu gor/dol: Dotaknite se ↑ ali ↓.
- Za preklic dejanj (in/ali vrnitev v prejšnji meni): dotaknite se  $\leftarrow$ .
- Da se odpre pojavni meni (npr. za dodajanje stikov na seznam priljubljenih): dotaknite se  $\pm$ .

### Opomba

Priljubljene lahko dostopate kadarkoli s pritiskom na  $\star$  na domači strani.

Za dodatne informacije glejte "Delovanie zaslona na dotik"  $\Diamond$  [39.](#page-38-0)

## Uporaba tipkovnic na zaslonu

#### R15 BT USB, R16 BT USB, CD16 BT USB, CD18 BT USB - Upravljanje tipkovnic na prikazovalniku

Za pomikanje znotraj prikaza in vnašanje znakov s črkovno in številsko tipkovnico na zaslonu: Obrnite in pritisnite OK.

Med vnašanjem lahko popravite vnos z znakom ←.

Ko tipkovnice ne potrebujete več, se lahko vrnete na prejšnji prikaz s pritiskom na  $\rightarrow$ .

#### NAVI 50 IntelliLink, NAVI 80 IntelliLink – Upravljanje tipkovnic na prikazovalniku

Za premikaje po in vnašanje znakov s številsko tipkovnico ustrezno izberite s pritiskom na zaslon prikazovalnika.

Med vnašanjem lahko popravite vnos  $z$  znakom  $\mathbf{\Omega}$ .

Ko tipkovnice ne potrebujete več, se lahko vrnete na prejšnji prikaz z dotikom $\leftarrow$ .

Za dodatne informacije glejte "Delovanie zaslona na dotik"  $\Diamond$  [39](#page-38-0).

## Povezava

Če želite mobilni telefon upravljati prek Infotainment sistema, ga morate povezati s sistemom za prostoročno telefoniranje.

Noben telefon se ne more povezati s sistemom razen, če je s sistemom združen. Za združitev mobilnika sistemom za prostoročno

telefoniranje prek Bluetooth glejte poglavje Bluetooth povezava  $(\triangleright$  [116\)](#page-115-0).

Ko vključite kontakt vžig, sistem za prostoročno telefoniranje išče združene telefone v bližini. Na mobilnem telefonu morate vključiti funkcijo Bluetooth, saj ga v nasprotnem sistem za prostoročno telefoniranje ne bo prepoznal. Iskanje držav, dokler ni najden združen telefon. Prikaz sporočila označuje, da je telefon priklopljen.

### Opomba

Medtem, ko je aktivna Bluetooth povezava, sistem za prostoročno telefoniranje hitreje prazni baterijo mobilnega telefona.

### Samodejna povezava

Če želite, da se vaš telefon samodejno poveže takoj po vključitvi sistema, je na vašem mobilnem telefonu morda potrebno nastaviti funkcijo za samodejno Bluetooth povezavo; glejte navodila za uporabo mobilnega telefona.

### Opomba

Pri ponovnem povezovanju združenega telefona ali kadar sta v območju sistema za prostoročno telefoniranje prisotna 2 združena telefona, se odvisno od Infotainment sistema bodisi prioritetni telefon (če je tako nastavljeno) ali zadnji povezani telefon poveže samodejno, tudi če je ta telefon izven vozila, vendar še vedno v območju sistema za prostoročno telefoniranje.

Če povezujete telefon med aktivnim klicem, se pogovor samodejno preklopi na mikrofon in zvočnike v vozilu.

Če povezava ni uspešna:

- preverite, ali je telefon vklopljen
- preverite stanje baterije telefona
- preverite, ali je telefon že združen s sistemom

Bluetooth funkcija na mobilnem telefonu in na sistemu za prostoročno telefoniranje mora biti vključena in telefon mora biti konfiguriran, da sprejme zahtevo povezave s sistemom.

### Ročna povezava

#### R15 BT USB, R16 BT USB, CD16 BT USB, CD18 BT USB - Ročno povezovanje

Če želite zamenjati telefon, ki je povezan s sistemom za prostoročno telefoniranje, pritisnite TEL in izberite meni Izberi napravo. Seznam naprav prikaže že združene telefone.

Izberite želen telefon iz seznama in potrdite izbiro s pritiskom na OK. Po uspešni povezavi se na zaslonu prikaže sporočilo.

#### NAVI 50 IntelliLink – Ročna povezava

Če želite spremeniti telefon, ki je povezan s sistem za prostoročno telefoniranje, se dotaknite  $\hat{\mathbf{r}}$ , nato ÿNASTAVITVE in nato Povezljivost (ali izberite Telefon z Domače strani).

Nato izberite Ogled seznama Bluetooth naprav. Seznam naprav prikaže že združene telefone.

Iz seznama naprav izberite želeni telefon in izbiro potrdite z dotikom V redu. Odvisno od različice se zraven izbranega telefona prikaže  $\boxtimes$ , ki označuje, da je povezava vzpostavljena.

### NAVI 80 IntelliLink – Ročna povezava

Če želite spremeniti telefon, ki je povezan s sistemom za prostoročno telefoniranje, se na domači strani dotaknite MENI in **\Telefon**, nato pa Nastavitve.

Nato izberite Upravljanje naprav. Seznam naprav prikaže že združene telefone. S seznama izberite želeni telefon.

### Odklop telefona

Če je telefon izklopljen, je tudi samodejno odklopljen od sistema za prostoročno telefoniranje.

Če odstranjujete telefon med aktivnim klicem, se pogovor samodejno preklopi na mobilni telefon.

#### <span id="page-115-0"></span>R15 BT USB, R16 BT USB, CD16 BT USB, CD18 BT USB - Odklop mobilnega telefona

Za odstranite telefona iz Infotainment sistema pritisnite TEL (ali SETUP) in izberite Bluetooth connection (Bluetooth povezava). Izberite želeno napravo iz seznama naprav, nato pa izberite Disconnect the device (izklop naprave) z vrtenjem in pritiskom na OK. Po uspešni odstranitvi se na zaslonu prikaže sporočilo.

### NAVI 50 IntelliLink – Odklop telefona

Pri nekaterih različicah lahko povezavo telefona z Infotainment sistemom prekinete tako, da se dotaknete «, nato †NASTAVITVE in nato Povezliivost (ali izberite **Telefon** iz Domače strani).

Nato izberite Ogled seznama Bluetooth naprav. Izberite priklopljeni telefon na prikazanem seznamu in ga odklopite: ob telefonu se prikaže  $\Box$ , ki označuje odklop.

### NAVI 80 IntelliLink – Odklop telefona

Če želite odklopiti telefon, ki je povezan s sistemom Infotainment, se na domači strani dotaknite MENI in **Telefon**, nato pa Nastavitve.

Nato izberite Upravljanje naprav. Izberite povezani telefon na prikazanem seznamu, da ga odklopite.

### Določanje prednostnega telefona

#### R15 BT USB, R16 BT USB, CD16 BT USB, CD18 BT USB - Določitev prednostnega mobilnega telefona

Prioritetni telefon je tisti, ki je bil nazadnje povezan s sistemom.

Ko vključite kontakt, začne sistem za prostoročno telefoniranje najprej z iskanjem prednostnih združenih telefonov v bližini. Iskanje držav, dokler ni najden združen telefon.

## Bluetooth povezava

Bluetooth je radijski standard za brezžične povezave, npr. med telefonom in drugo opremo.

Možen je prenos podatkov, kot so seznami stikov in seznami klicev mobilnega telefona. Funkcija je lahko omejena, kar je odvisno od modela telefona.

## Predpogoji

Za upravljanje Bluetooth mobilnega telefona prek Infotainment sistema morajo biti izpolnjeni naslednji predpogoji:

- Bluetooth funkcija Infotainment sistema mora biti vključena.
- Na mobilnem telefonu, ki omogoča Bluetooth povezavo, mora biti vključena Bluetooth funkcija (glejte navodila za uporabo mobilnega telefona).
- Odvisno od mobilnega telefona s funkcijo Bluetooth, bo morda potrebno napravo nastaviti na stanje "vidno" (glejte navodila za uporabo mobilnega telefona).
- Mobilni telefon mora biti združen in povezan z Infotainment sistemom.

### Vključitev Bluetooth funkcije Infotainment sistema

#### R15 BT USB, R16 BT USB, CD16 BT USB, CD18 BT USB - Vklop vmesnika Bluetooth

Za prepoznavanje mobilnega telefona na Infotainment sistemu in uporabo prek Bluetooth povezave morate najprej vključiti Bluetooth funkcijo. Če funkcije ne potrebujete, ko izključite.

Pritisnite TEL in izberite Bluetooth, tako da obrnete in pritisnete OK.

Izberite VKLJUČEN ali IZKLJUČEN in potrdite s pritiskom na gumb.

#### NAVI 50 IntelliLink – Vklop vmesnika Bluetooth

Dotaknite se & in nato ÿNASTAVITVE.

Izberite Povezljivost, da se prikažejo naslednje možnosti:

- Prikaži seznam naprav Bluetooth
- Iskanje naprave Bluetooth
- Dovoljenje za zunanjo napravo

#### ● Spremeni geslo

Pametni telefon

Na voljo odvisno od različice. Za pomoč v zvezi z aktiviranjem in upravljanjem glasovnih ukazov glejte "Prepoznavanje glasu"  $\Leftrightarrow$  [109\)](#page-108-0).

Ko je prikazan zaslon Povezljivost, lahko naprave Bluetooth seznanite s sistemom Infotainment.

### NAVI 80 IntelliLink – Vklop vmesnika Bluetooth

Za dostop do menija "Nastavitve telefona" na domači strani se dotaknite **MENI** in nato **CTelefon** ter **Nastavitve** 

Prikazane so naslednje možnosti:

- Upravljanje naprav
- Ravni zvoka
- Glasovna pošta
- **Vklopi Bluetooth**
- Samodejno prenesi podatke telefona (vklop/izklop)

Izberite Vklopi Bluetooth, da označite polje ☑. Naprave Bluetooth lahko zdaj seznanite s sistemom Infotainment.

Glejte (NAVI 80 IntelliLink) "Nastavitve telefona" v razdelku "Delovanje" za dodatne informacije  $\Leftrightarrow$  [120](#page-119-0).

### Združevanje mobilnika s sistemom za prostoročno telefoniranje

Za uporabo sistema za prostoročno telefoniranje morate vzpostaviti povezavo mobilnika s sistemom prek Bluetooth, tj.; mobilnik mora biti pred uporabo združen z vozilom. Za to mora mobilni telefon podpirati Bluetooth. Glejte navodila za uporabo vašega mobilnega telefona.

Za vzpostavitev Bluetooth povezave mora biti sistem za prostoročno telefoniranje vklopljen in Bluetooth funkcija na mobilniku aktivirana.

## Opomba

Če se med združevanjem nove naprave samodejno poveže drug telefon, se le-ta samodejno odstrani, da se lahko nadaljuje postopek združevanja nove naprave.

Združevanje omogoča, da sistem za prostoročno telefoniranje prepozna in shrani mobilni telefon v seznam naprav. V seznamu naprav lahko združite in shranite največ 5 mobilnikov, vendar je lahko istočasno priklopljen samo en.

### Opomba

Odvisno od različice NAVI 50 IntelliLink je mogoče seznaniti največ 8 mobilnih telefonov.

Po opravljeni združitvi se na zaslonu Infotainment sistema prikaže sporočilo in telefon se samodejno poveže s sistemom za prostoročno telefoniranje. Mobilni telefon lahko upravljate prek upravnih elementov Infotainment sistema.

### Opomba

Medtem, ko je aktivna Bluetooth povezava, sistem za prostoročno telefoniranje hitreje prazni baterijo mobilnega telefona.

#### R15 BT USB, R16 BT USB, CD16 BT USB, CD18 BT USB - Seznanjanje mobilnega telefona

Za združitev telefona s sistemom za prostoročno telefoniranje pritisnite TEL in izberite Združi napravo z vrtenjem in pritiskom na OK. Na zaslonu je prikaz Pripravljen za združitev.

Na mobilnem telefonu poiščite Bluetooth naprave v bližini.

V seznamu mobilnega telefona izberite My Radio (npr. ime sistema za prostoročno telefoniranje) in na tipkovnici mobilnega telefona vnesite kodo za združitev, ki je prikazana na zaslonu Infotainment sistema.

Če združevanje spodleti, se spet odpre prejšnji meni in prikaže se ustrezno sporočilo. Po potrebi postopek ponovite.

#### NAVI 50 IntelliLink – Seznanjanje mobilnega telefona

Dotaknite se <sup>\*</sup> in nato *<b>®NASTAVITVE.* 

Izberite Povezljivost in Poišči napravo Bluetooth ali Potrditev zunanje naprave.

Ko ste v meniju Telefon, se lahko dotaknete tudi  $\zeta$ .

Na mobilnem telefonu poiščite Bluetooth naprave v bližini.

V seznamu mobilnega telefona izberite ime sistema za prostoročno telefoniranje (npr. MEDIA-NAV) in na tipkovnici mobilnega telefona (če je potrebno) vnesite kodo za združitev, ki je prikazana na zaslonu Infotainment sistema.

### Opomba

Koda za seznanitev je lahko na zaslonu Infotainment sistema vidna le omejen čas.

Privzeta koda za seznanjanje je 0000. Če želite spremeniti to kodo seznanjanja, preden se je začel postopek seznanjanja, izberite Spremeni geslo za posodobitev.

Če seznanjanje ne uspe, postopek po potrebi ponovite.

#### NAVI 80 IntelliLink – Seznanjanje mobilnega telefona

Za dostop do menija "Nastavitve telefona" na domači strani se dotaknite **MENI** in nato **CTelefon** ter Nastavitve.

Izberite Upravljanje naprav na seznamu možnosti. Na zaslonu se prikaže vprašanje, ali želite vzpostaviti povezavo Bluetooth med napravo in sistemom Infotainment. Izberite Da za nadaljevanje. Sistem Infotainment začne iskati opremo Bluetooth v bližini in prikaže seznam naprav.

Izberite napravo na prikazanem seznamu. Odvisno od modela telefona, potrdite zahtevo za seznanitev ali vnesite kodo za seznanjanje s tipkovnico mobilnega telefona, da ga seznanite s sistemom Infotainment.

Za seznanjanje dodatnih naprav na zaslonu Upravljanje naprav se dotaknite  $\pm$ , da odprete pojavni meni in izberete Dodaj, da enako seznanite dodatne naprave.

Če seznanjanje ne uspe, postopek po potrebi ponovite.

### Ločitev mobilnika od sistema za prostoročno telefoniranje

Če je seznam združenih telefonov poln, je novi telefon možno združiti, le če enega od že nanizanih ločite.

### Opomba

Z odstranitvijo telefona se zbrišejo vso naloženi stiki in z njimi povezana zgodovina klicev iz imenika sistema prostoročnega telefona.

#### R15 BT USB, R16 BT USB, CD16 BT USB, CD18 BT USB - Preklic seznanitve mobilnega telefona

Za odstranitev, tj. izbris telefona iz pomnilnika sistema za prostoročno telefoniranje, pritisnite TEL in izberite Izbriši napravo.

Izberite želen telefon iz seznama naprav in po ustreznem sporočilu pritisnite OK za potrditev brisanja.

#### NAVI 50 IntelliLink – Preklic seznanjanja mobilnega telefona

Za preklic seznanitve, ti. brisanie telefona iz pomnilnika sistema za prostoročno telefoniranje, se dotaknite  $\hat{\mathbf{a}}$  in nato  $\hat{\mathbf{\Phi}}$ NASTAVITVE.

### Izberite Povezljivost in Prikaži seznam naprav Bluetooth.

Izberite želeni telefon s seznama naprav, nato pa se dotaknite  $\mathbf{\hat{m}}$ , da izbrišete napravo. Če je potrebno, izbrišite vse naprave na seznamu z izbiro Možnosti in Izbriši vse. Potrdite z dotikom V redu.

#### NAVI 80 IntelliLink – Preklic seznanjanja mobilnega telefona

Za preklic seznanitve, tj. brisanje telefona iz pomnilnika sistema za prostoročno telefoniranje, odprite zaslon Upravljanje naprav.

Na domači strani se dotaknite možnosti MENI in nato **GTelefon** ter Nastavitve.

Izberite Upravljanje naprav, nato pa se dotaknite  $+$ , da odprete pojavni meni, izberete Izbriši in odstranite izbrano napravo s seznama.

## <span id="page-119-0"></span>Klic v sili

## **A**Opozorilo

Vzpostavitev povezave ni zajamčena v vseh situacijah. Iz teh razlogov se ne zanašajte izključno na mobilni telefon v primeru pomembnega razgovora (npr. zdravstveni primer).

V nekaterih omrežjih je potrebno pravilno vstaviti veljavno SIM kartico v mobilni telefon.

## **A**Opozorilo

Upoštevajte, da lahko kličete in sprejemate klice z mobilnim telefonom le, če je le-ta v etru operaterja z zadosti močnim signalom.

V določenih okoliščinah klicev v sili ni možno izvesti na vseh omrežjih. Prav tako je možno, da klicev v sili ni možno izvesti pri določenih operaterjih in/ali dejavnih

funkcijah telefona. Za več informacij se posvetujte z vašim mobilnim operaterjem.

Številke za klic v sili se razlikujejo odvisno od države ali regije. Pred tem se pozanimajte o pravilni številki za klic v sili za ustrezno državo ali regijo.

Pokličite številko za klic v sili (glejte "Uporaba"  $\Diamond$  120); Vzpostavi se telefonska povezava za klic v sili.

Ko vas uslužbenec vpraša po primeru, odgovorite.

## **A**Opozorilo

Ne končajte klica, dokler vam iz centra za klice v sili tega ne velijo.

## NAVI 50 IntelliLink

Za ogled številke za klic v sili na trenutni lokaciji, se dotaknite  $\hat{\mathbf{r}}$  in nato @ZEMLJEVID (na voljo odvisno od različice).

Izberite Možnosti in Where am I? (Kje sem?).

Ko se prikaže zaslon Where am I? (Kje sem?), se dotaknite Možnosti in Informacije o državi: Številka za klic v sili (npr. 112) se prikaže na prikazovalniku.

## Delovanje

## Uvod

Če je med vašim mobilnim telefonom in sistemom za prostoročno telefoniranje vzpostavljena Bluetooth povezava, lahko nekatere funkcije mobilnega telefona upravljate z elementi za upravljaje sistema Infotainment ali prikazovalnikom.

V sistem za prostoročno telefoniranje lahko npr. uvozite stike in telefonske številke z vašega mobilnega telefona.

### Opomba

Pomnilnik Infotainment sistema je omejen, zato nekaterih stikov morda ne bo mogoče prenesti z vašega mobilnega telefona.

Stiki, shranjeni na SIM kartici vašega mobilnega telefona, niso vidni. Vidni so samo stiki, ki so shranjeni na telefonu.

Po vzpostavitvi povezave se podatki mobilnega telefona prenesejo v sistem za prostoročno telefoniranje. V odvisnosti od modela telefona utegne to trajati nekaj časa. V tem obdobju je upravljanje mobilnega telefona izvedljivo prek Infotainment sistema le v omejeni meri.

### Opomba

Nekateri mobilni telefoni ne podpirajo vseh funkcij sistema za prostoročno telefoniranje. Iz tega razloga so možna odstopanja od opisanega obsega funkcij.

### Meni za telefon

Za prikaz menija Phone (telefon):

- pritisnite **TEL** 
	- ali -

## pritisnite TEL

- ali -
- se dotaknite  $\hat{\mathbf{a}}$ , nato pa  $\zeta$ Phone (telefon) (NAVI 50 IntelliLink) na domači strani se dotaknite MENI, nato pa **\Telefon** (NAVI 80 IntelliLink)

### Nastavitev glasnosti

#### R15 BT, R16 BT USB, CD16 BT, CD18 BT USB - Nastavljanje glasnosti

Če želite spremeniti glasnost med klicem, obrnite  $\circlearrowright$  ali pritisnite  $\circledast$  ali  $\circledast$ (upravna stikala na volanu).

#### NAVI 50 IntelliLink – Nastavitev glasnosti

Med klicem pritisnite  $\rightarrow$  ali  $\rightarrow$  na enoti za informacije in zabavo, da spremenite glasnost klica.

Namesto tega lahko pritisnete  $\oplus$  ali # (upravna stikala na volanu).

#### NAVI 80 IntelliLink – Nastavitev glasnosti

Med klicem obrnite  $\phi$  na enoti za informacije in zabavo, da spremenite glasnost klica.

Namesto tega lahko pritisnete  $\oplus$  ali  $\Leftrightarrow$  (upravna stikala na volanu).

### Vnos telefonske številke

Za vnos telefonske številke je na voljo nekaj možnosti, vključno s klicanjem kontakta iz imenika ali s seznama klicev. Številke lahko vnašate tudi ročno.

### Ročni vnos telefonske številke

#### R15 BT USB, R16 BT USB, CD16 BT USB, CD18 BT USB - Ročni vnos številke

V meniju Phone (telefon) izberite s seznama Kliči.

Za odhodni klic vnesite želeno številko s številsko tipkovnico ( $\Diamond$  [112\)](#page-111-0) in izberite  $\lambda$ .

Za ponovitev zadnjega klica pritisnite in držite TEL.

#### NAVI 50 IntelliLink – Ročni vnos številke

Pri prikazanem meniju **\Phone** (telefon) se dotaknite  $\nabla$  v zgornjem levem vogalu in izberite Pokliči na seznamu.

Za odhodni klic vnesite želeno številko s številsko tipkovnico in izberite  $\zeta$  za začetek klicanja.

Glejte (NAVI 50 IntelliLink) "Upravljanje tipkovnic na zaslonu" v razdelku "Splošne informacije"  $\Leftrightarrow$  [112](#page-111-0).

Med vnašanjem lahko popravite vnos z znakom **\*3**. Dotaknite se in držite **x**, da izbrišete vse številke naenkrat.

#### NAVI 80 IntelliLink – Ročni vnos številke

Na domači strani izberite MENI in nato **STelefon ter Pokliči številko**.

Za odhodni klic vnesite želeno številko s številsko tipkovnico in se dotaknite Pokliči.

Med vnašanjem lahko popravite vnos  $z$  znakom  $\mathbf{\otimes}$ .

### Telefonski imenik

Telefonski imenik vsebuje sezname kontaktov, ki so na voljo samo za trenutnega uporabnika vozila. Iz zaupnostnih razlogov je možno pregledati naložene sezname kontaktov le, ko je priklopljen ustrezen telefon.

#### R15 BT USB, R16 BT USB, CD16 BT USB, CD18 BT USB - Imenik

Po seznanjanju mobilnega telefona s sistemom Infotainment se seznam stikov mobilnega telefona naloži v sistem za prostoročno telefoniranje.

Za klicanje številke iz imenika v meniju Phone (telefon) izberite Imenik in izberite želeni stik iz abecednega seznama. Za začetek klica pritisnite OK.

### NAVI 50 IntelliLink – Imenik

Po seznanjanju mobilnega telefona s sistemom Infotainment se seznam stikov mobilnega telefona naloži v sistem za prostoročno telefoniranje.

Pri prikazanem meniju **\Phone** (telefon) se dotaknite  $\nabla$  v zgornjem levem vogalu in izberite Imenik na seznamu.

Če želite poklicati številko iz imenika, izberite želeni kontakt s seznama.

Druga možnost je, da izberete Iskanje po imenu, nato pa vnesite ime želenega stika s tipkovnico.

Glejte (NAVI 50 IntelliLink) "Upravljanje tipkovnic na zaslonu" v razdelku "Splošne informacije"  $\Leftrightarrow$  [112.](#page-111-0)

### NAVI 80 IntelliLink – Imenik

Po seznanjanju mobilnega telefona s sistemom Infotainment se seznam stikov mobilnega telefona naloži v sistem za prostoročno telefoniranje.

### Opomba

Izmenjava podatkov mora biti dovoljena na telefonu. Glejte navodila za uporabo mobilnega telefona ali se posvetujte z mobilnim operaterjem.

Funkcija "Samodejni prenos podatkov telefona" mora biti vključena tudi v meniju z nastavitvami telefona v sistemu Infotainment. Glejte (NAVI 80 IntelliLink) "Nastavitve telefona" spodaj.

Na domači strani se dotaknite možnosti MENI in nato **\Telefon** ter Imenik.

Če želite poklicati številko iz imenika, izberite želeni kontakt s seznama. Če ima stik več kot eno shranjeno

številko, izberite ustrezno ob vprašanju. Ko izberete številko kontakta, se bo klic samodejno pričel.

Druga možnost je, da izberete Poišči, nato pa vnesite ime želenega stika s tipkovnico.

Po začetnem seznanjanju telefona s sistemom Infotainment lahko sistem posodobite z najnovejšimi stiki iz telefona. Dotaknite se  $\pm$ , da odprete pojavni meni in izberite Posodobi podatke telefona. Po potrebi izberite Pomoč v pojavnem meniju za pomoč.

Če želite stik dodati na svoj seznam priljublienih, pritisnite  $\pm$  in izberite Dodaj stik na stran s priljubljenimi.

### Opomba

Priljubljene lahko dostopate kadarkoli s pritiskom na  $\star$  na domači strani.

Za dodatne informacije glejte (NAVI 80 IntelliLink) "Priljubljene" v razdelku "Uvod"  $\Diamond$  [31](#page-30-0).

## Seznami klicev

#### R15 BT USB, R16 BT USB, CD16 BT USB, CD18 BT USB - Seznami klicev

Za klicanje številke iz seznama zgodovine klicev (npr. odhodni klici, prejeti klici, neodgovorjeni klici) izberite ustrezno možnost, npr. Poklicane številke v meniju Seznam klicev. Za začetek klica izberite želeni kontakt in pritisnite OK.

### NAVI 50 IntelliLink – Seznami klicev

Po priključitvi mobilnega telefona na sistem Infotainment se seznam klicanih številk, prejetih klicev in neodgovorjenih klicev iz mobilnega telefona samodejno prenese v sistem za prostoročno uporabo telefona.

Pri prikazanem meniju **\Phone** (telefon) se dotaknite  $\nabla$  v zgornjem levem vogalu in izberite Seznami za klicanie na seznamu.

Za klicanje številke iz seznamov zgodovine klicev izberite eno od naslednjih možnosti na prikazovalniku:

- **Vsi: Prikaže seznam vseh** klicev v spodnjih seznamih.
- **ビ**: Klicane številke.
- $\mathcal{G}$ : Prejeti klici.
- û: Neodgovorjeni klici.

## Opomba

Zraven simbola je prikazano število neodgovorjenih klicev.

Najnovejši klici so prikazani na vrhu. Izberite želeni stik na izbranem seznamu, da začnete postopek izbiranja.

## NAVI 80 IntelliLink – Seznami klicev

Po priključitvi mobilnega telefona na sistem Infotainment se seznam klicanih številk, prejetih klicev in neodgovorjenih klicev iz mobilnega telefona samodejno prenese v sistem za prostoročno uporabo telefona.

### Opomba

Izmenjava podatkov mora biti dovoljena na telefonu. Glejte navodila za uporabo mobilnega telefona ali se posvetujte z mobilnim operaterjem.

Funkcija "Samodejni prenos podatkov telefona" mora biti vključena tudi v meniju z nastavitvami telefona v sistemu Infotainment. Glejte (NAVI 80 IntelliLink) "Nastavitve telefona" spodaj.

#### Na domači strani se dotaknite možnosti MENI in nato **\Telefon** ter Dnevniki klicev.

Za klicanje številke iz seznamov zgodovine klicev izberite eno od naslednjih možnosti na prikazovalniku:

- Vse: Prikaže seznam vseh klicev v spodnjih seznamih.
- ù: Prejeti klici.
- ~ A: Neodgovorjeni klici.
- ú: Klicane številke.

Najnovejši klici so prikazani na vrhu. Druga možnost je, da se dotaknete ↑ ali ↓ za premikanje gor/dol po prikazovalniku.

Izberite želeni stik na izbranem seznamu klicev, da začnete postopek izbiranja.

### Opomba

Če je potrebno, se dotaknite  $\pm$  (za odpiranje pojavnega menija) in izberite Posodobi podatke telefona, da posodobite sezname klicev.

## Predal glasovnih sporočil

#### R15 BT USB, R16 BT USB, CD16 BT USB, CD18 BT USB – Glasovni poštni predal

Če želite poslušati sporočila v telefonskem predalu za mobilni telefon preko sistema Infotainment, ko je telefon povezan, izberite meni Voicemail box (predal glasovnih sporočil).

### NAVI 80 IntelliLink – Predal glasovnih sporočil

Če želite poslušati glasovna sporočila mobilnega telefona preko sistema Infotainment, ko je telefon priključen,

na domači strani izberite MENI, *KTelefon in Glasovna pošta. Sistem* bo poklical konfigurirani predal glasovnih sporočil.

Zaslon za konfiguracijo se prikaže, če polje glasovne pošte ni nastavljeno. Vnesite številko na številski tipkovnici in potrdite.

## Sprejemanje klicev

#### R15 BT USB, R16 BT USB, CD16 BT USB, CD18 BT USB - Sprejemanje klicev

Za sprejem klica, odvisno od konfiguracije vozila:

- Kratko pritisnite  $\ell$  (upravna stikala na volanu).
- $\bullet$  Na zaslonu izberite ikono  $\prime$  (z vrtenjem in pritiskom na OK).

Za zavrnitev klica, odvisno od konfiguracije vozila:

- Pritisnite in držite <sup>x</sup> (upravna stikala na volanu).
- Na zaslonu izberite ikono  $\sim$  (z vrtenjem in pritiskom na OK).

Pri sprejemu klica se na zaslonu Infotainment sistema izpiše številka klicočega. Če je številka shranjena v pomnilnik sistema, se namesto številke izpiše ime. Če se številka ne more izpisati, se izpiše sporočilo Private number (zasebna številka).

#### NAVI 50 IntelliLink – Sprejemanje klicev

Za sprejem klica:

- Pritisnite Sprejmi/Strinjam se.
- Kratko pritisnite  $\sim$  (upravna stikala na volanu).

### Za zavrnitev klica:

- Pritisnite Odkloni/Zavrni.
- Pritisnite in držite *k* (upravna stikala na volanu).

Pri sprejemu klica se na zaslonu Infotainment sistema izpiše številka klicočega. Če je številka shranjena v pomnilnik sistema, se namesto številke izpiše ime. Če se številka ne more izpisati, se izpiše sporočilo Neznan/Neznana številka.

#### NAVI 80 IntelliLink – Sprejemanje klicev

Za sprejem klica:

- Dotaknite se Oglasi se.
- Kratko pritisnite  $\sim$  (upravna stikala na volanu).

Za zavrnitev klica:

- Dotaknite se Zavrni.
- Pritisnite in držite *x* (upravna stikala na volanu).

Pri sprejemu klica se na zaslonu Infotainment sistema izpiše številka klicočega. Če je številka shranjena v pomnilnik sistema, se namesto številke izpiše ime. Če se številka ne more izpisati, se izpiše sporočilo Ni številke.

### Funkcije med telefonskim klicem

#### R15 BT USB, R16 BT USB, CD16 BT USB, CD18 BT USB - Funkcije med klicem

Poleg nadzora nad glasnostjo so med klicem na voljo še druge funkcije, vključno z naslednjimi:

- Klic preusmerite na mobilni telefon.
- Dostopite do tipkovnice.
- Končaite klic.

Za izbiro in potrditev obrnite in pritisnite OK.

Za preusmeritev klica iz sistema za prostoročno telefoniranje na mobilni telefon izberite element zaslona mobilni telefon. Pri preklopu na ta način se lahko nekateri mobilni telefoni odklopijo od sistema za prostoročno telefoniranje.

Številko lahko vnesete tudi prek številske tipkovnice ( $\Diamond$  [112\)](#page-111-0), npr. za rokovanje z glasovnim strežnikom kot je predal glasovnih sporočil. Izberite element zaslona #123 za dostop do

#### številske tipkovnice. Za več informacij glejte "Voicemail box (predal glasovnih sporočil)".

Za dokončanje klica, odvisno od konfiguracije vozila:

- Kratko pritisnite  $x$ .
- Pritisnite **TEL**.
- Izberite ikono  $\bullet$  na zaslonu.

#### NAVI 50 IntelliLink – Funkcije med klicem

Poleg nadzora nad glasnostjo so med klicem na voljo še druge funkcije, vključno z naslednjimi:

- ● **<br />
Example 2:** Konča klic.
- $\&$ : Izklopi mikrofon vozila.
- $\Phi$ : Vklopi mikrofon vozila.
- **D**<sup>3</sup>/D<sup>3</sup> **+**1): prenesite pogovor v mobilni telefon.
- <sup>■</sup> <sup>()</sup>: prenesite pogovor v mikrofon in zvočnike vozila.
- <del>«</del> 2: Vrnitev na prejšnji zaslon (npr. Navigacija ali Domača stran).

#### NAVI 80 IntelliLink – Funkcije med klicem

Poleg nadzora nad glasnostjo so med klicem na voljo še druge funkcije, vključno z naslednjimi:

- Preklop klica na čakanie: Dotaknite se  $\pm$  (da se odpre pojavni meni) in izberite Na čakanje. Dotaknite se Nadaljuj, da nadaljujete klic.
- Prenos pogovora v mobilni telefon: Dotaknite se  $+$  (da se odpre pojavni meni) in izberite Slušalka.

V nekaterih primerih se lahko telefon med prenosom klica odklopi od sistema Infotainment.

- Dokončanje klica: Dotaknite se Končaj klic.
- Vrnitev v prejšnji meni: Dotaknite  $se \leftarrow$ .

### Nastavitve telefona

NAVI 50 IntelliLink – Nastavitve telefona

Povrnitev privzetih nastavitev telefona

Za dostop do nastavitev se dotaknite 7, nato pa ÿNASTAVITVE.

Izberite Sistem, Tovarniške nastavitve in Telefon, da obnovite nastavitve telefona na privzete vrednosti. Potrdite z dotikom V redu.

Prikaz različice programske opreme Za dostop do nastavitev se dotaknite 7, nato pa ÿNASTAVITVE.

Izberite Sistem in Različica sistema za prikaz različice programske opreme.

#### NAVI 80 IntelliLink – Nastavitve telefona

Na domači strani se dotaknite možnosti MENI in nato **\Telefon** ter **Nastavitve** 

Izberite eno od naslednjih možnosti:

Upravljanje naprav:

Glejte (NAVI 80 IntelliLink) "Seznanjanje mobilnega

<span id="page-126-0"></span>telefona" v razdelku "Povezave Bluetooth" $\Leftrightarrow$  [116.](#page-115-0)

### ● Ravni zvoka:

Za nastavitev glasnosti sistema za prostoročno klicanje in zvonjenja.

### Glasovna pošta:

Glejte (NAVI 80 IntelliLink) "Predal glasovnih sporočil" zgoraj.

### ● Vklopi Bluetooth:

Glejte (NAVI 80 IntelliLink) "Vklop vmesnika Bluetooth" v razdelku "Povezava Bluetooth"  $\Leftrightarrow$  [116](#page-115-0).

Samodejni prenos podatkov telefona:

Izberite to možnost, da označite polje ☑ ob njej.

Pri seznanjanju in/ali povezovanju mobilnega telefona s sistemom Infotainment, lahko imenik in seznam klicev na mobilnem telefonu prenesete v sistem za prostoročno uporabo telefona.

Izmenjava podatkov mora biti dovoljena tudi na telefonu. Glejte navodila za uporabo vašega mobilnega telefona ali pa se posvetujte z mobilnim operaterjem.

## Mobilni telefoni in radijska oprema (CB)

### Navodila za namestitev in uporabo

Pri namestitvi in uporabi mobilnega telefona je treba upoštevati navodila za namestitev glede na tip vozila in navodila za uporabo mobilnega telefona in prostoročne naprave. Ravnanje v nasprotju s tem lahko vodi do izgube tipskega preskusa vozila (EU direktiva 95/54/ES).

Priporočila za nemoteno uporabo:

- profesionalno nameščena zunanja antena za zagotovitev optimalnega sprejema
- največja moč oddajanja 10 vatov
- namestitev telefona na primerno mesto; upoštevajte ustrezne napotke v Uporabniškem priročniku, poglavje Sistem zračnih blazin

Poiščite strokovnjaka, ki bo svetoval, kje so najprimernejše namestitve zunanje antene in katera držala za telefon so na voljo ter kakšna je uporaba naprav z oddajno močjo, večjo od 10 vatov.

Oprema za prostoročno telefoniranje brez zunanje antene pri standardnih mobilnih telefonih GSM 900/1800/1900 in UMTS je dovoljena le, če maksimalna prenosna moč mobilnega telefona ne preseže dveh vatov z GSM 900 oz. enega vata v ostalih primerih.

Iz varnostnih razlogov ne telefonirajte med vožnjo. Med vožnjo je lahko moteče tudi telefoniranje s prostoročno opremo.

## **A**Opozorilo

Radijska oprema in mobilni telefoni, ki ne ustrezajo trenutno navedenim standardom, morajo delovati izključno le z anteno, ki je nameščena zunaj vozila.

### Svarilo

Mobilni telefoni in radijska oprema utegnejo povzročiti motnje v delovanju električnega/ elektronskega omrežja vozila, če delujejo brez zunanje antene, razen če so upoštevani trenutno navedeni predpisi.

# Kazalo

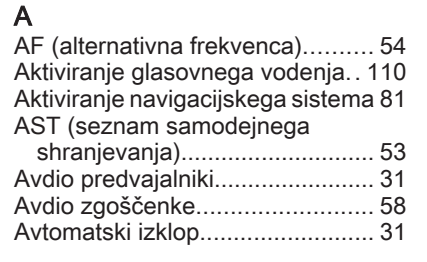

## B

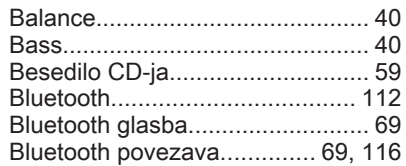

## C

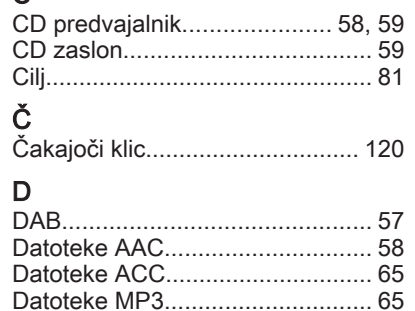

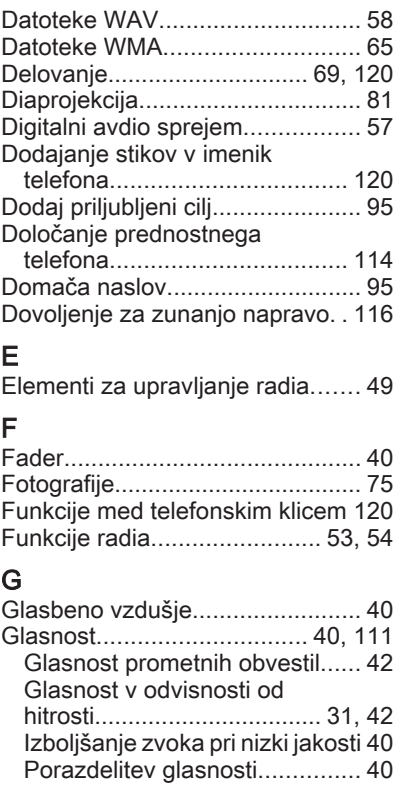

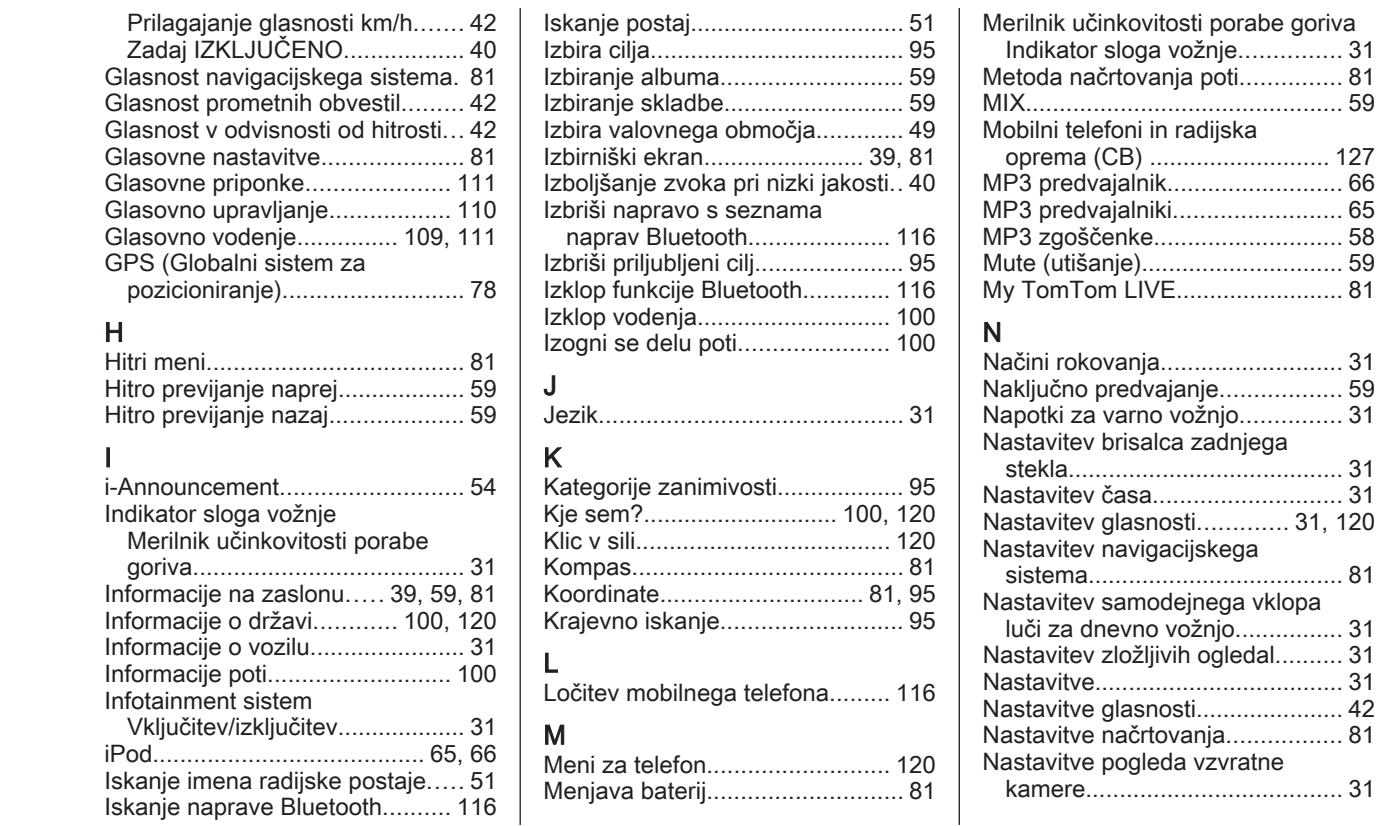

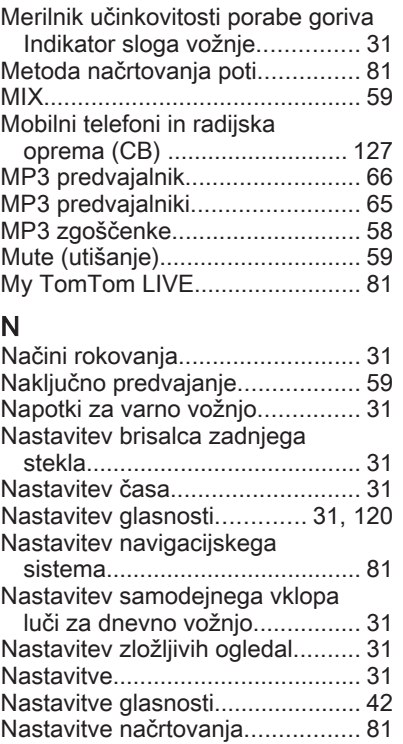

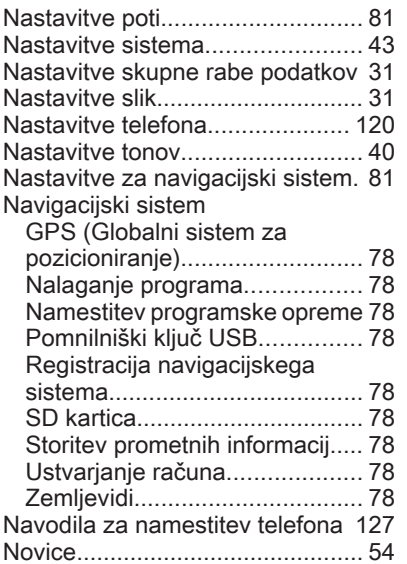

## O

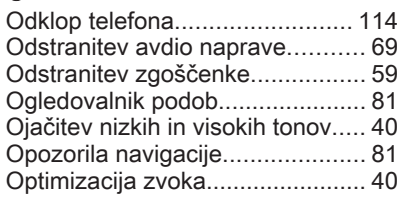

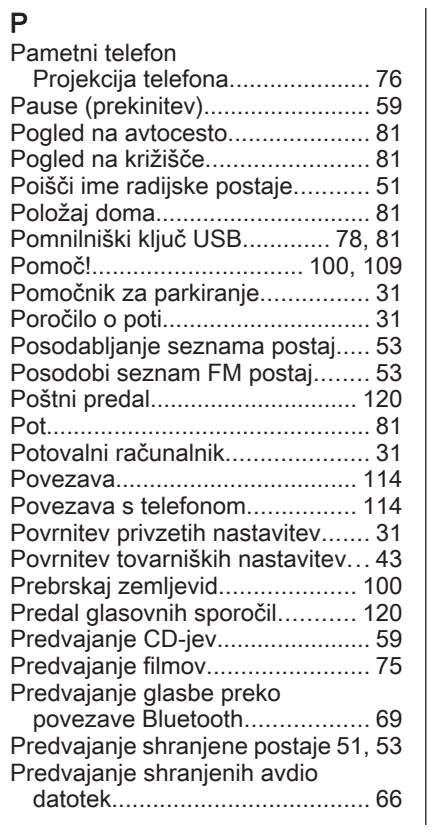

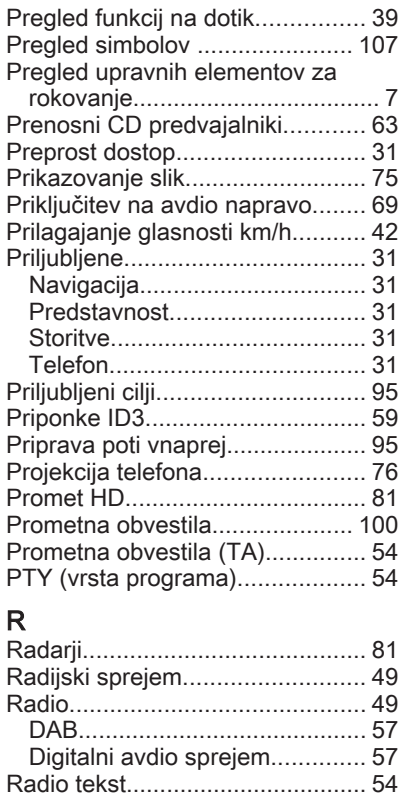

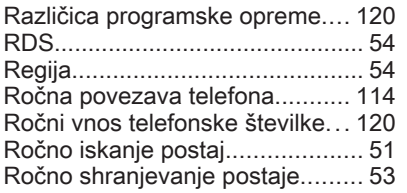

## S

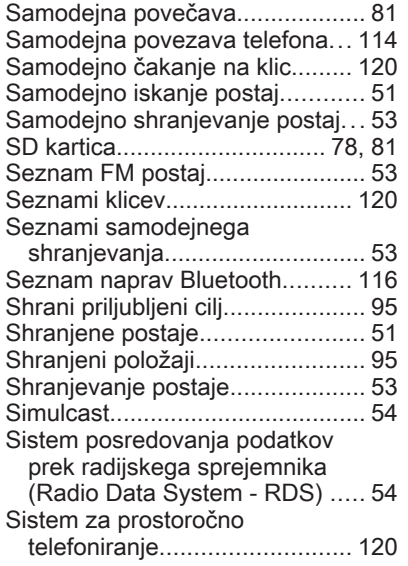

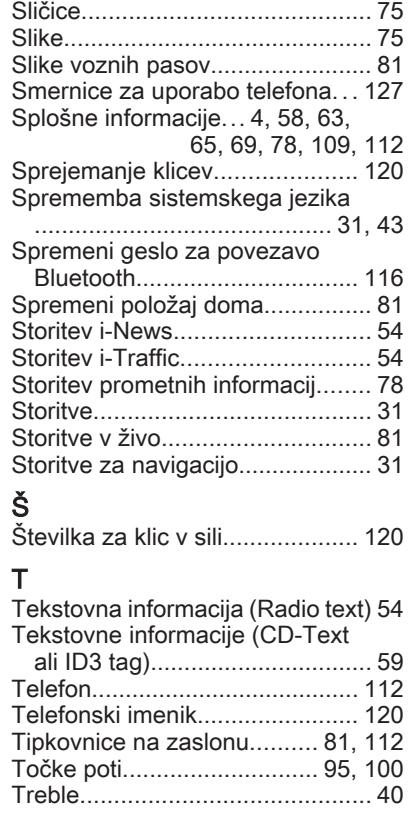

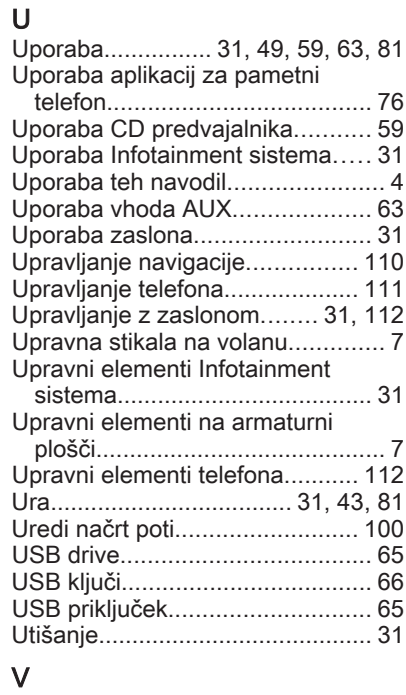

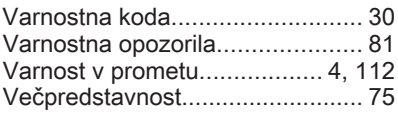

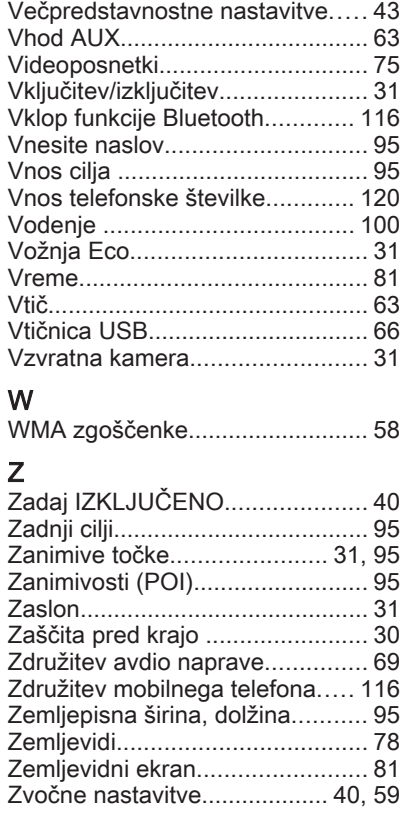

#### **www.opel.com**

Copyright by Opel Automobile GmbH, Rüsselsheim, Germany.

Vse informacije, ki jih vsebuje ta priročnik, so veljavne na spodaj navedeni datum. Podjetje Opel Automobile GmbH si pridržuje pravico do sprememb v tehničnih specifikacijah, lastnostih in oblikovanju vozil, ki odstopajo od informacij v tem priročniku, kakor tudi pravico, da spremeni sam priročnik.

Izdaja: avgust 2018, Opel Automobile GmbH, Rüsselsheim.

Natisnjeno na papirju, beljenemu brez klora.

### ID-OLCVILSE1808-sl

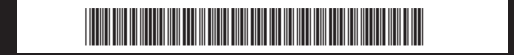